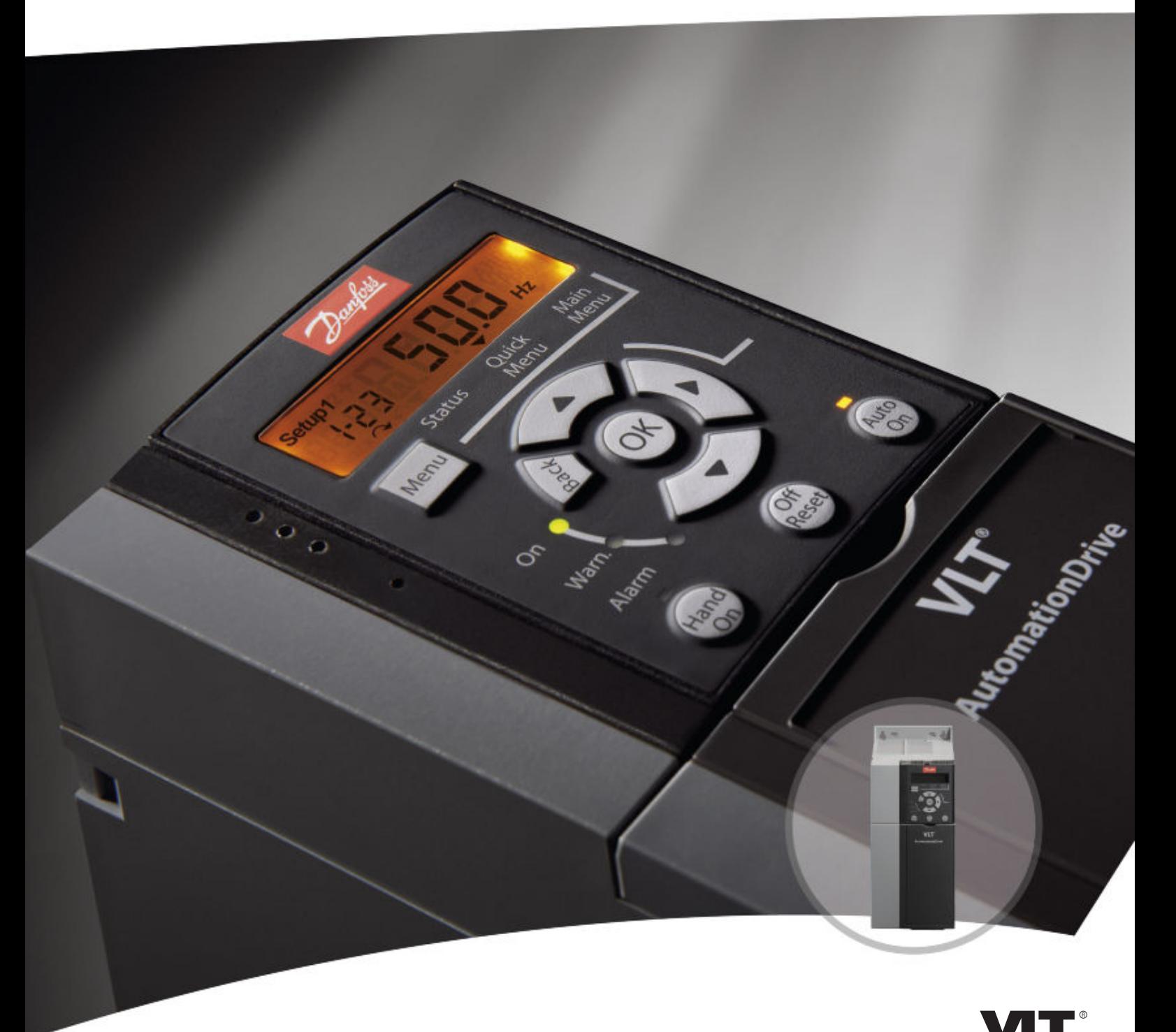

# **Руководство по проектированию VLT**® **AutomationDrive FC 360**

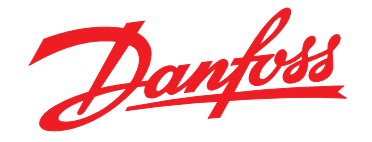

www.DanfossDrives.com

DRIVI

MAKING MODERN LIVING POSSIBLE

**Оглавление Руководство по проектированию**

### **Оглавление**

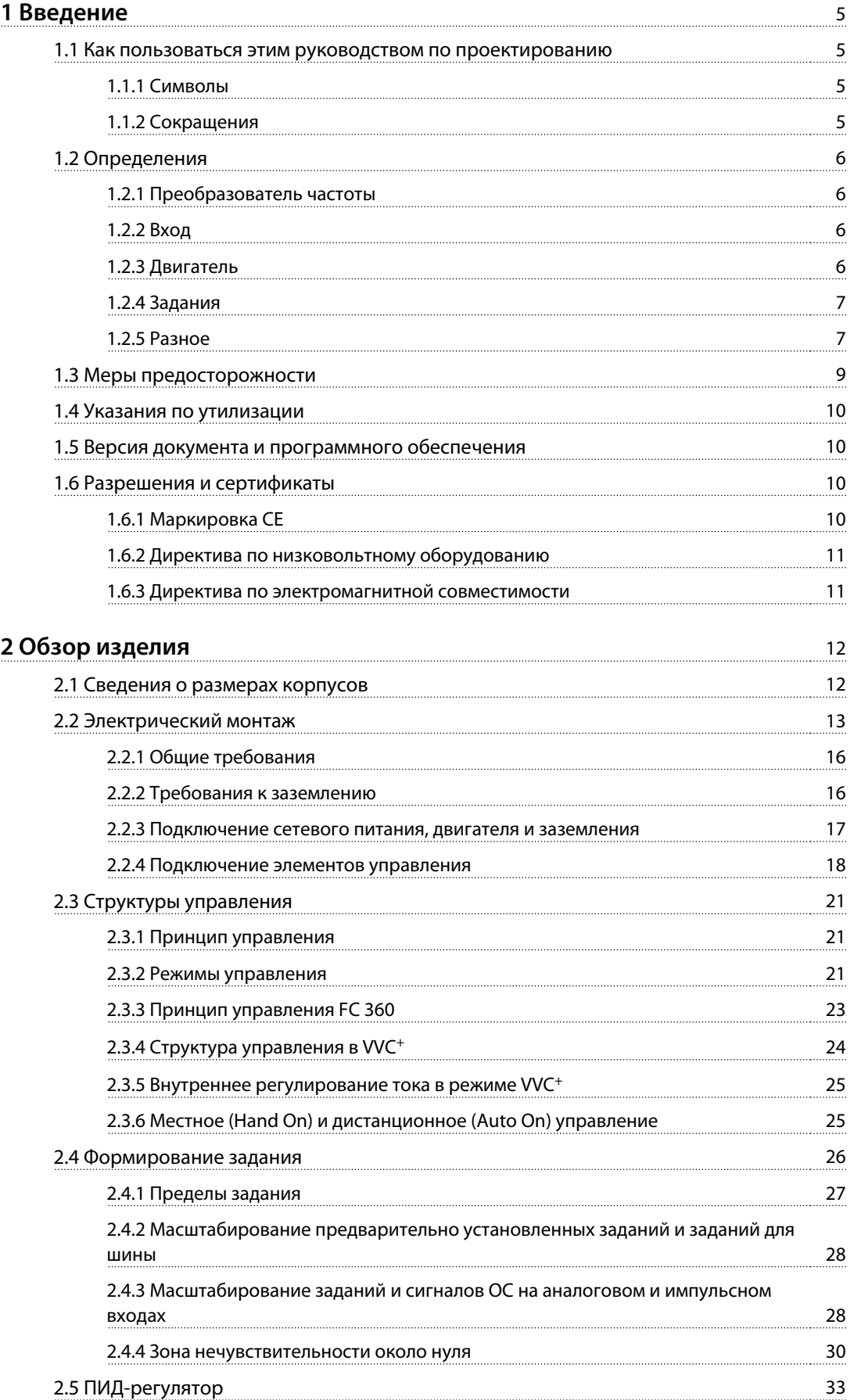

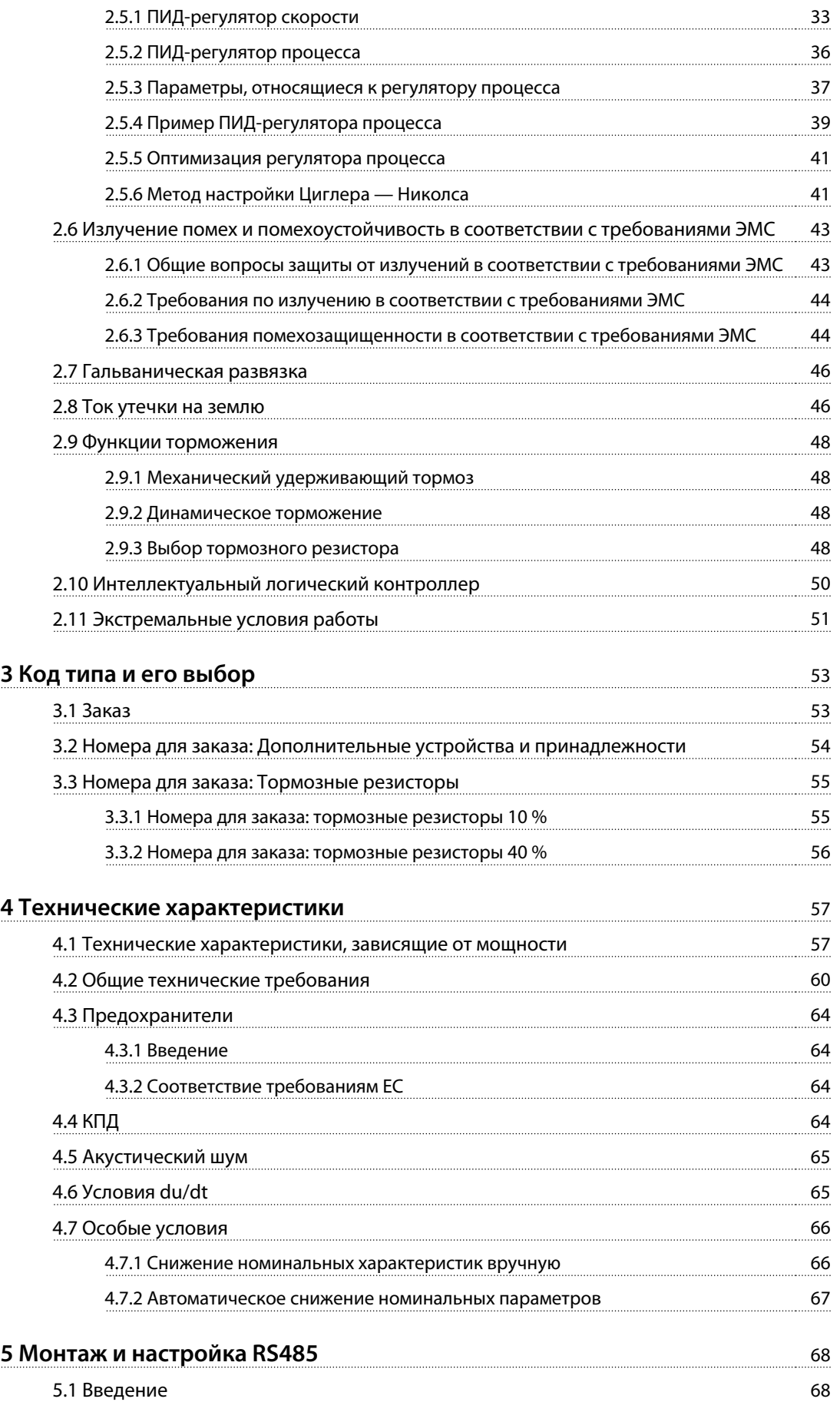

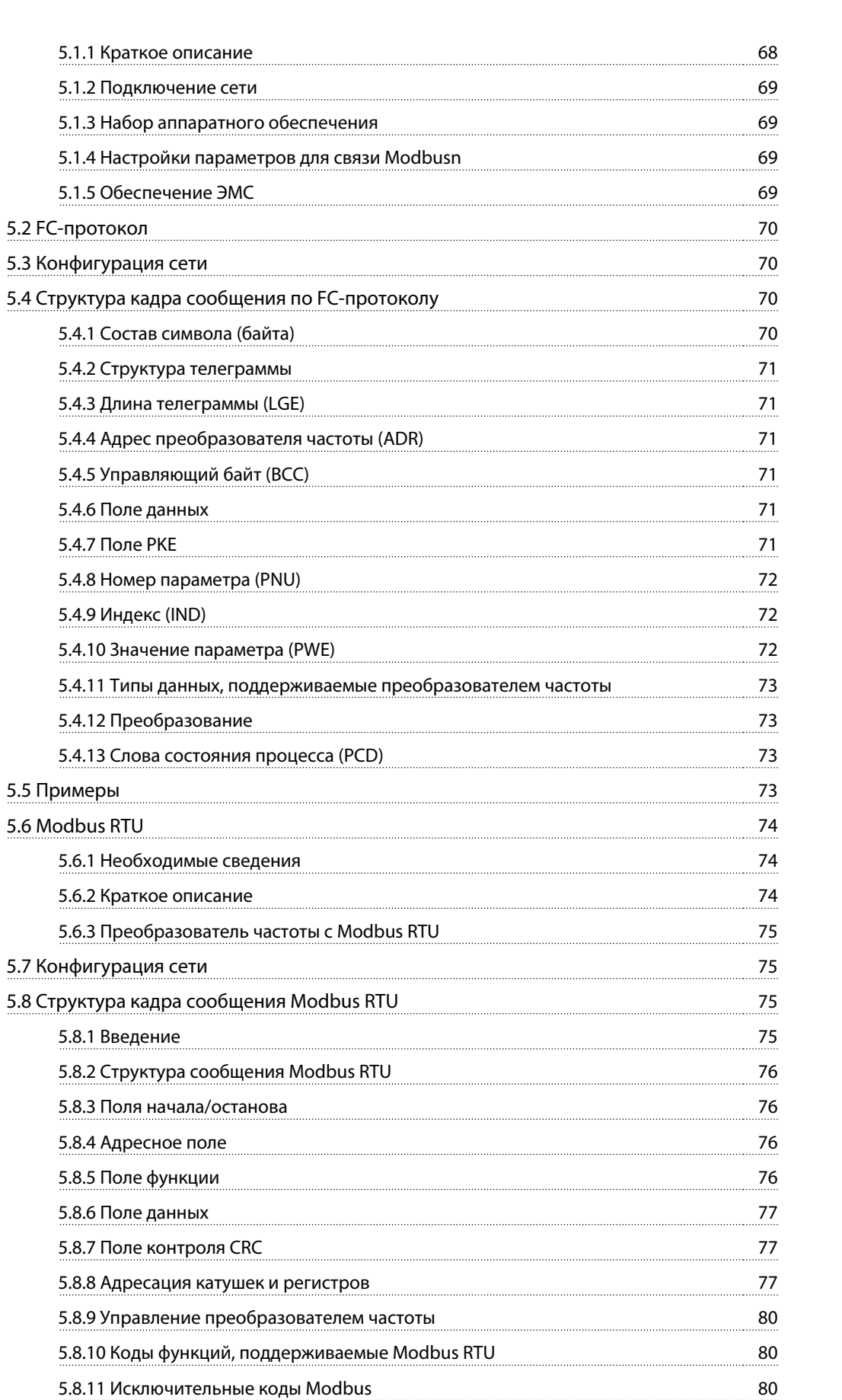

Danfoss

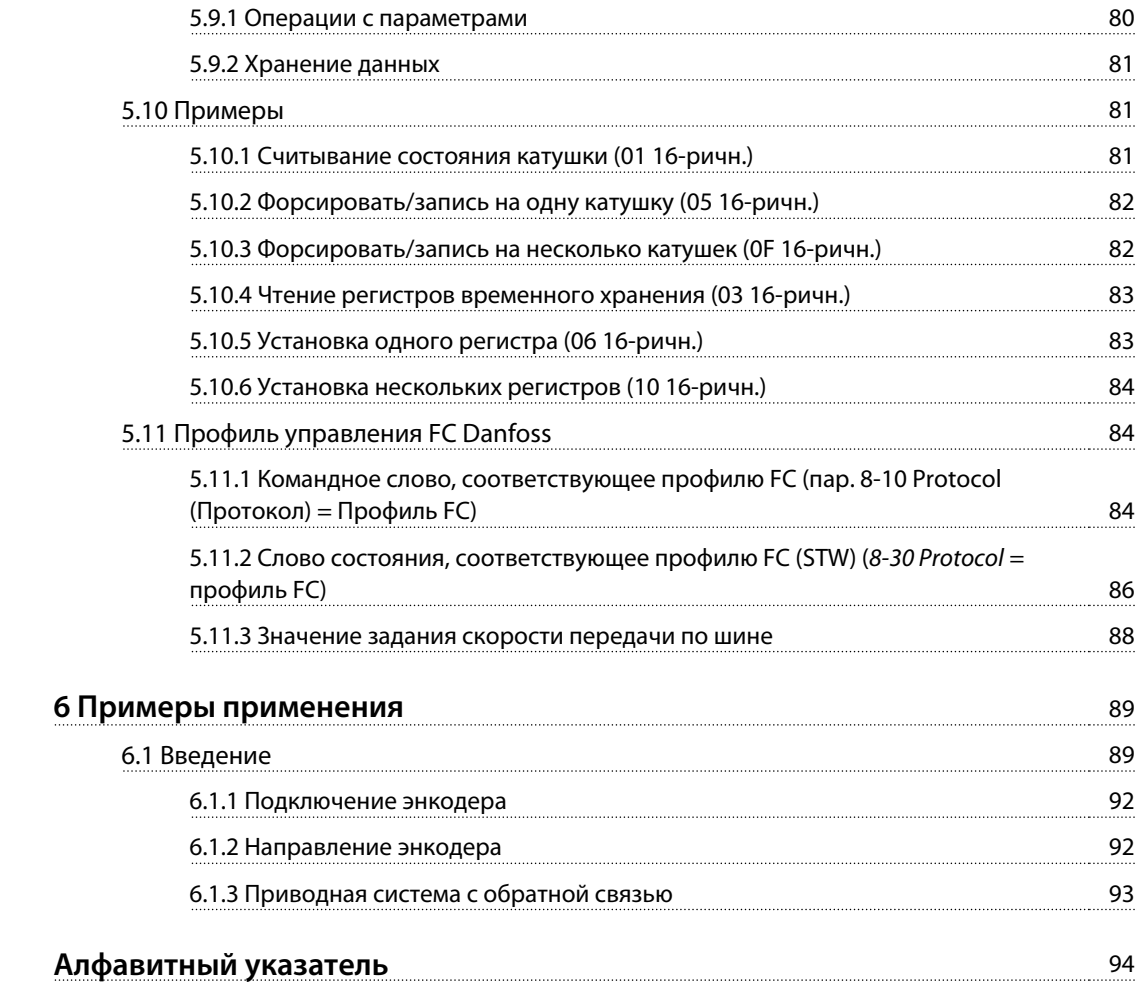

Danfoss

### <span id="page-6-0"></span>1 Введение

### 1.1 Как пользоваться этим руководством по проектированию

Настоящее руководство по проектированию содержит сведения о выборе, вводе в эксплуатацию и заказе преобразователя частоты. В руководстве также представлена информация о механическом и электрическом монтаже.

Руководство по проектированию предназначено для использования квалифицированным персоналом.

Чтобы обеспечить профессиональное и безопасное использование преобразователя частоты, прочтите Руководство по проектированию и следуйте ему; в частности, обратите внимание на указания по технике безопасности и общие предупреждения.

VLT® является зарегистрированным товарным знаком.

- **•** Краткое руководство VLT® AutomationDrive FC 360 содержит основные сведения, необходимые для монтажа и эксплуатации преобразователя частоты.
- **•** Руководство по программированию VLT® AutomationDrive FC 360 содержит сведения по программированию и включает полные описания параметров.

Техническая документация компании FC 360 также представлена в Интернете по адресу [www.danfoss.com/](http://www.danfoss.com/fc360) [fc360](http://www.danfoss.com/fc360).

### 1.1.1 Символы

В этом документе используются следующие символы.

## **ВНИМАНИЕ!**

**Указывает на потенциально опасную ситуацию, при которой существует риск летального исхода или серьезных травм.**

# **ДАПРЕДУПРЕЖДЕНИЕ**

**Указывает на потенциально опасную ситуацию, при которой существует риск получения незначительных травм или травм средней тяжести. Также может использоваться для обозначения потенциально небезопасных действий.**

### **УВЕДОМЛЕНИЕ**

**Указывает на важную информацию, в том числе о такой ситуации, которая может привести к повреждению оборудования или другой собственности.**

### 1.1.2 Сокращения

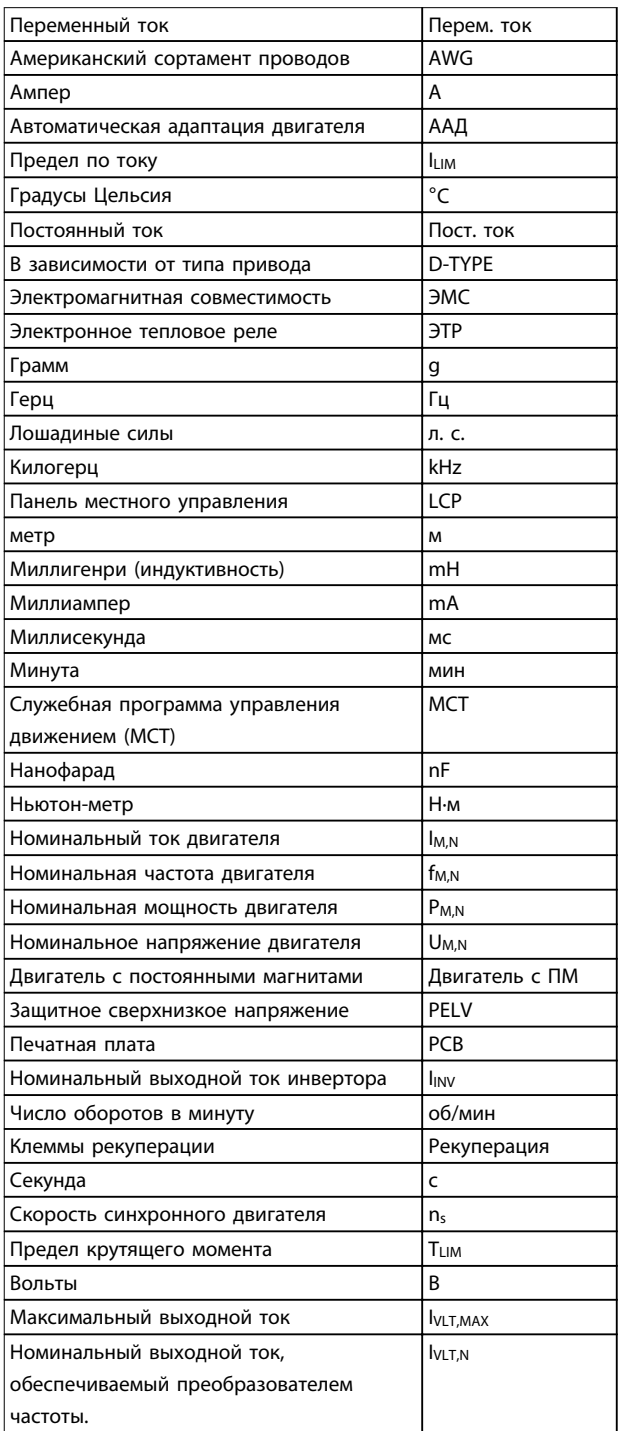

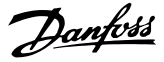

### <span id="page-7-0"></span>1.2 Определения

### 1.2.1 Преобразователь частоты

### **Останов выбегом**

Вал находится в режиме свободного вращения. Крутящий момент на двигателе отсутствует.

**IVLT, MAX** Максимальный выходной ток.

**IVLT,N** Номинальный выходной ток, обеспечиваемый преобразователем частоты.

**UVLT,MAX** Максимальное выходное напряжение.

### 1.2.2 Вход

### **Команды управления**

Запуск и останов подключенного двигателя осуществляется с помощью LCP и цифровых входов. Функции делятся на 2 группы.

Функции группы 1 имеют более высокий приоритет, чем функции группы 2.

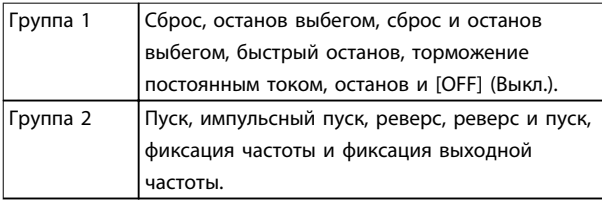

**Таблица 1.1 Группы функций**

### 1.2.3 Двигатель

### **Двигатель работает**

Крутящий момент, генерируемый на выходном валу, и скорость от 0 об/мин до максимальной скорости двигателя.

### **fJOG**

Частота двигателя в случае активизации функции фиксации частоты (через цифровые клеммы).

#### **fM**

Частота двигателя.

### **fMAX**

Максимальная частота двигателя.

### **fMIN**

Минимальная частота двигателя.

### **fM,N**

Номинальная частота двигателя (данные паспортной таблички).

### **IM**

Ток двигателя (фактический).

### **IM,N**

Номинальный ток двигателя (данные паспортной таблички).

### **nM,N**

Номинальная скорость двигателя (данные паспортной таблички).

### **ns**

Скорость синхронного двигателя

 $ns =$ 2× пар.. 1 – 23×60 с *пар*.. 1 – 39

**nslip**

Скольжение двигателя.

### **PM,N**

Номинальная мощность двигателя (данные из паспортной таблички, в кВт или л. с.).

#### **TM,N**

Номинальный крутящий момент (двигателя).

### **U<sup>M</sup>**

Мгновенное напряжение двигателя.

### **UM,N**

Номинальное напряжение двигателя (данные паспортной таблички).

### **Момент опрокидывания**

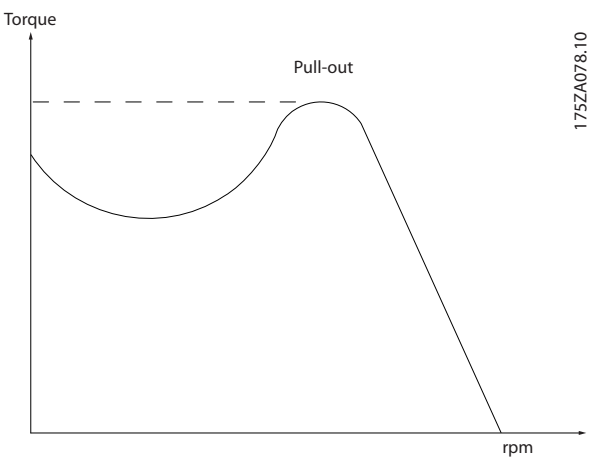

**Рисунок 1.1 Момент опрокидывания**

### **ηVLT**

КПД преобразователя частоты определяется отношением выходной мощности к входной.

### **Команда запрещения пуска**

Команда останова, которая относится к группе команд управления 1. Подробнее см. в глава 1.2.2 Вход.

### **Команда останова**

Команда останова, которая относится к группе команд управления 1. Подробнее см. в глава 1.2.2 Вход.

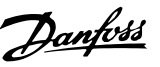

### <span id="page-8-0"></span>1.2.4 Задания

### **Аналоговое задание**

Сигнал, подаваемый на аналоговые входы 53 или 54, может представлять собой напряжение или ток.

### **Двоичное задание**

Сигнал, передаваемый на порт последовательного канала связи.

### **Предустановленное задание**

Предварительно установленное задание, значение которого может находиться в диапазоне от -100 до +100 % от диапазона задания. Предусмотрен выбор восьми предустановленных заданий через цифровые входы.

### **Импульсное задание**

Импульсный частотный сигнал, подаваемый на цифровые входы (клемма 29 или 33).

### **RefMAX**

Определяет зависимость между входным заданием при 100 % от значения полной шкалы (обычно 10 В, 20 мА) и результирующим заданием. Максимальное значение задания устанавливается в 3-03 Максимальное задание.

### **RefMIN**

Определяет зависимость между входным заданием при значении 0 % (обычно 0 В, 0 мА, 4 мА) и результирующим заданием. Минимальное значение задания устанавливается в 3-02 Мин. задание.

### 1.2.5 Разное

### **Аналоговые входы**

Аналоговые входы используются для управления различными функциями преобразователя частоты. Предусмотрено два вида аналоговых входов:

- **•** Вход по току 0–20 мА и 4–20 мА
- **•** Вход по напряжению, от 0 до +10 В пост. тока.

### **Аналоговые выходы**

Аналоговые выходы могут выдавать сигнал 0–20 мА, 4– 20 мА.

### **Автоматическая адаптация двигателя (ААД)**

Алгоритм ААД определяет электрические параметры подключенного двигателя, находящегося в остановленном состоянии.

### **Тормозной резистор**

Тормозной резистор представляет собой модуль, способный поглощать мощность торможения, выделяемую при рекуперативном торможении. Регенеративная мощность торможения повышает напряжение промежуточной цепи, и тормозной прерыватель обеспечивает передачу этой мощности в тормозной резистор.

### **Характеристики СТ**

Характеристики постоянного крутящего момента (сonstant torque, CT), используемые во всевозможных применениях, например в ленточных транспортерах, поршневых насосах и подъемных кранах.

### **Цифровые входы**

Цифровые входы могут использоваться для управления различными функциями преобразователя частоты.

### **Цифровые выходы**

Преобразователь частоты имеет 2 полупроводниковых выхода, способных выдавать сигналы 24 В пост. тока (ток до 40 мА).

### **DSP**

Цифровой процессор сигналов.

### **ЭТР**

Электронное тепловое реле вычисляет тепловую нагрузку исходя из текущей нагрузки и времени. Служит для оценки температуры двигателя.

### **Шина стандарта FC**

Представляет собой шину RS485, работающую по протоколу FC или протоколу MC. См. 8-30 Protocol.

### **Инициализация**

Если выполняется инициализация (14-22 Operation Mode), преобразователь частоты возвращается к заводским настройкам.

### **Прерывистый рабочий цикл**

Под прерывистым рабочим циклом понимают последовательность рабочих циклов. Каждый цикл состоит из периода работы под нагрузкой и периода работы вхолостую. Работа может иметь либо периодический, либо непериодический характер.

### **LCP**

Панель местного управления (LCP) предоставляет полный интерфейс для управления преобразователем частоты и его программирования. Панель управления съемная и может быть установлена на расстоянии до 3 м от преобразователя частоты, например, на лицевой панели с помощью дополнительного монтажного комплекта.

### **NLCP**

Цифровая панель местного управления (NLCP) предоставляет интерфейс для управления преобразователем частоты и его программирования. На дисплее панели в цифровом виде отображаются значения технологического процесса. Панель NLCP имеет функции хранения и копирования.

### **Младший бит**

Младший значащий бит.

### **Старший бит**

Старший значащий бит.

### **MCM**

Сокращение Mille Circular Mil, американской единицы измерения сечения проводов. 1 МСМ = 0.5067 мм<sup>2</sup>.

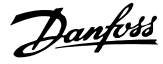

### **Оперативные/автономные параметры**

Оперативные параметры вступают в действие сразу же после изменения их значений. Нажмите [OK] для активации изменения автономных параметров.

### **ПИД-регулятор процесса**

ПИД-регулятор поддерживает необходимую скорость, давление, температуру и т. д. путем регулирования выходной частоты так, чтобы она соответствовала изменяющейся нагрузке.

### **PCD**

Данные управления процессом

### **Включение-выключение питания**

Отключите сетевое питание и подождите, пока дисплей (LCP) не погаснет, затем снова включите питание.

### **Коэффициент мощности**

Коэффициент мощности — это отношение  $I_1$  к  $I_{\frac{1}{2}\phi\phi}$ .

*Коэффициент мощности* =  $\frac{\sqrt{3} \times U \times I1}{5}$  соз $\varphi$ 1 3 <sup>x</sup> U <sup>x</sup> Iэфф.

Для преобразователей частоты FC 360,  $cos\phi$ 1=1, отсюда:

Коэффициент мощности =  $\frac{\Lambda \; \chi \; cos\varphi 1}{\int \varphi \phi} = \frac{\Lambda \; \chi \; \chi^2}{\int \varphi \phi \chi}$ 

Коэффициент мощности показывает, в какой мере преобразователь частоты нагружает питающую сеть. Чем ниже коэффициент мощности, тем больше I<sub>зфф.</sub> при одной и той же мощности преобразователя (кВт).

### $I_3\phi\phi$ . =  $\sqrt{I_1^2 + I_5^2 + I_7^2 + ... + I_m^2}$

Кроме того, высокий коэффициент мощности показывает, что токи различных гармоник малы. Встроенные дроссели постоянного тока повышают коэффициент мощности, минимизируя нагрузку на питающую сеть.

### **Импульсный вход/инкрементальный энкодер**

Внешний цифровой импульсный датчик, используемый для формирования сигнала обратной связи по скорости двигателя. Энкодер используется в таких системах, где требуется высокая точность регулирования скорости.

### **RCD**

Датчик остаточного тока

### **Набор параметров**

Настройки параметров можно сохранять в виде 2 наборов. Возможен переход между двумя наборами параметров и редактирование одного набора параметров во время действия другого набора параметров.

### **SFAVM**

Метод коммутации, называемый Асинхронное векторное управление с ориентацией по магнитному потоку статора (Stator Flux oriented Asynchronous Vector Modulation).

#### **Компенсация скольжения**

Преобразователь частоты компенсирует скольжение двигателя путем повышения частоты в соответствии с измеряемой нагрузкой двигателя, обеспечивая почти полное постоянство скорости вращения двигателя.

### **Интеллектуальное логическое управление (SLC)**

Интеллектуальное логическое управление — это последовательность действий, определяемых пользователем, которые выполняются интеллектуальным логическим контроллером (SLC), если он признает соответствующие определенные пользователем события истинными (группа параметров 13-\*\*Smart Logic Control (Интеллектуальное логическое управление).

### **STW**

Слово состояния.

### **THD**

Общее гармоническое искажение тока, является амплитудой всех гармонических искажений.

### **Термистор**

Терморезистор, устанавливаемый там, где требуется контроль температуры (в преобразователе частоты или в двигателе).

### **Отключение**

Состояние, вводимое в аварийных ситуациях, например, в случае перегрева преобразователя частоты или для защиты двигателя, технологического процесса или механизма. Перезапуск не допускается до тех пор, пока причина неисправности не будет устранена и состояние отключения не будет отменено выполнением функции сброса или, в некоторых случаях, посредством запрограммированного автоматического сброса. Не используйте отключение для обеспечения безопасности персонала.

#### **Отключение с блокировкой**

Состояние, вводимое в аварийной ситуации, когда преобразователь частоты осуществляет защиту собственных устройств и требует физического вмешательства, например, при возникновении короткого замыкания на его выходе. Отключение с блокировкой может быть отменено выключением сети питания, устранением причины неисправности и новым подключением преобразователя частоты. Перезапуск не допускается до тех пор, пока состояние отключения не будет отменено выполнением функции сброса или, в некоторых случаях, посредством запрограммированного автоматического сброса. Не используйте отключение с блокировкой для обеспечения безопасности персонала.

### **Характеристики переменного крутящего момента:**

Характеристики переменного крутящего момента (VT, variable torque), используемые для управления насосами и вентиляторами.

#### **VVC<sup>+</sup>**

В сравнении с обычным регулированием соотношения «напряжение/частота» векторное управление напряжением (VVC+) обеспечивает улучшение динамики и устойчивости как при изменении задания скорости, так и при изменениях момента нагрузки.

### <span id="page-10-0"></span>**60**° **AVM**

Модель переключения, так называемое Асинхронное векторное управление 60°.

### 1.3 Меры предосторожности

## **ВНИМАНИЕ!**

**Напряжение преобразователя частоты опасно, если он подключен к сети. Неправильный монтаж двигателя, преобразователя частоты или периферийной шины может привести к повреждению оборудования, серьезным травмам или летальному исходу. Поэтому следует выполнять указания настоящего руководства, а также следовать государственным и местным правилам и нормам по технике безопасности.** 

### **Правила техники безопасности**

- 1. Перед выполнением ремонтных работ всегда отключайте сетевое питание преобразователя частоты. Прежде чем снимать двигатель и работать с разъемами сетевого питания, убедитесь, что сеть питания отключена и выдержано время после отключения, указанное в [Таблица 1.2](#page-11-0).
- 2. Кнопка [Off/Reset] (Выкл./Сброс) на LCP не отключает сетевое питание и не должна использоваться в качестве защитного выключателя.
- 3. Оборудование необходимо правильно заземлить; пользователь должен быть защищен от напряжения питания, а двигатель должен быть защищен от перегрузки согласно действующим государственным и местным нормам и правилам.
- 4. Защита электродвигателя от перегрузки не включена в заводские настройки. Если требуется предусмотреть эту функцию, установите для 1-90 Motor Thermal Protection значение [4] ETR trip 1 (ЭТР: отключение 1) или [3] ETR warning 1 (ЭТР: предупреждение 1).
- 5. При наличии цепи разделения нагрузки (подключенной промежуточной цепи постоянного тока) преобразователь частоты помимо L1, L2 и L3 имеет и другие источники напряжения. Прежде чем приступать к ремонтным работам, убедитесь, что все источники напряжения отсоединены и после этого прошло достаточное время.

### **Предупреждение о возможности непреднамеренного пуска**

1. Когда преобразователь частоты подключен к сети, двигатель можно остановить с помощью цифровых команд, команд, поступающих по

шине, заданий или местного останова. В случаях, когда непреднамеренный пуск необходимо предотвратить из соображений личной безопасности (например, во избежание получения травмы от соприкосновения с движущимися частями при непреднамеренном пуске), указанных способов остановки недостаточно. В таких случаях следует отключить сетевое питание.

- 2. Двигатель может запуститься во время установки параметров. Если это создает угрозу личной безопасности, необходимо предотвратить запуск двигателя, например, надежным разъединением цепи подключения двигателя.
- 3. Двигатель, остановленный без отключения от питающей сети, может запуститься из-за неисправности электроники в преобразователе частоты, при временной перегрузке или при устранении отказа в питающей электросети или в цепи подключения двигателя. Если необходимо предотвратить непреднамеренный пуск в целях личной безопасности, обычных функций останова преобразователя частоты недостаточно. В таких случаях следует отключить сетевое питание.
- 4. Сигналы управления, выводимые из преобразователя частоты или находящиеся внутри него, могут быть в редких случаях активированы по ошибке, задержаны или полностью отсутствовать. При использовании в ситуациях, когда безопасность имеет особо важное значение (например, при управлении функцией электромагнитного торможения подъемного механизма), нельзя полагаться исключительно на эти сигналы управления.

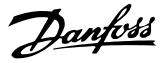

### <span id="page-11-0"></span>**ВНИМАНИЕ!**

### **Высокое напряжение**

**Прикосновение к токоведущим частям может привести к смертельному исходу, даже если оборудование отключено от сети.**

**Убедитесь также, что отключены все входные напряжения, включая цепь разделения нагрузки (подключение промежуточной цепи постоянного тока) и подключение двигателя к цепи кинетического резервирования.**

**Системы, в которых установлены преобразователи частоты, следует в необходимых случаях оснащать дополнительными устройствами мониторинга и защиты в соответствии с действующими нормами и правилами обеспечения безопасности, такими как законы о работе с механизмами, правила предотвращения несчастных случаев и др. Разрешается вносить изменения в преобразователи частоты с помощью операционного программного обеспечения.**

### **УВЕДОМЛЕНИЕ**

**Опасные ситуации должны идентифицироваться сборщиком машины/интегратором, который несет ответственность за реализацию соответствующих мер предосторожности. Возможно оснащение дополнительными устройствами мониторинга и защиты в соответствии с действующими нормами и правилами обеспечения безопасности, такими как законы о работе с механизмами и правила предотвращения несчастных случаев.**

## **ВНИМАНИЕ!**

### **ВРЕМЯ РАЗРЯДКИ**

**В преобразователе частоты установлены конденсаторы постоянного тока, которые остаются заряженными даже после отключения сетевого питания. Несоблюдение такого периода ожидания после отключения питания перед началом обслуживания или ремонтных работ может привести к летальному исходу или серьезным травмам.**

- **1. Остановите двигатель.**
- **2. Отключите сеть переменного тока, двигатели с постоянными магнитами и дистанционно расположенные источники питания сети постоянного тока, в том числе резервные аккумуляторы, ИБП и подключения к сети постоянного тока других преобразователей частоты.**
- **3. Перед выполнением работ по обслуживанию и ремонту следует дождаться полной разрядки конденсаторов. Время ожидания указано в Таблица 1.2.**

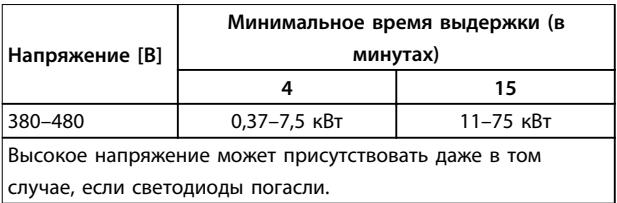

**Таблица 1.2 Время разрядки**

### 1.4 Указания по утилизации

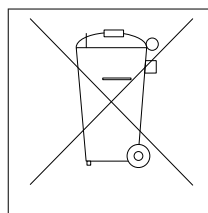

Оборудование, содержащее электрические компоненты, нельзя утилизировать вместе с бытовыми отходами.

Его следует собирать как электрические и электронные отходы в соответствии с действующими местными правовыми актами.

### 1.5 Версия документа и программного обеспечения

Данное руководство регулярно пересматривается и обновляется. Все предложения по его улучшению будут приняты и рассмотрены.

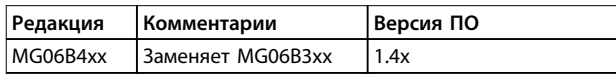

### 1.6 Разрешения и сертификаты

Преобразователи частоты разрабатываются в соответствии с требованиями описанных в этом разделе директив.

Подробнее о разрешениях и сертификатах см. в разделе загрузки на сайте [www.danfoss.com/fc360](http://www.danfoss.com/fc360).

### 1.6.1 Маркировка CE

Маркировка CE (Communauté européenne) указывает, что производитель продукта выполнил все применимые директивы ЕС. К конструированию и производству преобразователей частоты применяются следующие директивы ЕС: директива по низковольтному оборудованию, директива по электромагнитной совместимости, а также (для устройств со встроенными защитными функциями) директива о машинном оборудовании.

Маркировка CE предназначена для устранения технических препятствий свободной торговле между ЕС и странами ЕАСТ внутри еврозоны. Маркировка СЕ не определяет качество изделия. По маркировке CE нельзя определить технические характеристики.

### <span id="page-12-0"></span>1.6.2 Директива по низковольтному оборудованию

В соответствии с директивой по низковольтному оборудованию преобразователи частоты классифицируются как электронные компоненты и должны иметь маркировку СЕ. Директива относится ко всему электрическому оборудованию, в которых используются напряжения в диапазонах 50–1000 В перем. тока или 75–1600 В пост. тока.

Директива требует, чтобы конструкция оборудования обеспечивала отсутствие риска для безопасности и здоровья людей и животных и сохранение материальной ценности оборудования при условии правильной установки и обслуживания, а также использования по назначению. Компания Danfoss ставит знак СЕ согласно директиве о низковольтном оборудовании; Danfoss по запросу предоставляет декларацию соответствия.

### 1.6.3 Директива по электромагнитной совместимости

Электромагнитная совместимость (ЭМС) означает, что взаимные помехи между различными компонентами оборудования не влияют на работу оборудования. Базовое требование по защите из директивы по электромагнитной совместимости 2004/108/EC состоит в том, что устройства, которые создают электромагнитные помехи (ЭП) или на работу которых могут влиять ЭП, должны конструироваться таким образом, чтобы ограничить создаваемые электромагнитные помехи, а также должны иметь приемлемый уровень устойчивости к ЭП при условии правильной установки и обслуживания, а также использования по назначению.

Преобразователь частоты можно использовать как отдельное устройство или как часть более сложной установки. В обоих случаях устройствах должны иметь маркировку CE. Системы не обязательно должны иметь маркировку CE, однако должны соответствовать основным требованиям по защите директивы по ЭМС.

**1 1**

Danfoss

### <span id="page-13-0"></span>2 Обзор изделия

### 2.1 Сведения о размерах корпусов

Размер корпуса зависит от диапазона мощности.

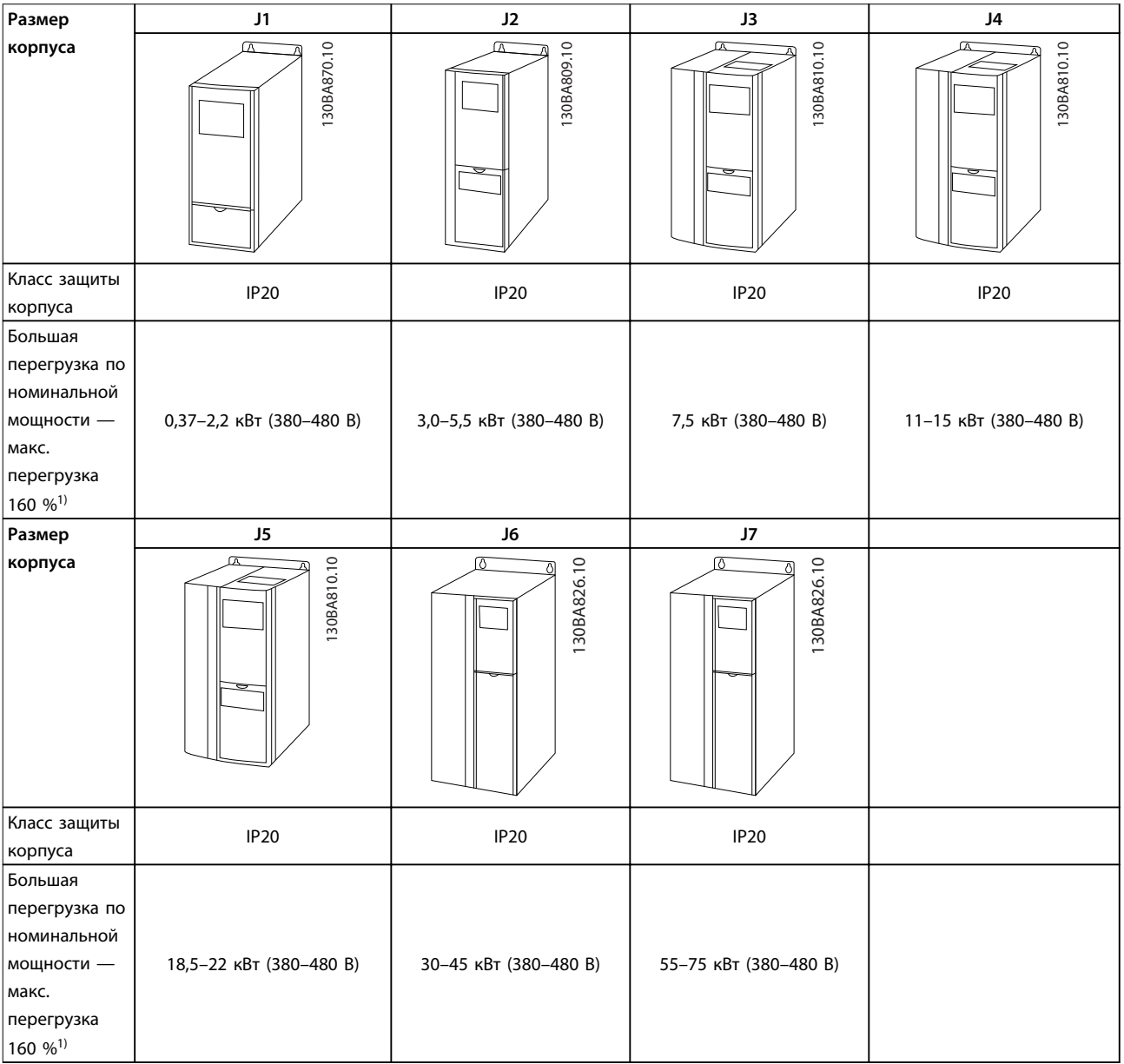

### **Таблица 2.1 Размеры корпусов**

1) Нормальный тип перегрузки для размеров 11–75 кВт: 110 % в течение 1 минуты Высокий тип перегрузки для размеров 0,37–7,5 кВт: 160 % в течение 1 минуты Высокий тип перегрузки для размеров 11–22 кВт: 150 % в течение 1 минуты Высокий тип перегрузки для размеров 30–75 кВт: 150 % в течение 1 минуты

<span id="page-14-0"></span>**Обзор изделия Руководство по проектированию**

### 2.2 Электрический монтаж

В данном разделе описывается процедура устройства проводки к преобразователю частоты.

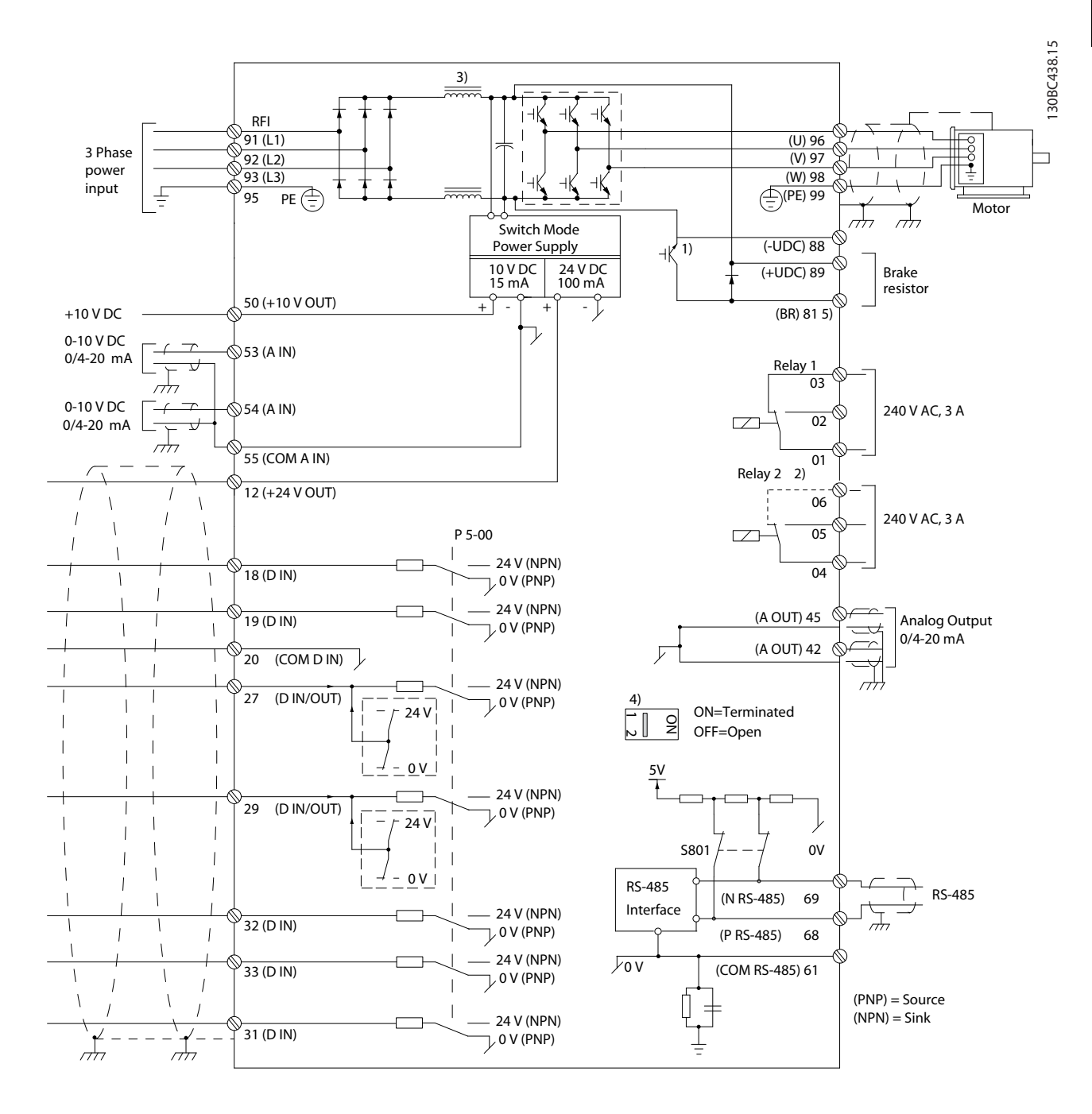

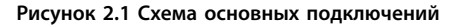

### A = аналоговый, D = цифровой

1) Встроенным тормозным прерывателем оборудуются приводы мощностью 0,37–22 кВт и выше.

2) Реле 2 является 2-полюсным для корпусов J1–J3 и 3-полюсным для J4–J7. Реле 2 для J4–J7 имеет клеммы 4, 5 и 6 с такой же логикой «нормально открытый/нормально закрытый», как у реле 1. В J1–J5 реле штепсельные, а в J6–J7 фиксированные.

3) Один дроссель постоянного тока в преобразователях мощностью 0,37–22 кВт (J1–J5); Два дросселя постоянного тока в преобразователях мощностью 30–75 кВт (J6–J7).

Danfoss

4) Переключатель S801 (клемма шины) может использоваться для включения оконечной нагрузки для порта RS485 (клеммы 68 и 69).

5) Тормоз (BR) в преобразователях мощностью 30–75 кВт (J6–J7) отсутствует.

**Обзор изделия Руководство по проектированию**

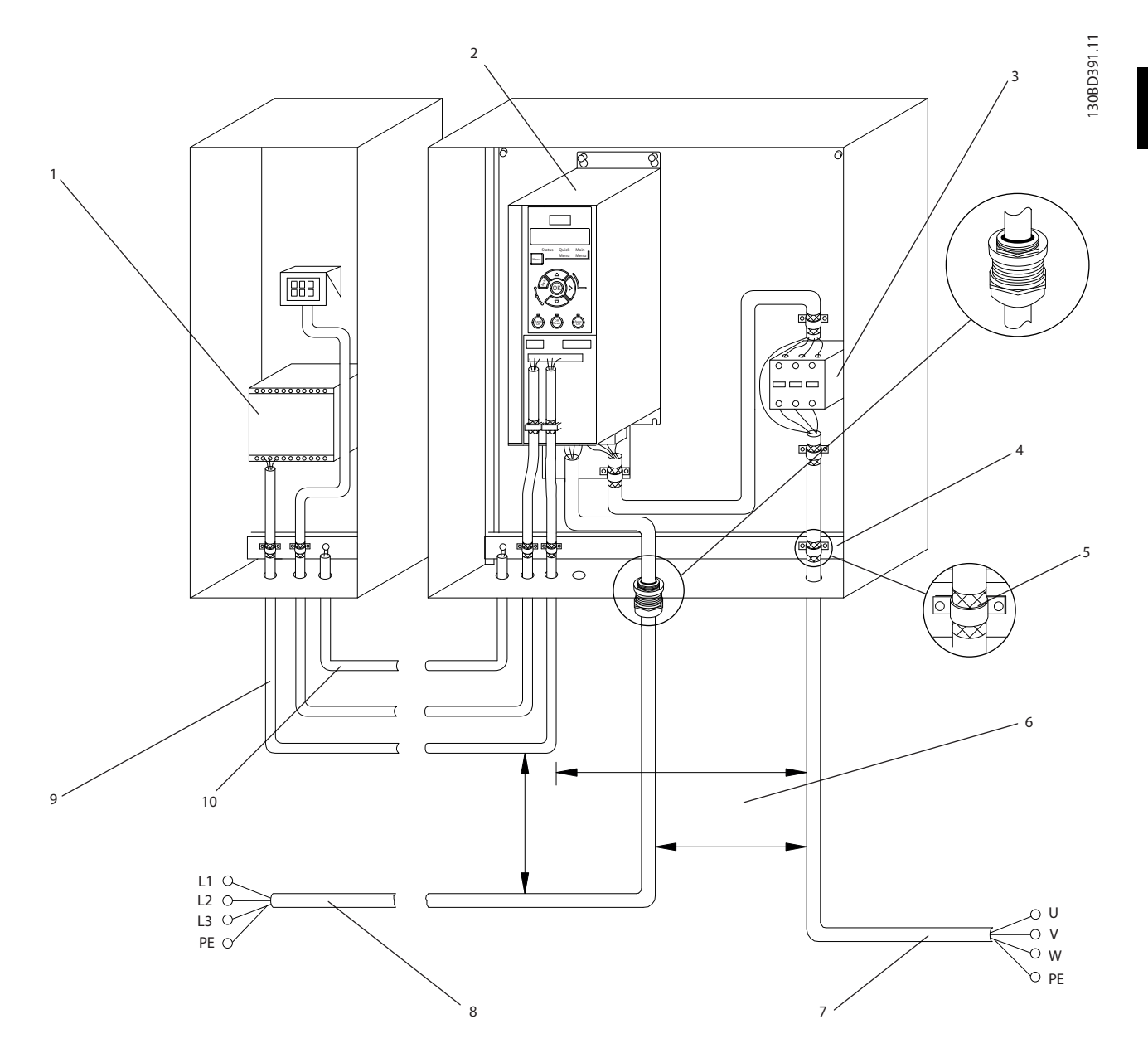

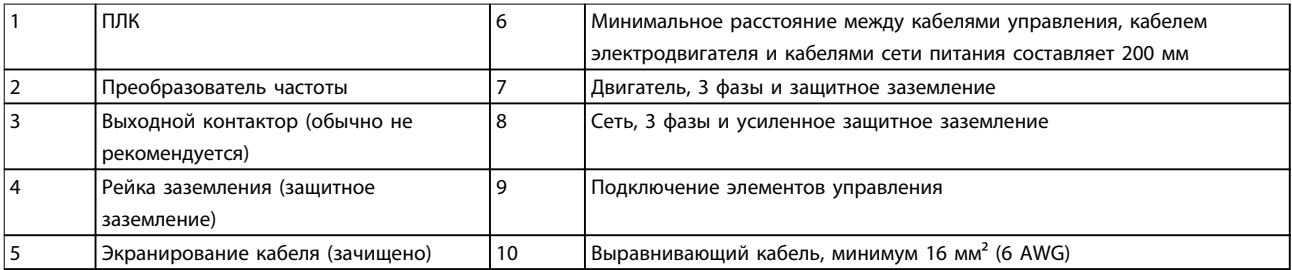

**Рисунок 2.2 Типовые электрические соединения**

Danfoss

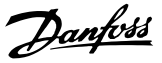

### <span id="page-17-0"></span>2.2.1 Общие требования

# **ВНИМАНИЕ!**

### **ОПАСНОЕ ОБОРУДОВАНИЕ!**

**Вращающиеся валы и электрическое оборудование могут быть опасны. При подключении питания к устройству необходимо обеспечить защиту от поражения электрическим током. Все монтажные, пусконаладочные работы и техническое обслуживание электрооборудования должно отвечать национальным и местным нормативам и выполняться только квалифицированным и специально обученным персоналом. Несоблюдение данных рекомендаций может привести к летальному исходу или серьезным травмам.**

### **АПРЕДУПРЕЖДЕНИЕ**

### **ИЗОЛЯЦИЯ ПРОВОДОВ!**

**Прокладывайте входные силовые кабели, проводку двигателя и управляющую проводку в трех разных металлических желобах или используйте изолированные экранированные кабели для изоляции высокочастотных шумов. Несоблюдение требований к изоляции силовых кабелей, проводки двигателя и проводки подключения элементов управления может привести к снижению эффективности преобразователя частоты и связанного с ним оборудования.**

**Отдельно прокладывайте кабели двигателя от разных преобразователей частоты. Индуцированное напряжение от выходных кабелей двигателей, проложенных рядом друг с другом, может зарядить конденсаторы оборудования даже при выключенном и изолированном оборудовании.**

**•** Функция преобразователя частоты, активируемая электронной системой, обеспечивает защиту двигателя от перегрузки. Защита двигателя от перегрузки соответствует классу 20.

### **Тип и номиналы провода**

- **•** Вся проводка должна соответствовать государственным и местным нормам и правилам в отношении сечения провода и температур окружающей среды.
- **•** Компания Danfoss рекомендует применять силовые кабели из медного провода, рассчитанного на минимальную температуру 75 °C.
- **•** Описание рекомендуемых размеров кабеля см. в [глава 4 Технические характеристики](#page-58-0).

### 2.2.2 Требования к заземлению

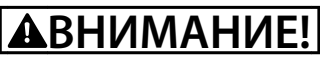

### **ОПАСНОСТЬ ЗАЗЕМЛЕНИЯ!**

**В целях безопасности оператора сертифицированный электрик должен правильно заземлить преобразователь частоты в соответствии с государственными и местными нормами электробезопасности, а также согласно инструкциям, содержащимся в данном документе. Блуждающие токи превышают 3,5 мА. Неправильно выполненное заземление преобразователя частоты может привести к летальному исходу или серьезным травмам.**

- **•** Оборудование с блуждающими токами выше 3,5 мА следует надлежащим образом заземлить. Подробнее см. в [глава 2.8 Ток](#page-47-0) [утечки на землю](#page-47-0).
- **•** Для силового кабеля, проводки двигателя и управляющей проводки требуется специальный заземляющий кабель.
- **•** Для устройства заземления надлежащим образом следует использовать зажимы, которые входят в комплект оборудования.
- **•** Запрещается совместно заземлять несколько преобразователей частоты с использованием последовательного подключения (см. [Рисунок 2.3](#page-18-0)).
- **•** Заземляющие провода должны быть как можно более короткими.
- **•** Для уменьшения электрических помех используйте многожильный провод.
- **•** Соблюдайте требования производителя двигателя, относящиеся к его подключению.

16 Danfoss A/S © 09/2014 Все права защищены. MG06B450

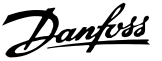

<span id="page-18-0"></span>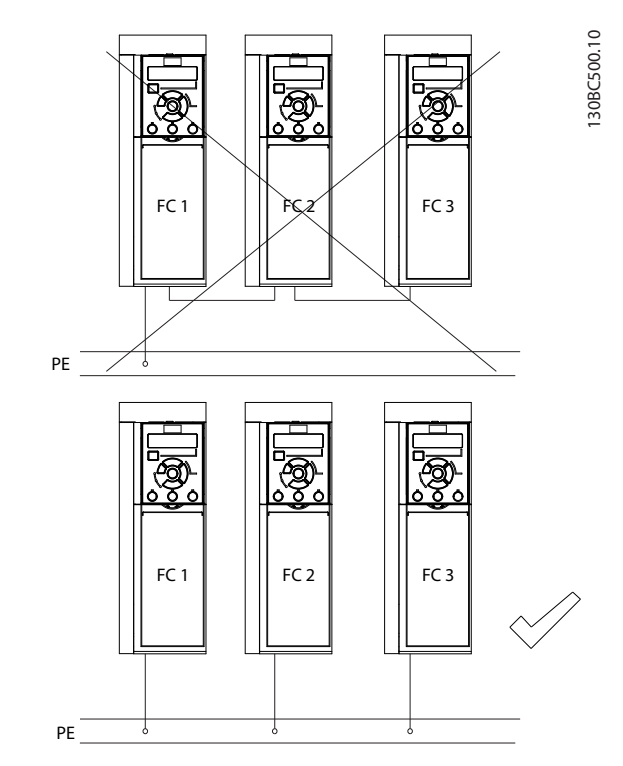

**Рисунок 2.3 Принципы заземления**

### 2.2.3 Подключение сетевого питания, двигателя и заземления

## **ВНИМАНИЕ!**

### **ИНДУЦИРОВАННОЕ НАПРЯЖЕНИЕ!**

**Отдельно прокладывайте выходные кабели двигателя от разных преобразователей частоты. Индуцированное напряжение от выходных кабелей двигателей, проложенных рядом друг с другом, может зарядить конденсаторы оборудования даже при выключенном и заблокированном оборудовании. Несоблюдение требований к раздельной прокладке выходных кабелей двигателя может привести к летальному исходу или серьезным травмам.**

Для проводки двигателя предлагаются зажимы заземления (см. Рисунок 2.4).

- **•** Запрещается устанавливать конденсаторы между преобразователем частоты и двигателем для компенсации коэффициента мощности.
- **•** Запрещается подключать пусковое устройство или устройство переключения полярности между преобразователем частоты и двигателем.
- **•** Соблюдайте требования производителя двигателя, относящиеся к его подключению.
- **•** Все преобразователи частоты могут использоваться как с изолированным источником входного тока, так и с заземленными силовыми линиями. Если преобразователь частоты питается от сети, изолированной от земли (IT-сеть или плавающий треугольник) или от сети TT/TN-S с заземленной ветвью (заземленный треугольник), установите для пар. 14-50 Фильтр ВЧ-помех значение OFF (ВЫКЛ.) (типы корпусов J6–J7) или выкрутите винт RFI (типы корпусов J1–J5). В выключенном положении встроенные конденсаторы фильтра защиты от ВЧ-помех между корпусом и промежуточной цепью выключаются во избежание повреждения промежуточной цепи и для уменьшения емкостных токов на землю согласно стандарту IEC 61800-3.
- **•** В IT-сети запрещается устанавливать переключатель между преобразователем частоты и двигателем.

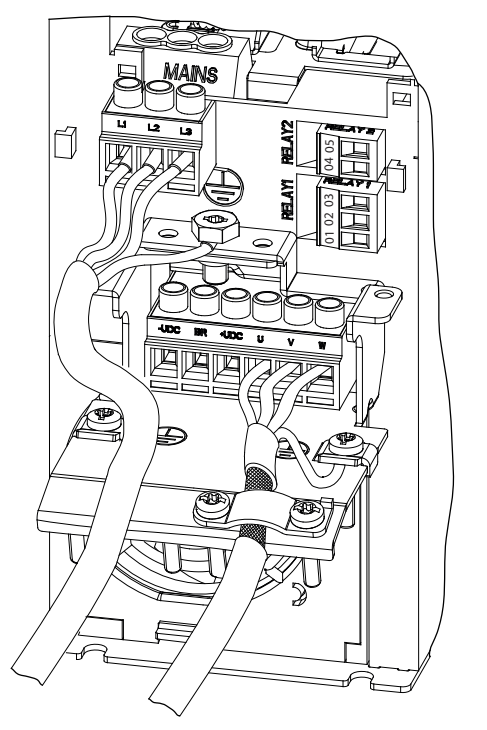

**Рисунок 2.4 Подключение сетевого питания, двигателя и заземления для размеров корпуса J1–J5**

Danfoss

130BC504.10

<span id="page-19-0"></span>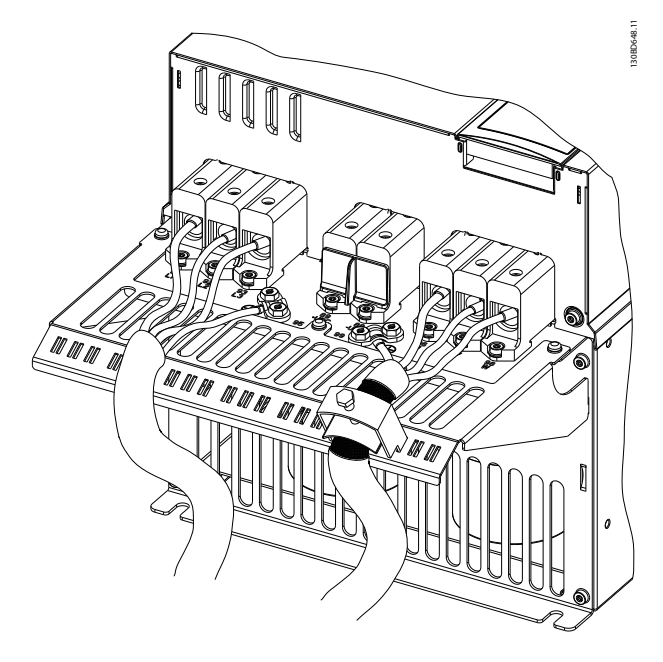

**Рисунок 2.5 Подключение сетевого питания, двигателя и заземления для размера корпуса J7**

На [Рисунок 2.4](#page-18-0) показано подключение сетевого питания, двигателя и заземления для размеров корпуса J1–J5. На Рисунок 2.5 показано подключение сетевого питания, двигателя и заземления для размера корпуса J7. Фактические конфигурации отличаются для разных типов устройств и дополнительного оборудования.

### 2.2.4 Подключение элементов управления

### **Доступ**

**•** Снимите крышку с помощью отвертки. См. Рисунок 2.6.

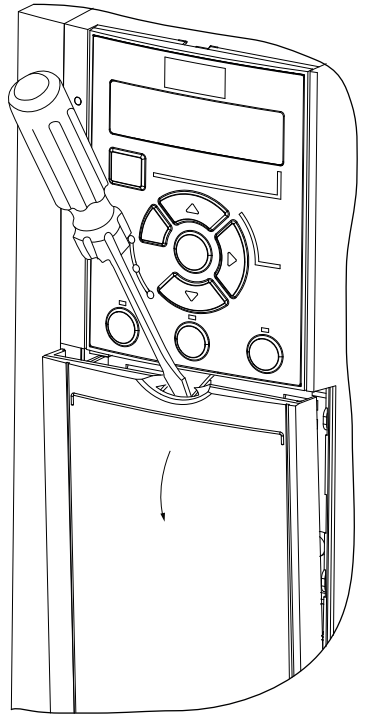

**Рисунок 2.6 Доступ к проводке элементов управления для размеров корпуса J1–J7**

### **Типы клемм управления**

Клеммы управления преобразователя частоты показаны на Рисунок 2.7. Функции клемм и настройки по умолчанию приведены в [Таблица 2.2](#page-20-0).

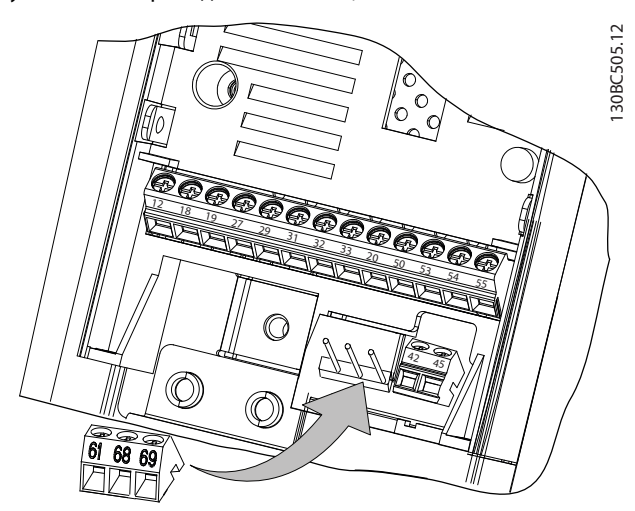

**Рисунок 2.7 Расположение клемм управления**

Сведения о номиналах клемм см. в [глава 4.2 Общие](#page-61-0) [технические требования](#page-61-0).

**2 2**

### <span id="page-20-0"></span>**Обзор изделия Руководство по проектированию**

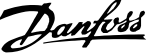

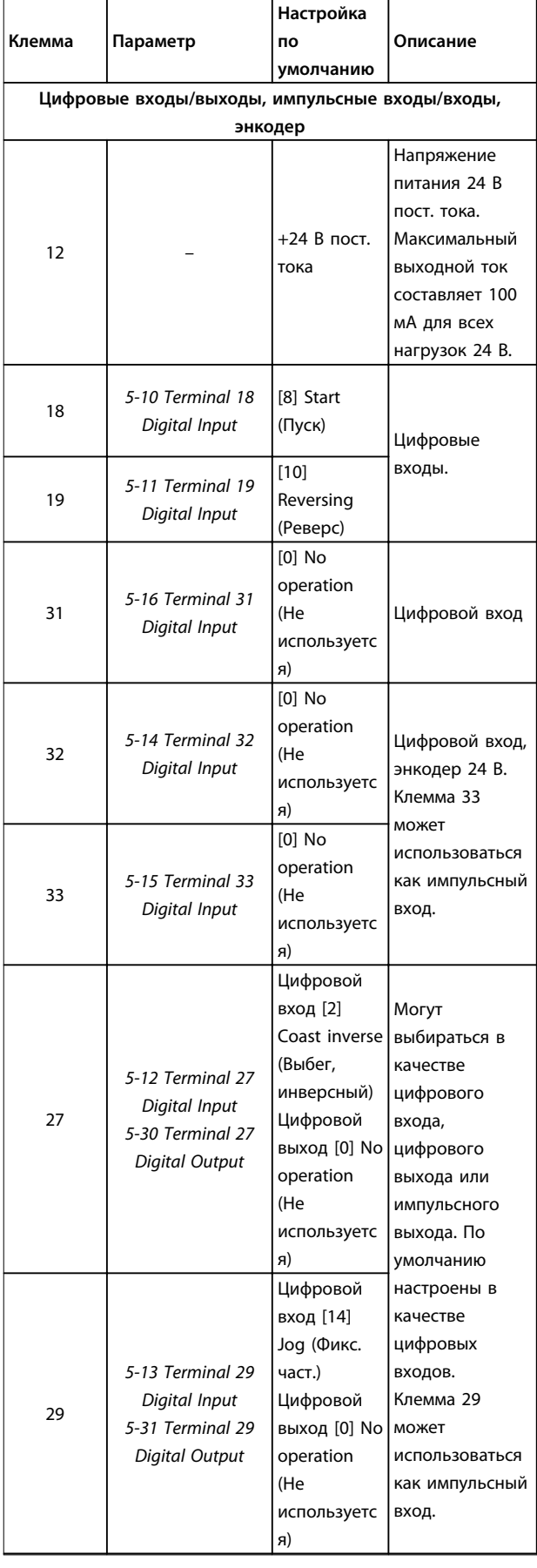

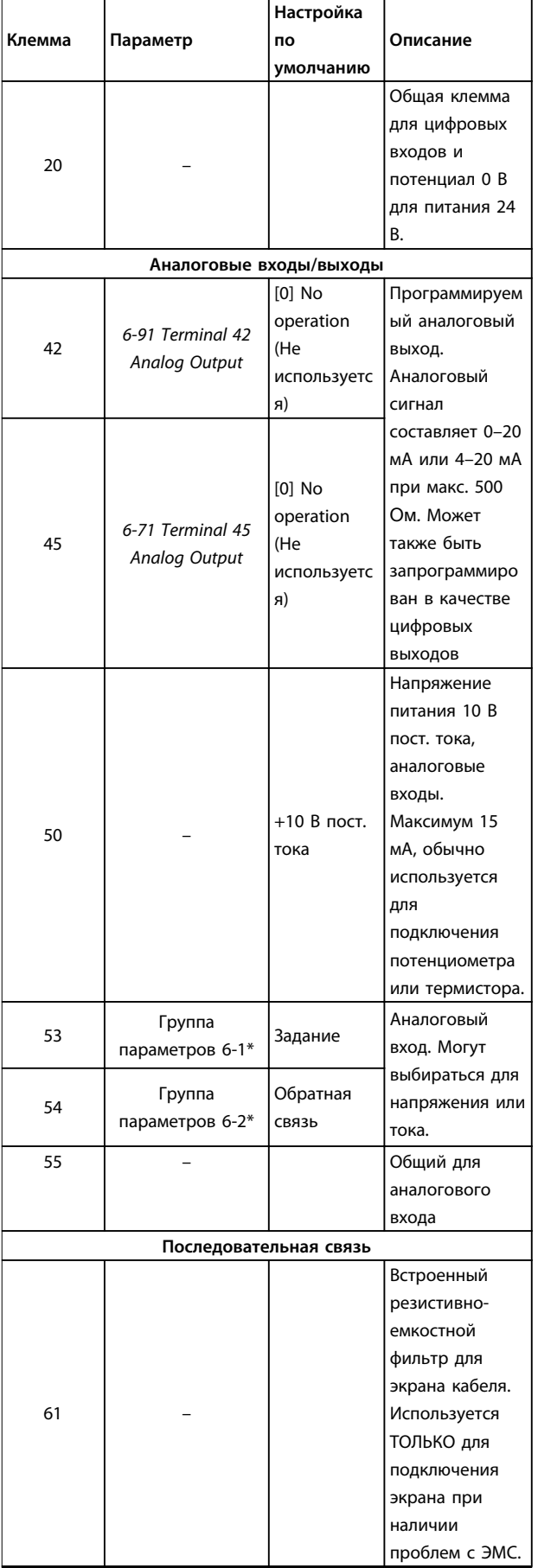

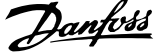

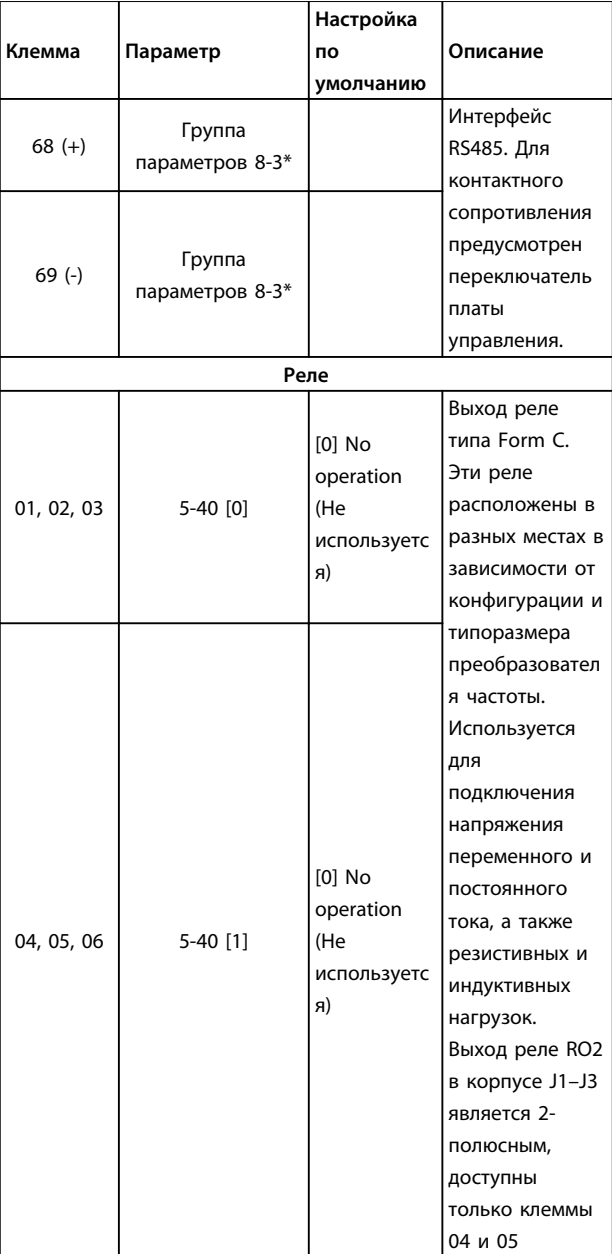

**Таблица 2.2 Описание клемм**

### **Функции клемм управления**

Функции преобразователя частоты управляются путем получения входных сигналов управления.

- **•** Для каждой клеммы в параметрах соответствующей клеммы программируется поддерживаемая функция.
- **•** Убедитесь, что каждая клемма управления запрограммирована на работу с правильной функцией. См. главу Панель местного управления и программирование в Кратком руководстве для получения детальной информации о доступе к параметрам и программировании.

**•** По умолчанию клеммы запрограммированы таким образом, чтобы инициировать работу преобразователя частоты в типичном режиме работы.

### **Использование экранированных кабелей управления**

В большинстве случаев предпочтительным методом будет фиксация управляющих кабелей и кабелей последовательной связи с помощью входящих в комплект экранирующих зажимов на обоих концах, что позволит обеспечить наилучший контакт для высокочастотных кабелей.

Если потенциалы земли преобразователя частоты и ПЛК различаются, могут возникнуть электрические помехи, нарушающие работу всей системы. Эта проблема решается установкой выравнивающего кабеля как можно ближе к кабелю управления. Мин. поперечное сечение: 16 мм² (6 AWG).

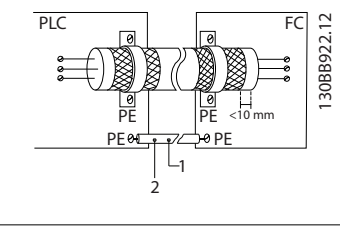

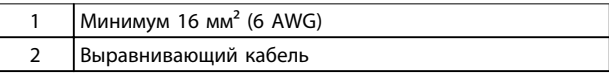

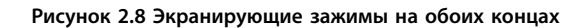

### **Контуры заземления 50/60 Гц**

Если используются очень длинные кабели управления, могут возникать контуры заземления. Для их устранения следует подключить один конец экрана к земле через конденсатор емкостью 100 нФ (обеспечив короткие выводы).

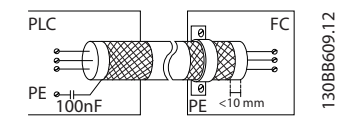

**Рисунок 2.9 Подключение через конденсатор емкостью 100 нФ**

### **Избегайте помех ЭМС в системе последовательной связи**

Эта клемма подключается к заземлению через внутреннюю резистивно-емкостную цепь (RC-цепь). Для снижения помех между проводниками используются кабели из витой пары. Рекомендуемый метод показан на [Рисунок 2.10](#page-22-0).

<span id="page-22-0"></span>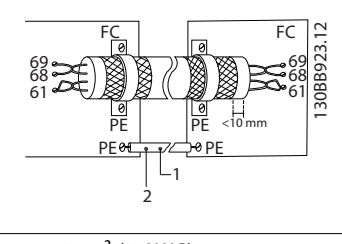

| Минимум 16 мм <sup>2</sup> (6 AWG) |
|------------------------------------|
| Выравнивающий кабель               |

**Рисунок 2.10 Кабели из витой пары**

В качестве альтернативы, подключение к клемме 61 может быть пропущено.

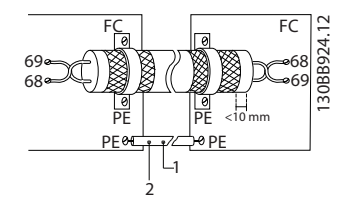

| Минимум 16 мм <sup>2</sup> (6 AWG) |
|------------------------------------|
| Выравнивающий кабель               |

**Рисунок 2.11 Кабели из витой пары без клеммы 61**

### 2.3 Структуры управления

### 2.3.1 Принцип управления

Преобразователь частоты выпрямляет сетевое переменное напряжение, преобразуя его в постоянное напряжение, которое затем преобразуется в переменный ток с регулируемой амплитудой и частотой.

На двигатель подаются изменяющиеся напряжение/ток и частота, благодаря чему обеспечивается плавное регулирование скорости вращения стандартных трехфазных двигателей переменного тока и синхронных двигателей с постоянным магнитами.

### 2.3.2 Режимы управления

Преобразователь частоты может регулировать либо скорость, либо крутящий момент вала двигателя. Тип управления определяется настройкой параметра 1-00 Configuration Mode.

### **Регулирование скорости**

Предусмотрено два типа регулирования скорости:

- **•** Регулирование скорости при разомкнутом контуре, когда не требуется никакой обратной связи от двигателя (режим без датчика).
- **•** ПИД-регулирование скорости при замкнутом контуре, когда требуется подача на вход сигнала обратной связи по скорости. Правильно оптимизированное регулирование с обратной связью по скорости обеспечивает более высокую точность, чем регулирование скорости без обратной связи.

Выбор входа для сигнала обратной связи ПИДрегулятора скорости осуществляется в параметре 7-00 Speed PID Feedback Source.

### **Регулирование крутящего момента**

Функция регулирования крутящего момента используется в применениях, где крутящий момент на выходном валу двигателя управляет применением за счет контроля напряжений. Регулирование крутящего момента можно выбрать в 1-00 Configuration Mode. Настройка крутящего момента выполняется посредством настройки аналогового или цифрового задания, или задания по шине. Для использования функции регулирования крутящего момента рекомендуется провести процедуру полной ААД, поскольку правильные данные двигателя чрезвычайно важны для оптимальной работы.

- **•** Замкнутый контур в режиме VVC<sup>+</sup>. Эта функция используется в приложениях с низким/средним динамическим отклонением вала, и обеспечивает превосходное характеристики во всех 4 квадрантах и при всех скоростях двигателя. Наличие обратной связи по скорости является обязательным. Рекомендуется использовать дополнительную плату MCB102. Обеспечьте разрешение энкодера не менее 1024 импульса в минуту (PPR) и хорошее заземление экранированного кабеля энкодера, поскольку точность обратной связи по скорости имеет важное значение. Отрегулируйте 7-06 Speed PID Lowpass Filter Time так, чтобы получать наилучший сигнал обратной связи по скорости.
- **•** Разомкнутый контур в режиме VVC<sup>+</sup>. Эта функция используется в механически устойчивых применениях, но имеет

**2 2**

Danfoss

ограниченную точность. Функция крутящего момента с разомкнутым контуром работает в двух направлениях вращения. Крутящий момент рассчитывается на основе внутреннего измерения тока преобразователя частоты.

### **Задание скорости/момента**

Задание для этих методов регулирования может быть либо отдельным заданием, либо суммой различных заданий, включая задания с относительным масштабированием. Обработка заданий подробно описывается в [глава 2.4 Формирование задания](#page-27-0).

### <span id="page-24-0"></span>2.3.3 Принцип управления FC 360

FC 360 представляет собой преобразователь частоты общего назначения, предназначенный для применений, требующих регулируемой скорости вращения. Принцип управления основан на векторном управлении напряжением (VVC<sup>+</sup> ).

### **0,37–22 кВт**

Преобразователи частоты FC 360 мощностью 0,37–22 кВт могут управлять асинхронными двигателями и синхронными двигателями с постоянными магнитами мощностью до 22 кВт.

Принцип измерения тока в преобразователях частоты FC 360 0,37–22 кВт состоит в измерении тока резистором в цепи постоянного тока. Защита от замыкания на землю и короткого замыкания выполняется тем же резистором.

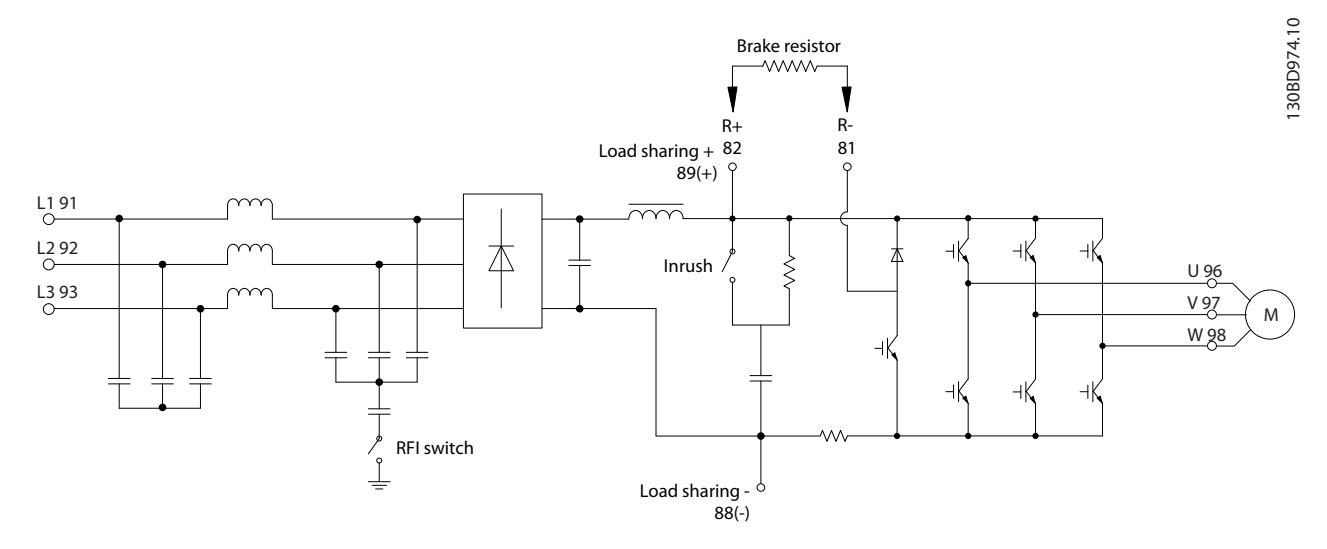

**Рисунок 2.12 Схема управления для FC 360 0,37–22 кВт**

### **30–75 кВт**

Преобразователи частоты FC 360 30–75 кВт может управлять только асинхронными двигателями.

Принцип измерения тока в преобразователях частоты FC 360 30–75 кВт состоит в измерении тока в фазах двигателя.

Защита от замыкания на землю и короткого замыкания в преобразователях частоты FC 360 30–75 кВт выполняется тремя преобразователями тока на фазах двигателя.

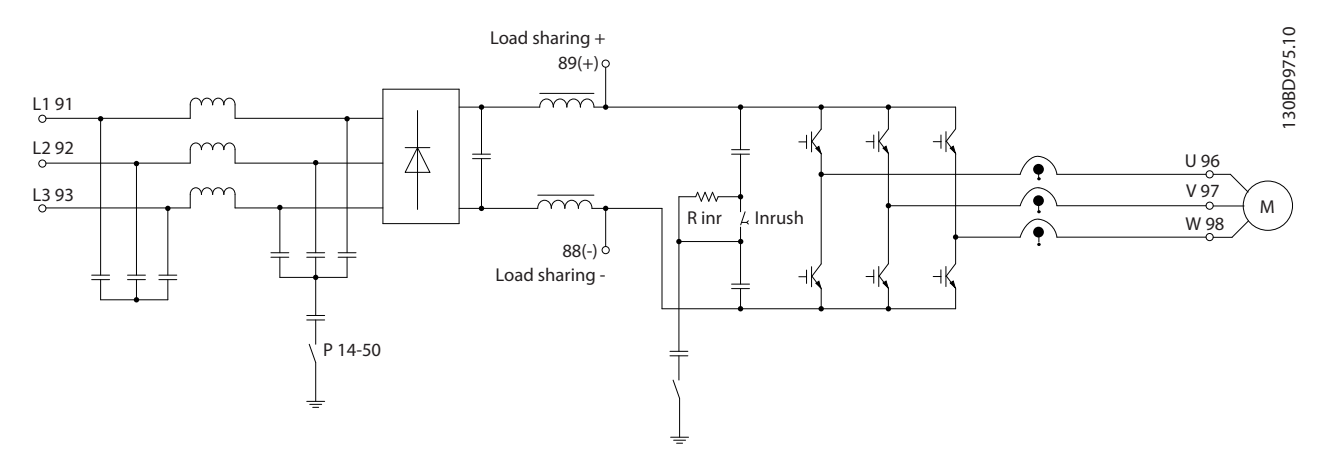

**Рисунок 2.13 Схема управления для FC 360 30–75 кВт**

Danfoss

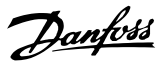

### <span id="page-25-0"></span>2.3.4 Структура управления в VVC<sup>+</sup>

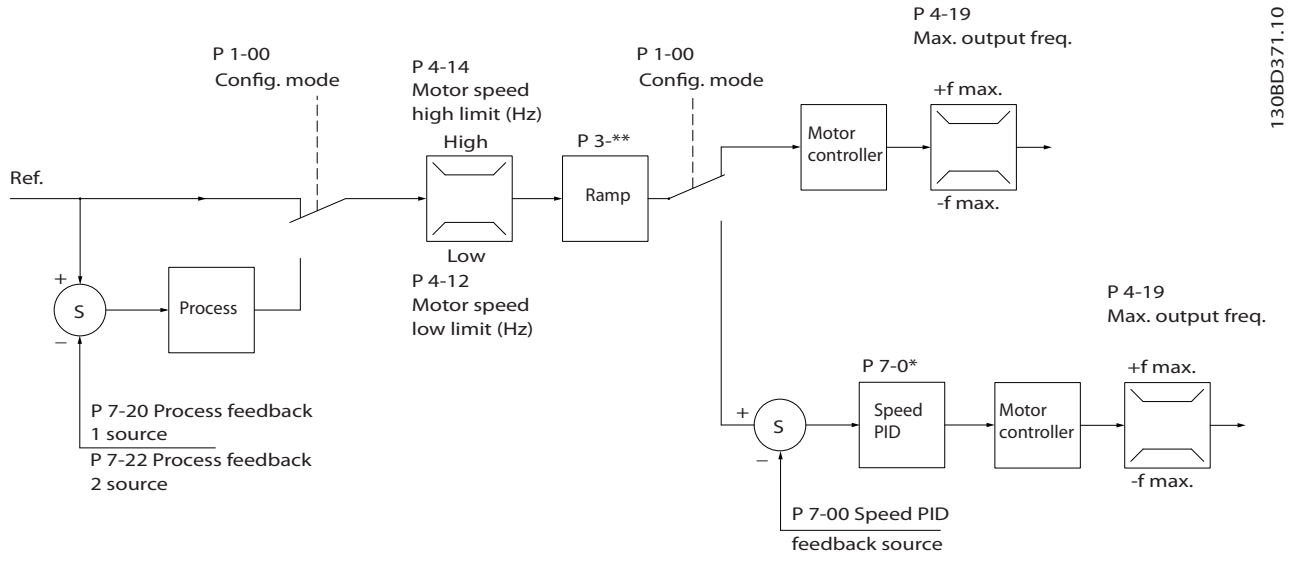

**Рисунок 2.14 Структура управления в конфигурациях с разомкнутым и замкнутым контуром VVC<sup>+</sup>**

В конфигурации, показанной на Рисунок 2.14, для параметра 1-01 Motor Control Principle установлено значение [1] VVC<sup>+</sup>, а для параметра 1-00 Configuration Mode — значение [0] Speed open loop (Ск-сть, без обр. св). Результирующее задание от системы формирования задания принимается и передается через схемы ограничения изменения скорости и ограничения скорости и только после этого используется для управления двигателем. Затем выходной сигнал системы управления двигателем ограничивается максимальным частотным пределом.

Если параметр 1-00 Configuration Mode имеет значение [1] Speed closed loop (Ск-сть, замкн.конт.), результирующее задание передается от схем ограничения изменения скорости и ограничения скорости на ПИД-регулятор скорости. Параметры ПИД-регулирования скорости входят в группу параметров 7-0\* Speed PID Ctrl (ПИД-регулят.скор). Результирующее задание от ПИД-регулятора скорости передается для управления двигателем с ограничением по частотному пределу.

Выберите [3] Process (Процесс) в параметре 1-00 Configuration Mode, чтобы использовать ПИД-регулятор процесса для регулирования с обратной связью, например, скорости или давления в управляемой системе. Параметры ПИДрегулятора процесса находятся в группах параметров 7-2\* Process Ctrl (ОС д/управл. проц) и 7-3\* Process PID Ctrl. (Упр.ПИД-рег.проц.).

Danfoss

### <span id="page-26-0"></span>2.3.5 Внутреннее регулирование тока в режиме VVC<sup>+</sup>

Особенностью преобразователя частоты является встроенный регулятор предельного тока, который включается, когда ток двигателя и, следовательно, крутящий момент оказываются выше предельных моментов, установленных в параметрах 4-16 Torque Limit Motor Mode, 4-17 Torque Limit Generator Mode и 4-18 Current Limit.

Когда преобразователь частоты достигает предела по току в двигательном или регенеративном режиме, он стремится снизить ток ниже установленных пределов для момента как можно скорее, насколько это возможно без потери управления электродвигателем.

### 2.3.6 Местное (Hand On) и дистанционное (Auto On) управление

Преобразователь частоты управляется вручную с панели местного управления (LCP) или дистанционно через аналоговые/цифровые входы или по последовательной шине. Преобразователь частоты запускается и останавливается с помощью кнопок [Hand On] (Ручной

пуск) и [Off/Reset] (Выкл./Сброс) на LCP. Необходима настройка параметров:

- **•** 0-40 [Hand on] Key on LCP.
- **•** 0-44 [Off/Reset] Key on LCP.
- **•** 0-42 [Auto on] Key on LCP.

Если для клеммы запрограммирована возможность сброса, сброс аварийных сигналов выполняется посредством нажатия кнопки [Off/Reset] (Выкл./Сброс) или через дискретные входы.

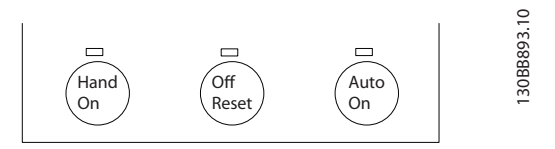

**Рисунок 2.15 Кнопки управления LCP**

Местное задание переводит режим конфигурирования на разомкнутый контур, независимо от значения параметра 1-00 Configuration Mode (Режим конфигурирования).

Местное задание сохраняется при выключении.

**2 2**

Danfoss

### <span id="page-27-0"></span>2.4 Формирование задания

### **Местное задание**

Местное задание активно, когда преобразователь частоты работает в режиме ручного управления после нажатия кнопки [Hand On] (Ручной пуск). Для настройки задания используются кнопки [▲]/[▼] и [◄/[►].

### **Дистанционное задание**

Система формирования задания для вычисления дистанционного задания показана на Рисунок 2.16.

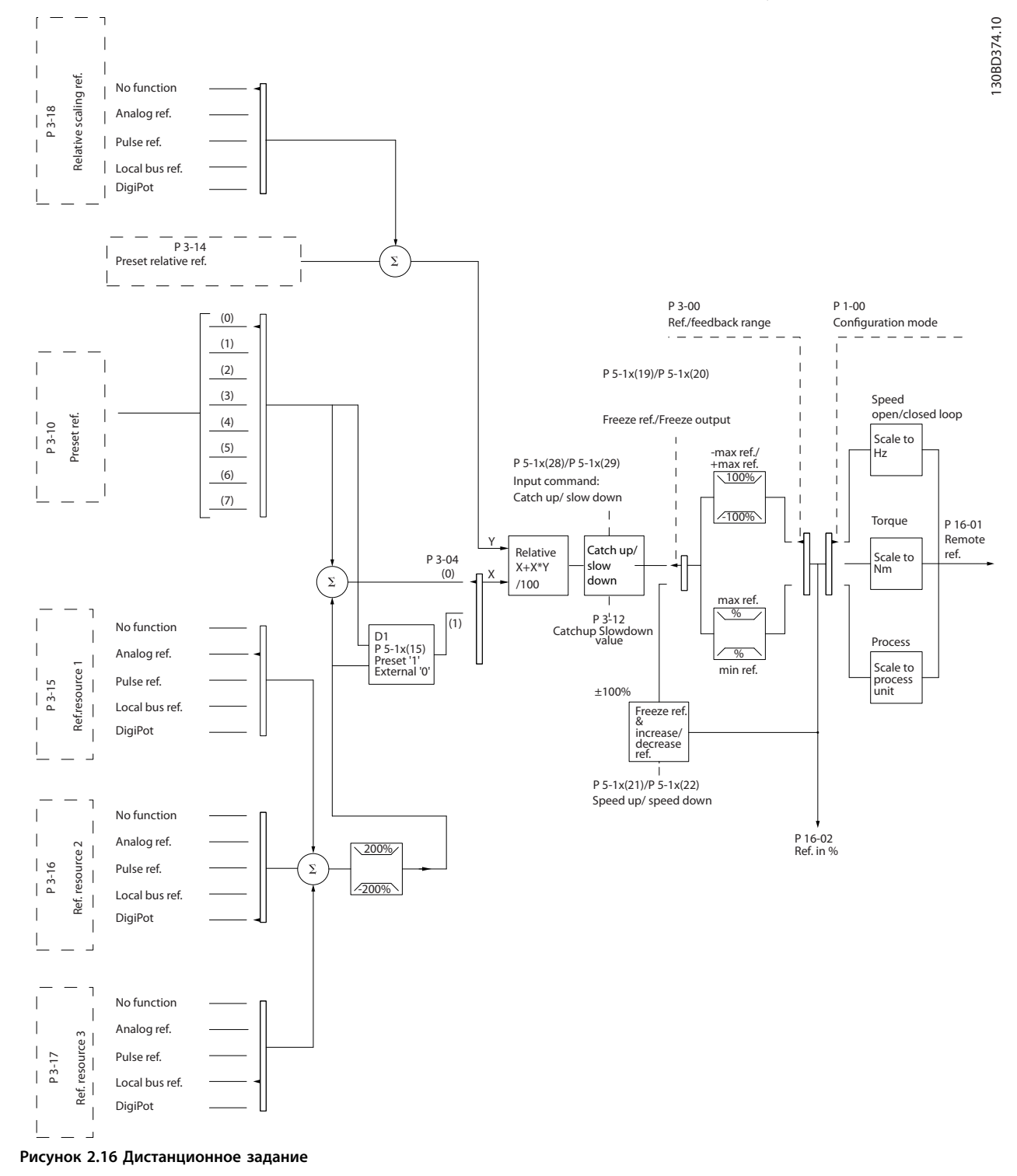

P 3-00 Reference Range= [0] Min-Max

<span id="page-28-0"></span>**Дистанционное задание рассчитывается один раз для каждого интервала сканирования и изначально содержит два входящих сигнала задания.**

- 1. Х (внешнее задание): сумма (см. пар. 3-04 Reference Function) до четырех выбранных внешних заданий, включая любые комбинации (определяемые установкой пар. 3-15 Reference 1 Source, 3-16 Reference 2 Source и 3-17 Reference 3 Source) из фиксированных предустановленных заданий (пар. 3-10 Preset Reference), переменных аналоговых заданий, переменных дискретных импульсных заданий на цифровых входах и различных заданий, поступающих по последовательной шине, измеренных в соответствующих единицах управления преобразователем частоты ([Гц], [об/мин], [Н-м] и т. д.).
- 2. Y (относительное задание): сумма одного фиксированного предустановленного задания (пар. 3-14 Preset Relative Reference) и одного переменного аналогового задания (пар. 3-18 Relative Scaling Reference Resource) в [%].

Два типа задания на входе суммируются по следующей формуле: Дистанционное задание =X+X\*Y/100%. Если относительное задание не используется, необходимо установить для параметра 3-18 Relative Scaling Reference Resource значение [0] No function (Не используется), а для параметра 3-14 Preset Relative Reference — значение 0 %. Обе функции — увеличение/уменьшение задания и фиксация задания — могут активизироваться с помощью цифровых входов преобразователя частоты. Описание функций и параметров можно найти в Руководстве по программированию VLT®

### AutomationDrive FC 360.

Масштабирование аналоговых заданий описывается группами параметров 6-1\* Analog Input 53 (Аналоговый вход 53) и 6-2\* Analog Input 54 (Аналоговый вход 54), а масштабирование импульсных заданий на цифровых входах — группой параметров  $5-5*$  Pulse Input (Импульсный вход).

Пределы и диапазоны заданий устанавливаются в группе параметров 3-0\* Reference Limits (Пределы задания).

### 2.4.1 Пределы задания

Параметры 3-00 Диапазон задания, 3-02 Мин. задание и 3-03 Максимальное задание совместно определяют допустимый диапазон суммы всех заданий. Эта сумма заданий при необходимости фиксируется. Зависимость между результирующим заданием (после фиксации) и суммой всех заданий показана на Рисунок 2.17 и Рисунок 2.18.

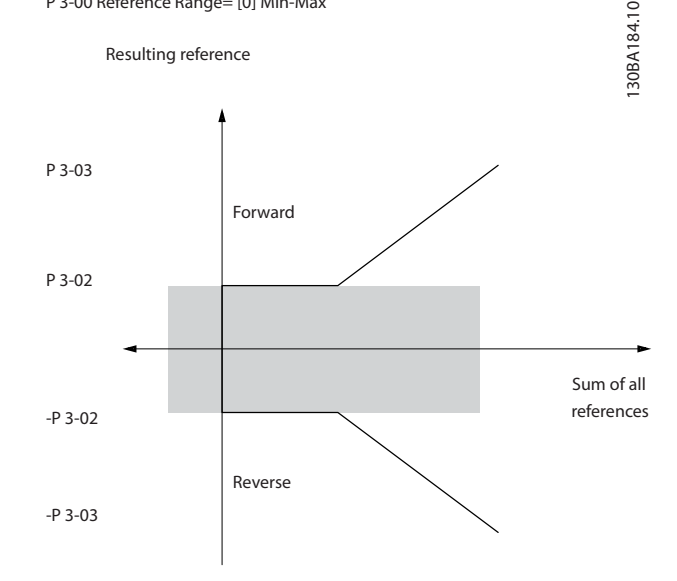

**Рисунок 2.17 Сумма всех активных заданий, когда для диапазона задания установлено значение «0»**

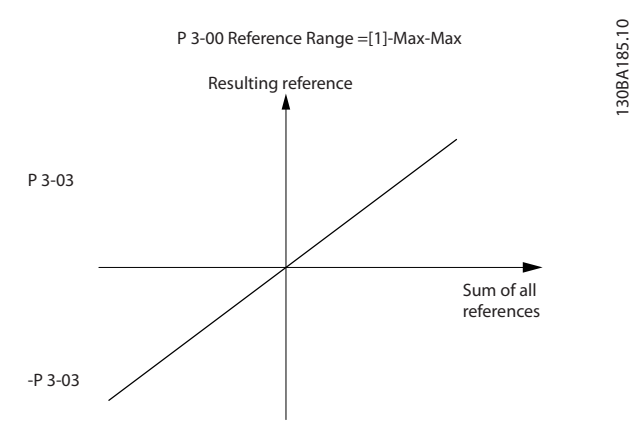

**Рисунок 2.18 Сумма всех активных заданий, когда для диапазона задания установлено значение «1».**

Для параметра 3-02 Мин. задание нельзя установить значение меньше, чем 0, если для 1-00 Режим конфигурирования не установлено значение [3] Process (Процесс). В этом случае зависимость между результирующим заданием (после фиксации) и суммой всех заданий имеет вид, показанный на [Рисунок 2.19](#page-29-0).

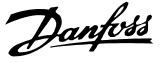

<span id="page-29-0"></span>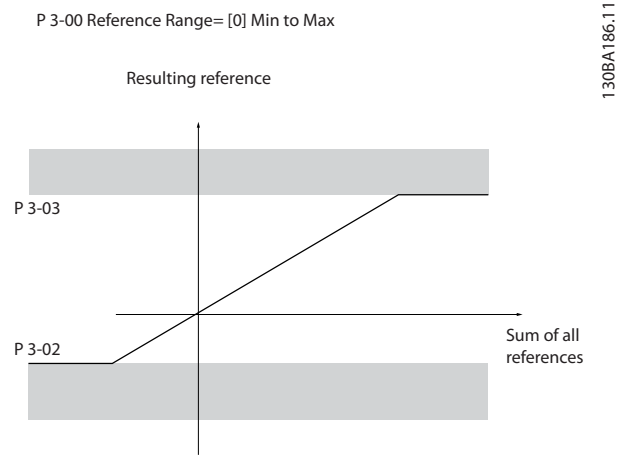

**Рисунок 2.19 Сумма всех заданий, когда минимальное задание установлено как отрицательное значение**

### 2.4.2 Масштабирование предварительно установленных заданий и заданий для шины

### **Предварительно устанавливаемые задания масштабируются по следующим правилам:**

- **•** Когда для параметра 3-00 Reference Range установлено значение [0] Min–Max (Мин.–Макс.), задание при 0 % равно 0 [ед. изм.], где может использоваться любая единица измерения (об/ мин, м/с, бар и т. п.). Задание 100 % равно максимальной абсолютной величине (3-03 Maximum Reference), минимальной абсолютной величине (3-02 Мин. задание).
- **•** Когда для параметра 3-00 Reference Range установлено значение [1] -Max–+Max (-Макс.– +Макс.), задание при 0 % равно 0 [ед. изм.], а задание при 100 % равно максимальному заданию.

### **Задание по шине масштабируется по следующим правилам:**

- **•** Когда для параметра 3-00 Reference Range установлено значение [0] Min–Max (Мин.–Макс.), задание при 0 % равно минимальному заданию, а при 100 % — максимальному заданию.
- **•** Когда для параметра 3-00 Reference Range установлено значение [1] -Max–+Max (-Макс.– +Макс.), задание при -100% равно максимальному заданию со знаком минус, а задание при 100 % равно максимальному заданию.

### 2.4.3 Масштабирование заданий и сигналов ОС на аналоговом и импульсном входах

Задания и сигналы обратной связи масштабируются с аналоговых и цифровых входов одинаково. Единственным различием является то, что задания выше или ниже заданных минимальных и максимальных «конечных точек» (P1 и P2 на Рисунок 2.20) фиксируются, а сигнал обратной связи выше или ниже этих точек не фиксируется.

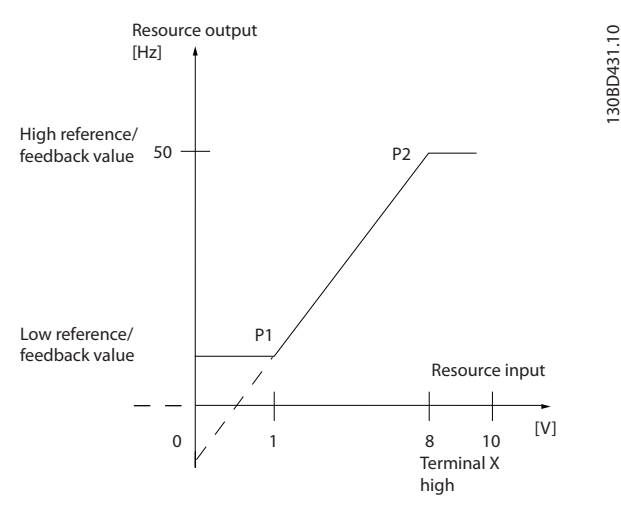

**Рисунок 2.20 Минимальная и максимальная конечные точки**

# Danfoss

### <span id="page-30-0"></span>**Обзор изделия Руководство по проектированию**

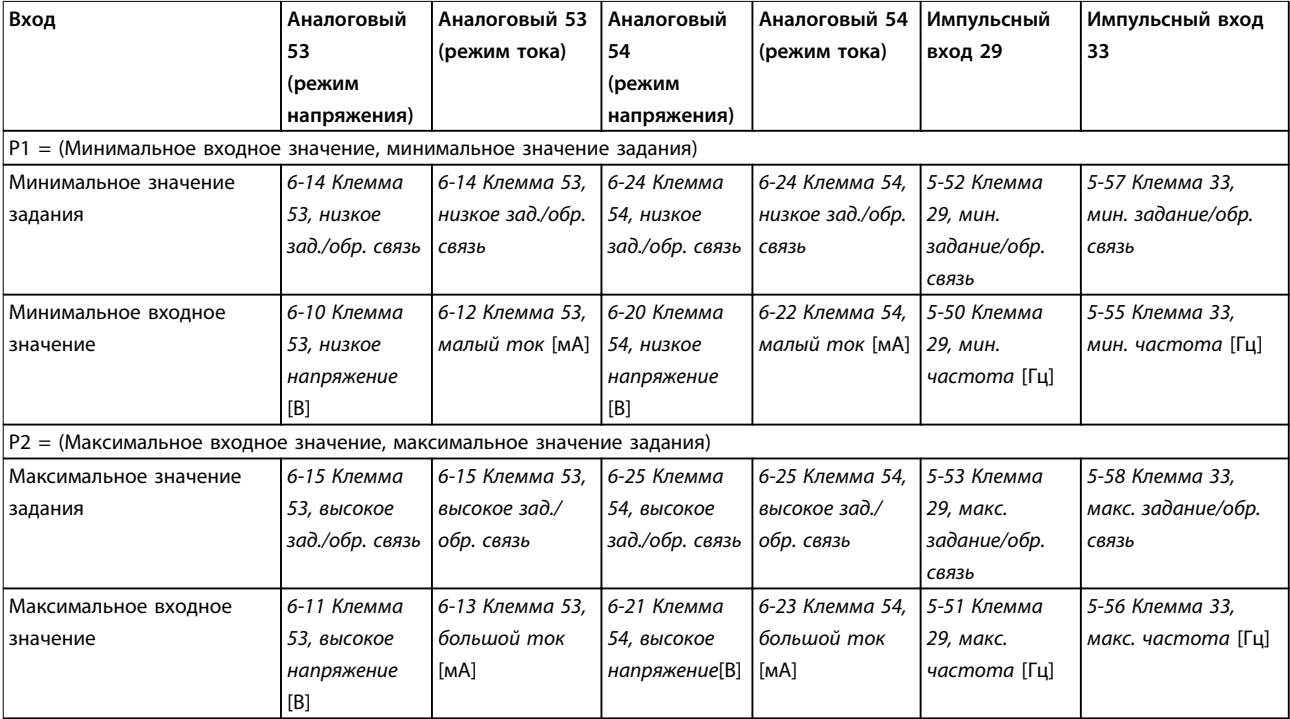

Конечные точки P1 и P2 определяются в Таблица 2.3, в зависимости от того, какой вход используется.

**Таблица 2.3 Конечные точки P1 и P2**

<u>Danfoss</u>

### <span id="page-31-0"></span>2.4.4 Зона нечувствительности около нуля

В некоторых случаях задание (а изредка и сигнал обратной связи) должно иметь зону нечувствительности около нулевой точки (чтобы обеспечить останов машины, когда задание находится около нуля).

### **Чтобы ввести в действие зону нечувствительности и установить ее размер, необходимо сделать следующее:**

- **•** Установите значение либо минимального (соответствующий параметр см. в [Таблица 2.3](#page-30-0)), либо максимального задания равным 0. Другими словами, P1 или P2 должны находиться на оси X в Рисунок 2.21.
- **•** При этом обе точки, определяющие кривую масштабирования, находятся в одном квадранте.

Размер зоны нечувствительности определяется либо точкой P1, либо точкой P2, как показано на Рисунок 2.21.

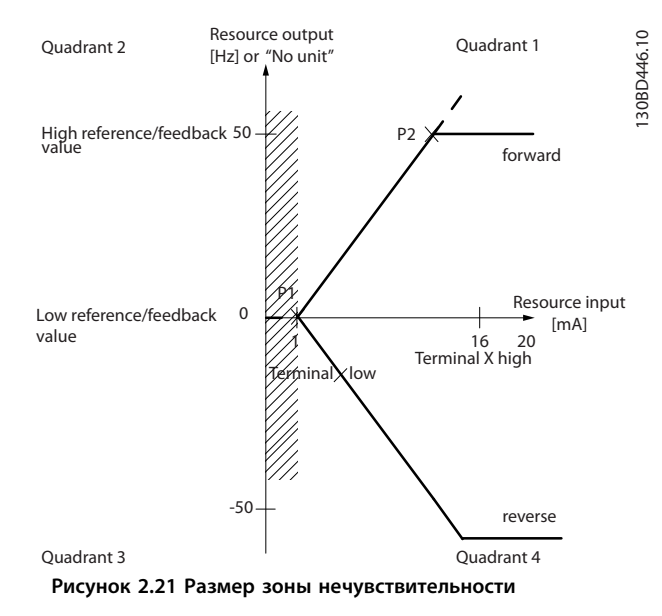

**Случай 1. Положительное задание с зоной нечувствительности, цифровой вход для запуска реверса, часть I** На Рисунок 2.22 показано, как фиксируется вход задания с пределами, лежащими внутри интервала от минимума до максимума.

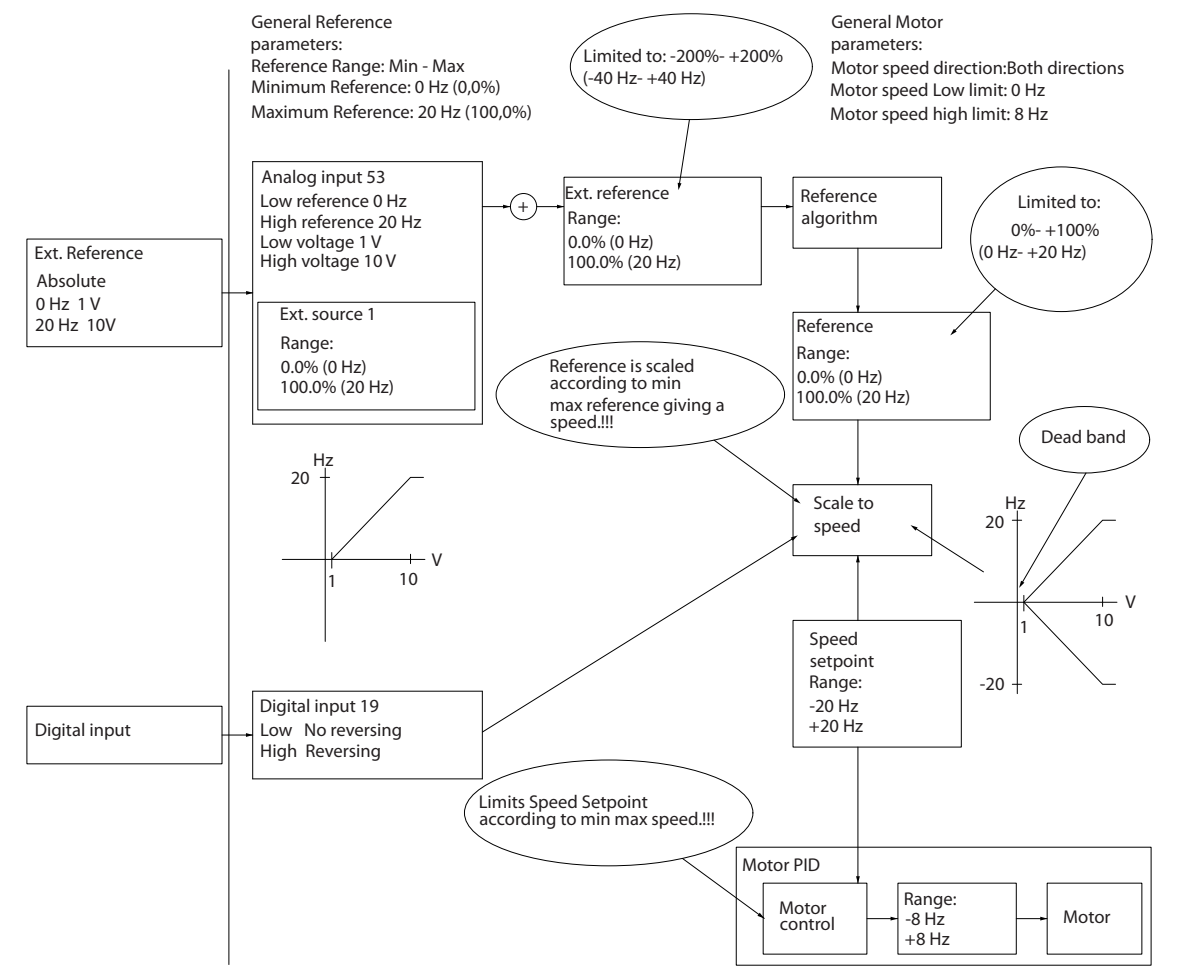

**Рисунок 2.22 Фиксация входа задания с пределами, лежащими внутри интервала от от минимума до максимума.**

130BD454.10

Danfoss

**Случай 2. Положительное задание с зоной нечувствительности, цифровой вход для запуска реверса, часть II** На Рисунок 2.23 показано, как вход задания с пределами, находящимися вне пределов от -максимума до +максимума, фиксирует на входах нижний и верхний пределы перед прибавлением к внешнему заданию, а также как внешнее задание фиксируется алгоритмом задания к диапазону от -максимума до +максимума.

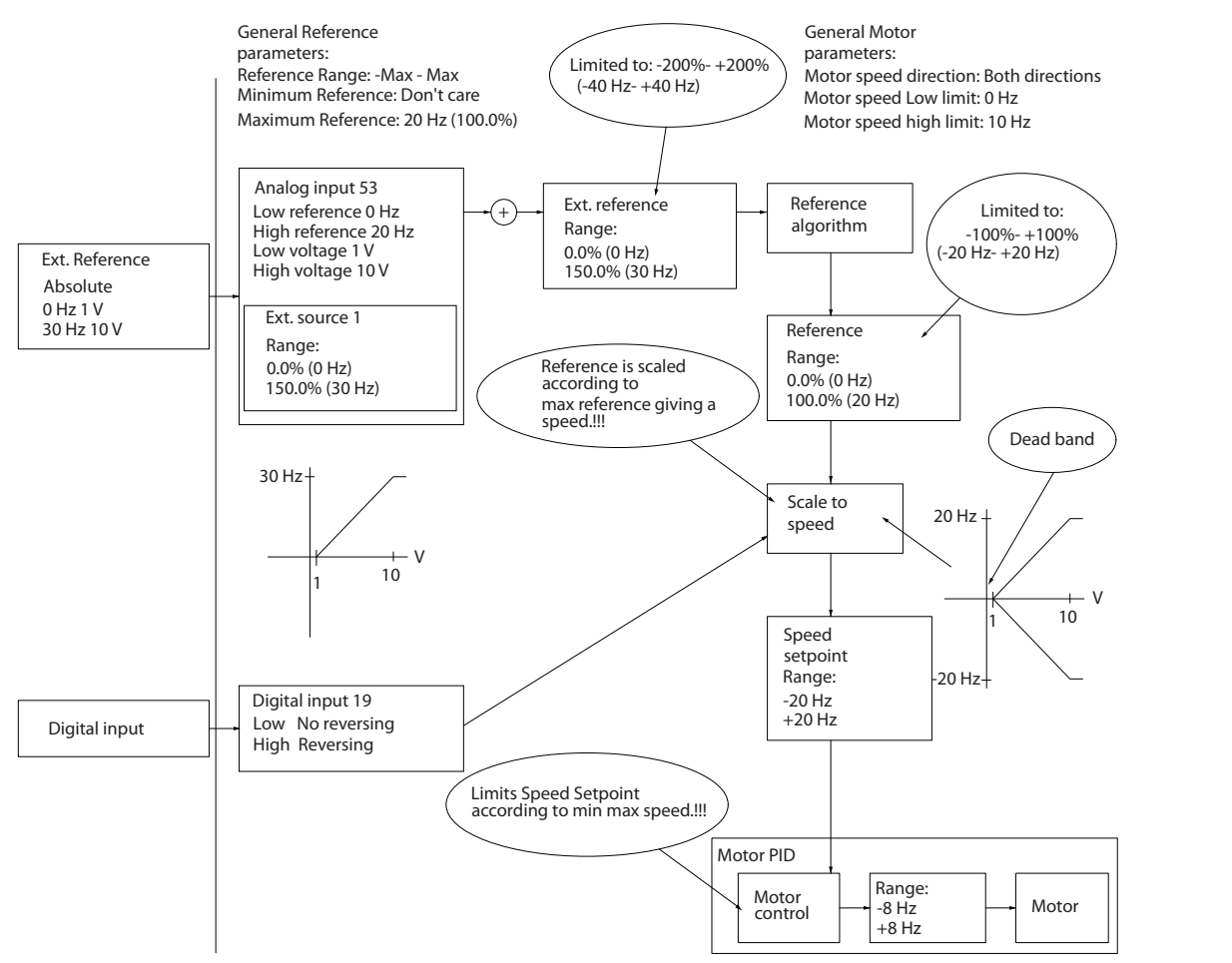

**Рисунок 2.23 Фиксация входа задания с пределами, лежащими внутри интервала от -максимума до +максимума.**

**2 2**

130BD433.10

Danfoss

Danfoss

### <span id="page-34-0"></span>2.5 ПИД-регулятор

### 2.5.1 ПИД-регулятор скорости

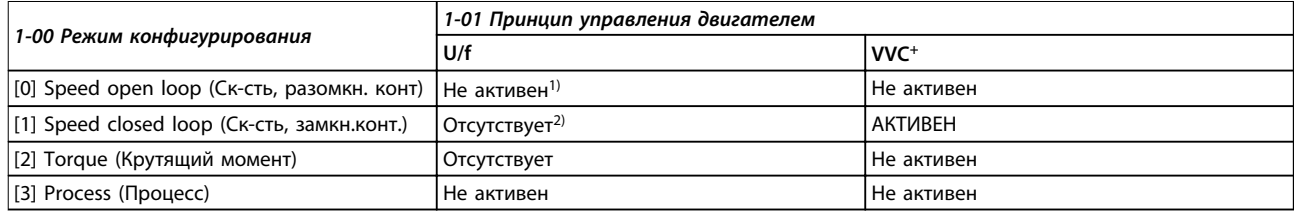

### **Таблица 2.4 Конфигурации регулирования, активное регулирование скорости**

1) Не активен означает, что этот конкретный режим предусмотрен, но в этом режиме регулятор скорости не действует. 2) Отсутствует означает, что этот конкретный режим не предусмотрен вообще.

### **Регулирование скорости осуществляется с помощью следующих параметров:**

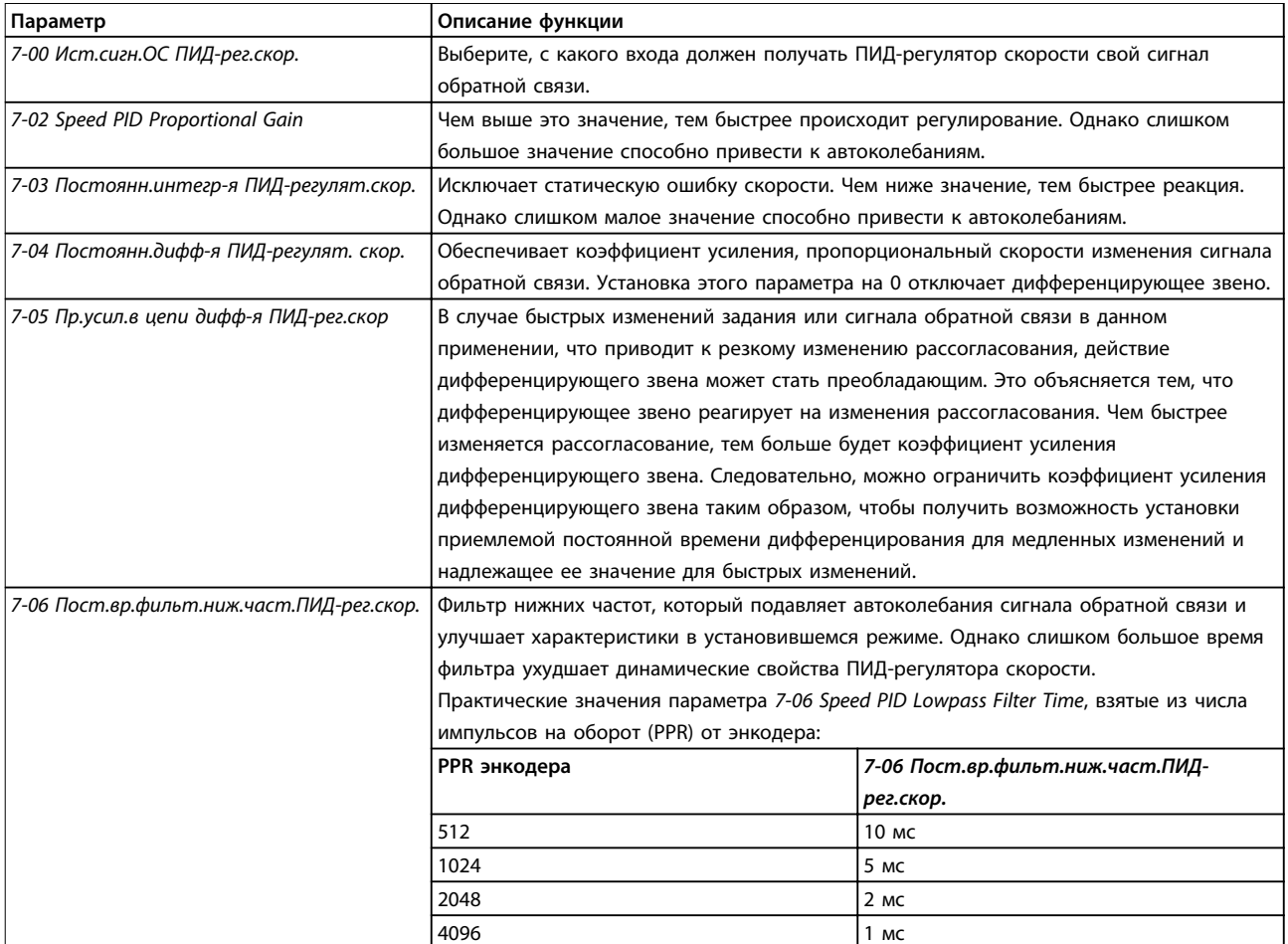

**Таблица 2.5 Параметры регулирования скорости**

130BD372.10

<u>Danfoss</u>

## **2 2**

В этом примере ПИД-регулятор скорости используется для поддержания постоянной скорости двигателя вне зависимости от изменяющейся нагрузки на двигатель. Требуемая скорость двигателя устанавливается с помощью потенциометра, подключенного к клемме 53. Диапазон скорости составляет 0–1500 об/мин, что соответствует напряжению 0–10 В на потенциометре. Пуск и останов осуществляются выключателем, присоединенным к клемме 18. ПИД-регулятор скорости контролирует текущее число оборотов двигателя с помощью инкрементного энкодера, рассчитанного на 24 В (HTL), который вырабатывает сигнал обратной связи. Датчик обратной связи представляет собой энкодер (1024 импульса на оборот), подключенный к клеммам 32 и 33. Диапазон частот импульсного сигнала, подаваемых на клеммы 32 и 33, составляет 4–32 кГц

**Пример программирования регулятора скорости**

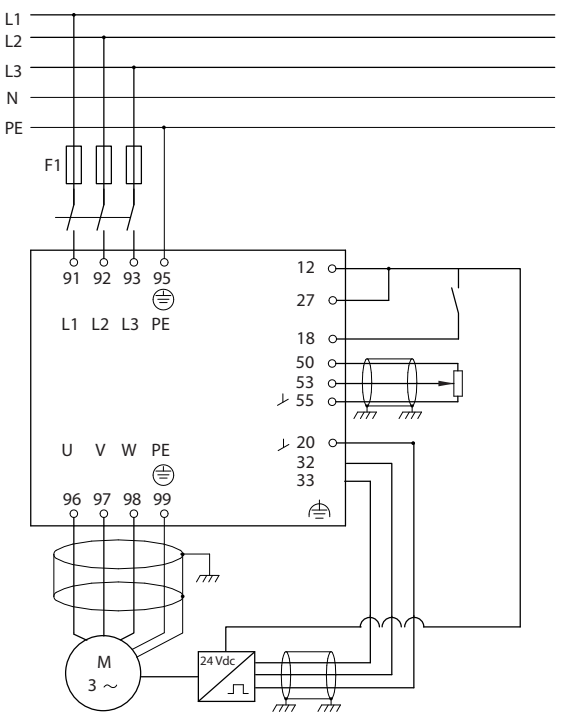

**Рисунок 2.24 Программирование регулятора скорости**
**Для программирования регулятора скорости выполните шаги, описанные в Таблица 2.6 (см. описание настроек в Руководстве по программированию).**

В Таблица 2.6 предполагается, что остальные параметры и выключатели остаются в положении, задаваемом по умолчанию.

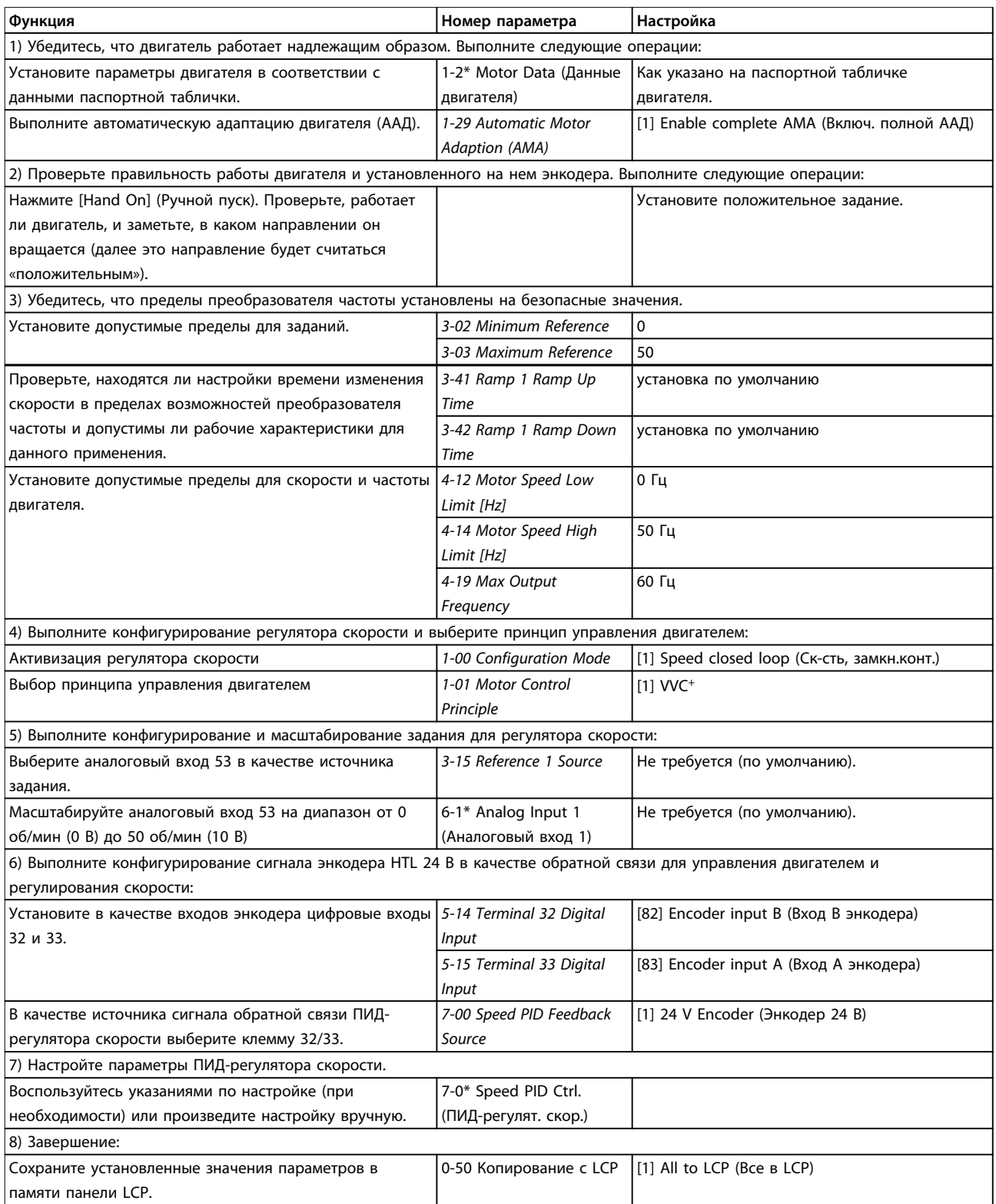

**Таблица 2.6 Порядок программирования ПИД-регулятора скорости**

### 2.5.2 ПИД-регулятор процесса

ПИД-регулятор процесса может использоваться для регулирования параметров применения, которые могут измеряться датчиком (например, датчиком давления, температуры, расхода) и корректироваться подключенным двигателем посредством насоса, вентилятора или других подключенных устройств.

В Таблица 2.7 показаны конфигурации регулирования, в которых возможно регулирование процесса. Области действия регулятора скорости указаны в [глава 2.3 Структуры управления](#page-22-0).

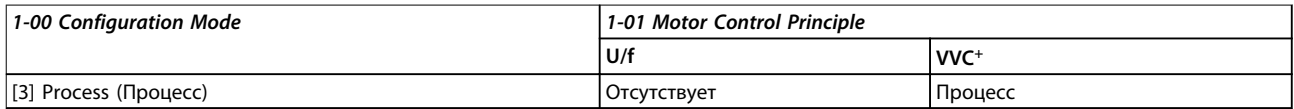

**Таблица 2.7 Конфигурация управления**

## **УВЕДОМЛЕНИЕ**

**ПИД-регулятор процесса может работать при значениях параметров, установленных по умолчанию; тем не менее, рекомендуется провести оптимизацию характеристик управления системой.**

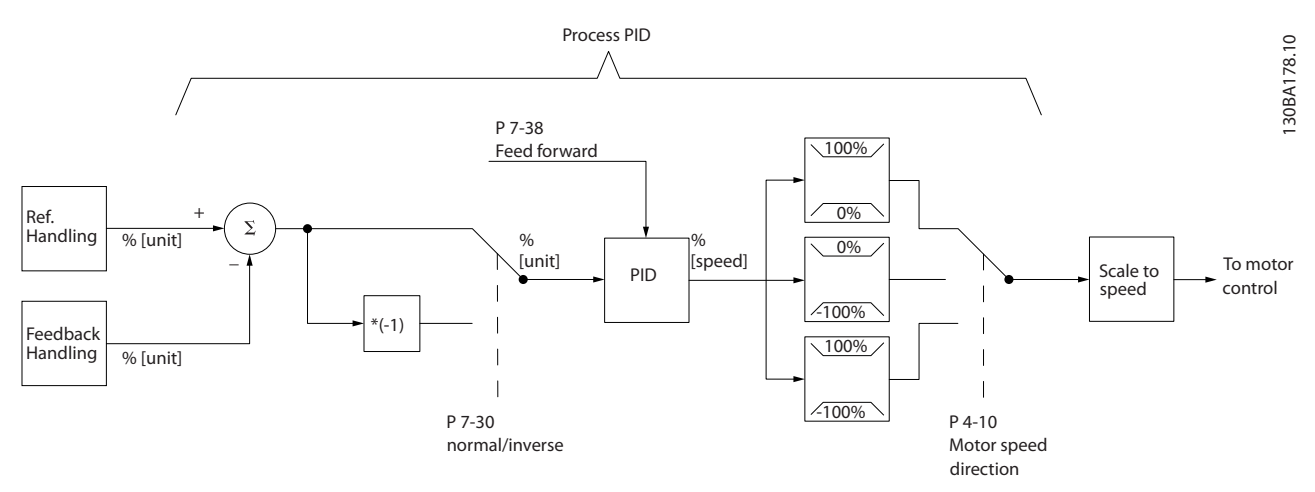

**Рисунок 2.25 Схема ПИД-регулятора процесса**

Danfoss

## 2.5.3 Параметры, относящиеся к регулятору процесса

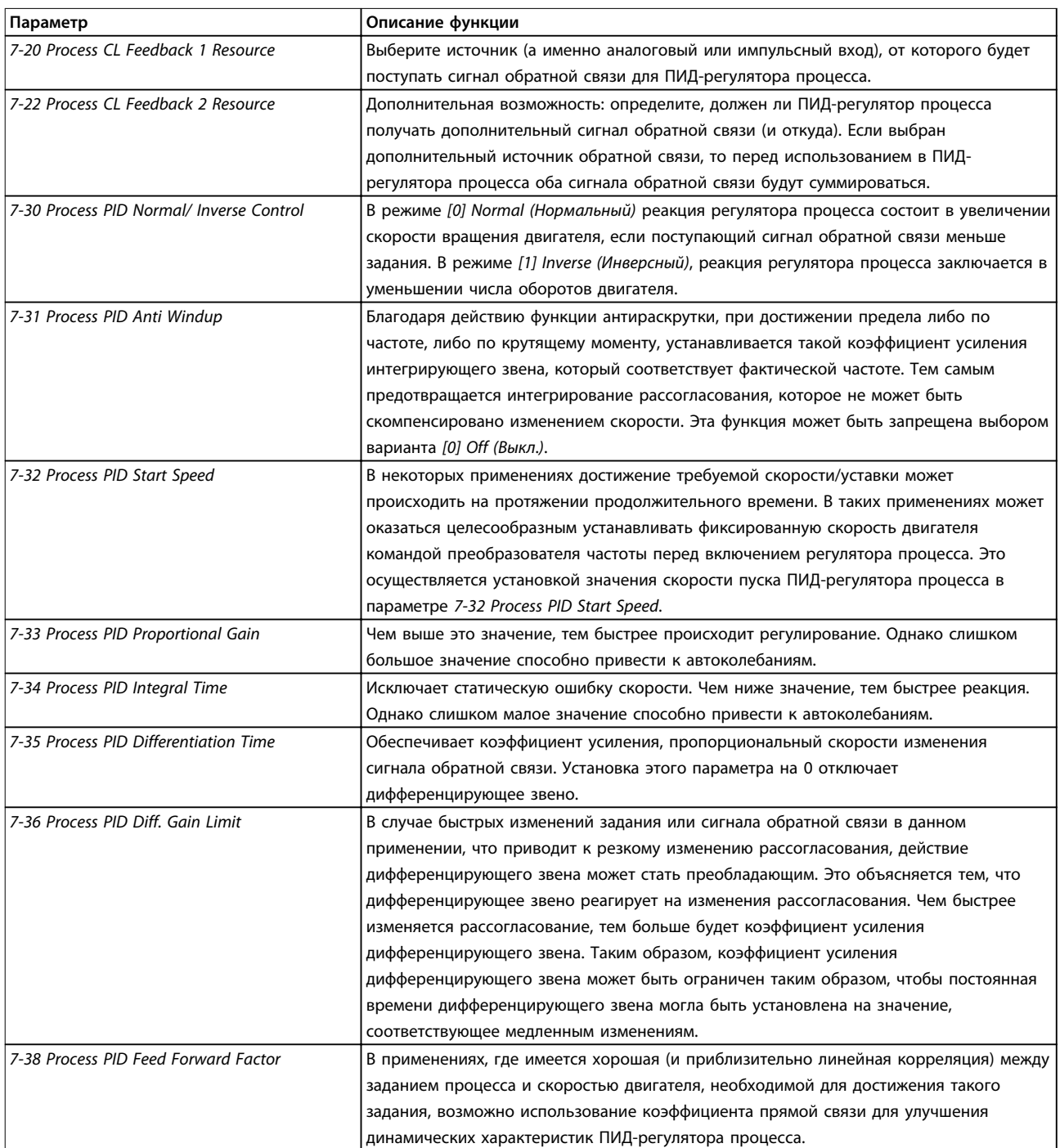

### **Обзор изделия VLT**® **AutomationDrive FC 360**

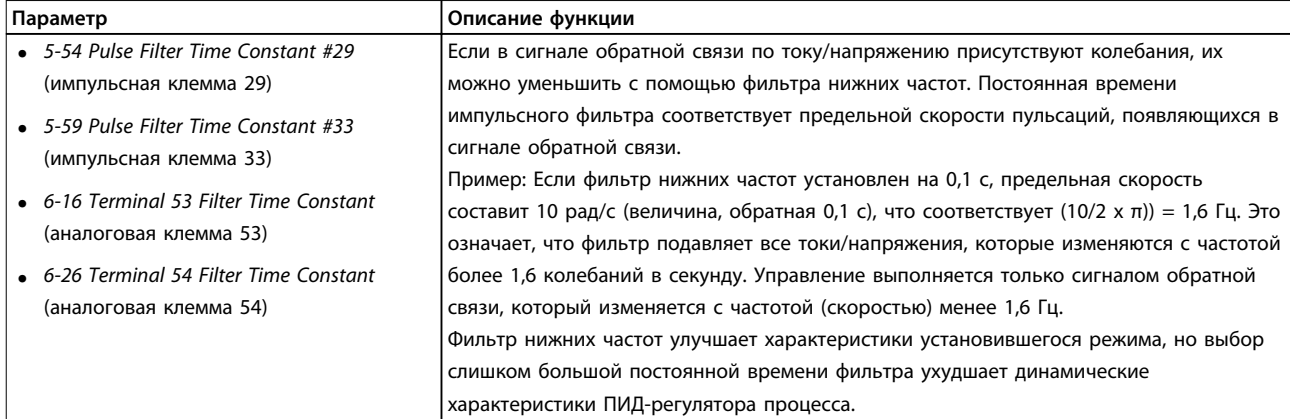

**Таблица 2.8 Параметры регулирования процесса**

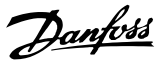

### 2.5.4 Пример ПИД-регулятора процесса

На Рисунок 2.26 приведен пример ПИД-регулятора процесса, используемого в системе вентиляции.

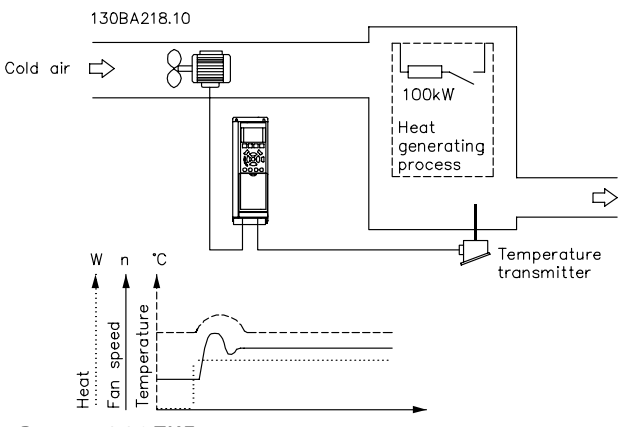

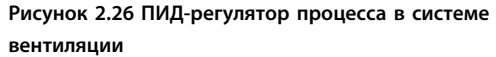

В системе вентиляции имеется возможность устанавливать температуру в пределах от -5 до 35 °C с помощью потенциометра на 0–10 В. С помощью регулятора процесса установленную температуру можно поддерживать на постоянном уровне.

Регулирование является инверсным, что означает, что при повышении температуры скорость вентиляции также возрастает, при этом подается больше воздуха. Когда температура снижается, скорость уменьшается. Используемый датчик имеет рабочий диапазон температур от -10 до 40 °C, 4–20 мА. Нижний предел скорости вращения двигателя — 300/1500 об/мин.

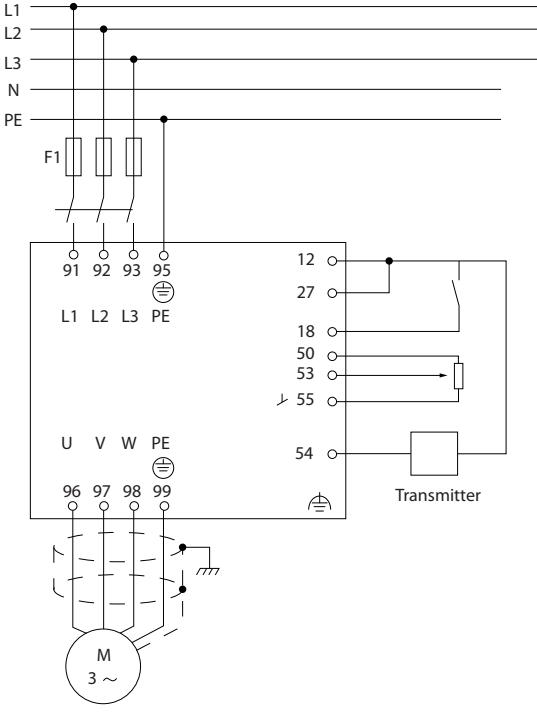

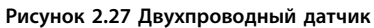

- 1. Пуск/останов системы осуществляется с помощью переключателя, соединенного с клеммой 18.
- 2. Задание температуры с помощью потенциометра (от -5 до 35 °C, 0–10 В пост. тока), подключенного к клемме 53.
- 3. Обратная связь по температуре через датчик (от -10 до 40 °C, 4–20 мА), подключенный к клемме 54.

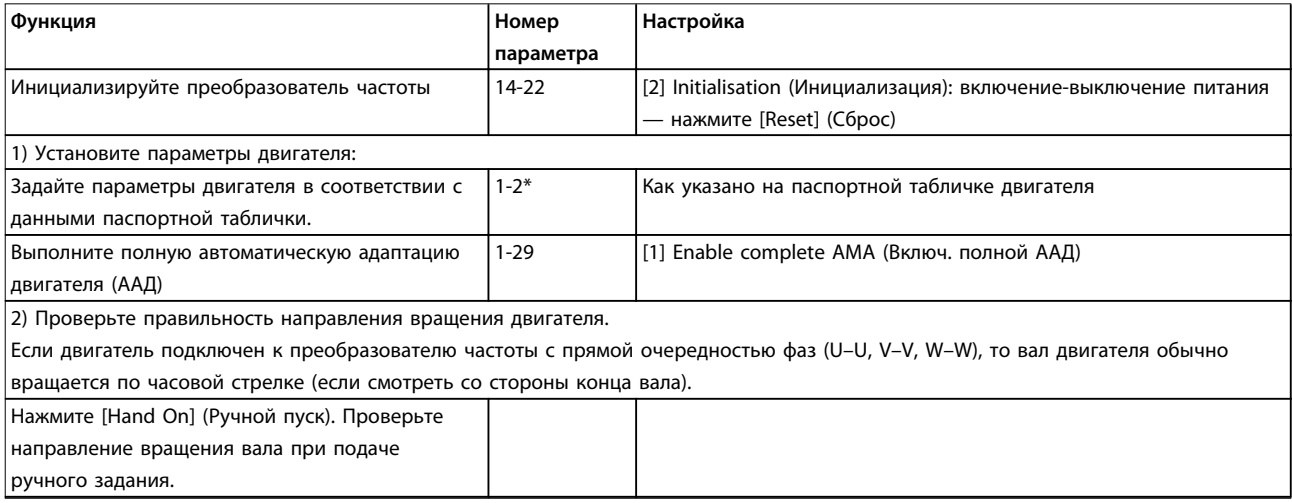

130BD373.10

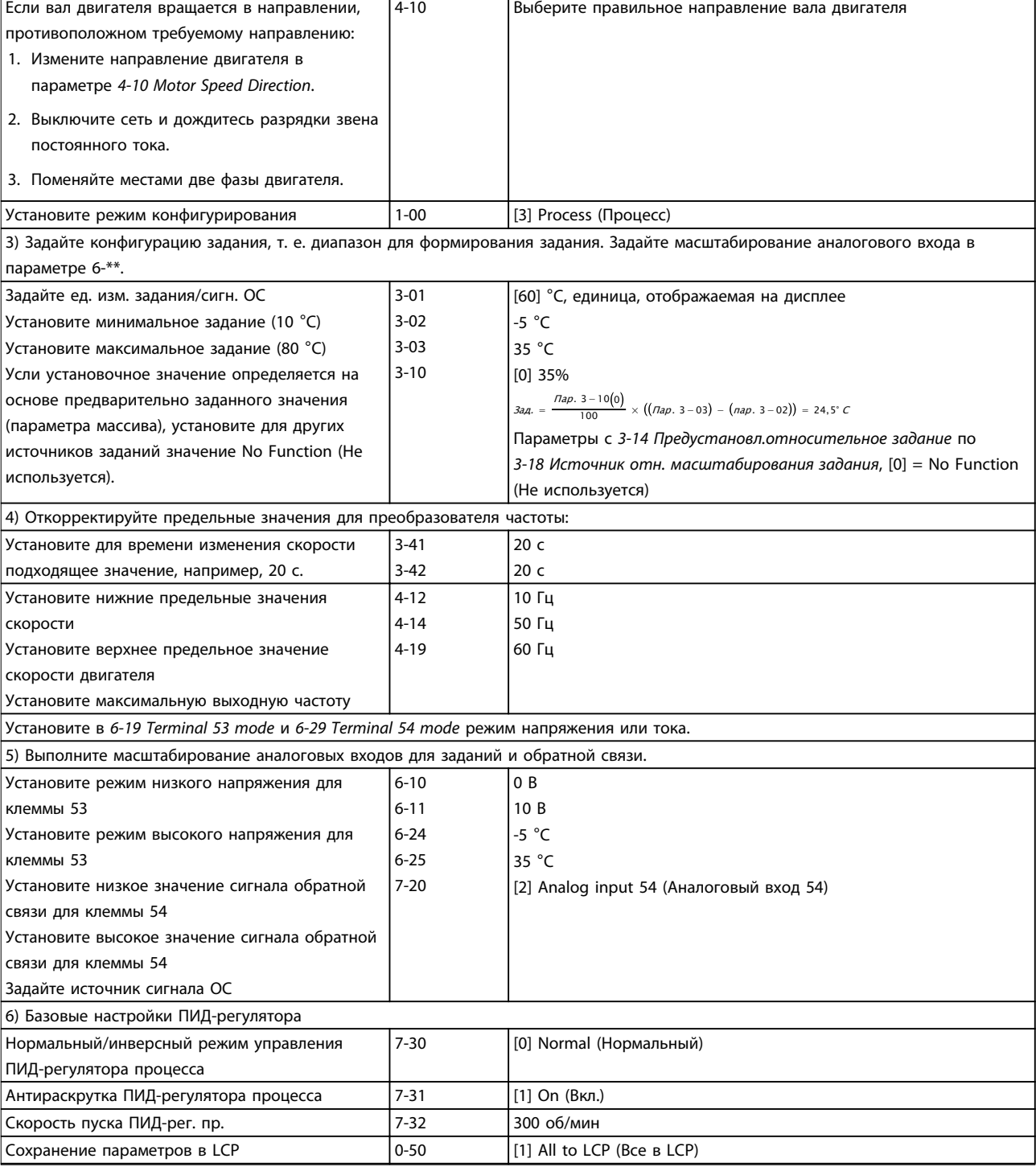

**Таблица 2.9 Пример настройки ПИД-регулятора процесса**

## 2.5.5 Оптимизация регулятора процесса

После конфигурирования основных настройки как описано в глава 2.5.5 Порядок программирования остается оптимизировать коэффициент усиления пропорционального звена, постоянную времени интегрирующего звена и постоянную времени дифференцирующего звена (параметры 7-33 Process PID Proportional Gain, 7-34 Process PID Integral Time, 7-35 Process PID Differentiation Time). Для большинства процессов это выполняется в приведенной ниже последовательности.

- 1. Запустите электродвигатель.
- 2. Установите для параметра 7-33 Process PID Proportional Gain значение, равное 0,3, и увеличивайте его до тех пор, пока сигнал обратной связи снова не начнет плавно изменяться. Уменьшайте это значение до момента стабилизации сигнала обратной связи. Уменьшите коэффициент усиления пропорционального звена на 40–60 %.
- 3. Установите для параметра 7-34 Process PID Integral Time значение, равное 20 с, и уменьшайте его до тех пор, пока сигнал обратной связи снова не начнет плавно изменяться. Увеличивайте постоянную времени интегрирующего звена до момента стабилизации сигнала обратной связи, а затем увеличьте ее на 15–50 %.
- 4. В случае систем высокого быстродействия используйте только параметр 7-35 Process PID Differentiation Time (время дифференцирования). Обычно значение этого параметра в четыре раза больше установленного времени интегрирования. Используйте дифференцирующее звено только в том случае, если была произведена полная оптимизация настроек коэффициента усиления пропорционального звена и постоянной времени интегрирующего звена. Убедитесь, что колебания сигнала обратной связи в достаточной мере подавляются фильтром нижних частот.

## **УВЕДОМЛЕНИЕ**

**Чтобы вызвать изменение сигнала обратной связи, клавишу запуска/останова можно. при необходимости нажимать несколько раз.**

### 2.5.6 Метод настройки Циглера — Николса

Для настройки ПИД-регуляторов преобразователя частоты Danfoss рекомендует использовать метод настройки Циглера — Николса.

## **УВЕДОМЛЕНИЕ**

**Метод настройки Циглера — Николса не следует использовать в системах, которые могут быть повреждены автоколебаниями, создаваемыми при настройках регулирования с очень малой устойчивостью.**

Критерии для настройки параметров основаны на оценке системы на границе устойчивости, а не на реакции на ступенчатое воздействие. Увеличивайте коэффициент усиления пропорционального звена до тех пор, пока не будут обнаружены (путем измерения сигнала обратной связи) незатухающие колебания, т. е. до момента минимальной устойчивости системы. Соответствующий коэффициент усиления (Ku) называется предельным коэффициентом усиления и представляет собой коэффициент усиления, при котором начинаются колебания. Период колебаний (Pu) (называется граничным периодом) определяется, как показано на [Рисунок 2.28](#page-43-0), и должен измеряться, когда амплитуда колебаний достаточно мала.

- 1. Выберите только пропорциональное регулирование: это означает, что для постоянной времени интегрирующего звена выбирается максимальное значение, а постоянная времени дифференцирующего звена выбирается равной нулю.
- 2. Увеличивайте коэффициент усиления пропорционального звена до тех пор, пока не будут достигнуты граница неустойчивости (незатухающие колебания) и критическое значение коэффициента усиления  $K_u$ .
- 3. Измерьте период колебаний, чтобы определить критическую постоянную времени  $P_u$ .
- 4. С помощью [Таблица 2.10](#page-43-0) вычислите необходимые параметры ПИД-регулятора.

Чтобы получить удовлетворительное регулирование, оператор процесса может производить окончательную настройку регулятора методом последовательных приближений.

<span id="page-43-0"></span>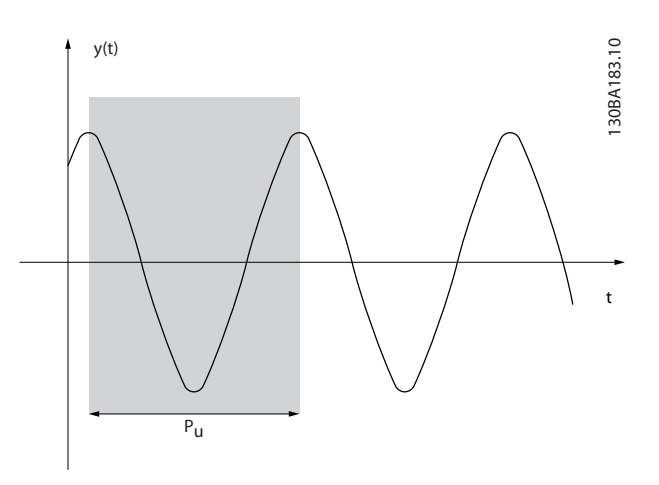

**Рисунок 2.28 Система на границе устойчивости**

| Тип<br>управления | Пропорциона<br>льное<br>усиление | Постоянная<br>времени<br>интегрирован | Время<br>дифференцир<br>ования |
|-------------------|----------------------------------|---------------------------------------|--------------------------------|
|                   |                                  | ия                                    |                                |
| ПИ-регулятор      | $0.45 * K_u$                     | $0.833 * P_u$                         |                                |
| Жесткий ПИД-      | $0.6 * K_{11}$                   | $0.5 * P_{11}$                        | 0,125 $*$ $P_u$                |
| регулятор         |                                  |                                       |                                |
| ПИД-              | 0,33 $*$ K <sub>u</sub>          | $0.5 * P_u$                           | 0,33 $*$ $P_u$                 |
| регулятор с       |                                  |                                       |                                |
| некоторым         |                                  |                                       |                                |
| перерегулиро      |                                  |                                       |                                |
| ванием            |                                  |                                       |                                |

**Таблица 2.10 Настройка Циглера — Николса для регулятора**

### 2.6 Излучение помех и помехоустойчивость в соответствии с требованиями ЭМС

### 2.6.1 Общие вопросы защиты от излучений в соответствии с требованиями ЭМС

Электрические помехи обычно распространяются по проводящим цепям в диапазоне частот от 150 кГц до 30 МГц. Воздушные помехи из системы преобразователя частоты в диапазоне частот от 30 МГц до 1 ГГц создаются преобразователем частоты, кабелем двигателя и двигателем.

Емкостные токи в кабеле двигателя, связанные с высоким значением скорости изменения напряжения двигателя dV/ dt, создают токи утечки.

Применение экранированного кабеля двигателя приводит к увеличению тока утечки (см. Рисунок 2.29), поскольку емкостная проводимость на землю таких кабелей больше, чем у неэкранированных. Если ток утечки не фильтруется, он вызывает большие помехи в сети в ВЧ-диапазоне ниже приблизительно 5 МГц. Поскольку ток утечки (I1) возвращается в устройство через экран (I3), экранированный кабель двигателя принципиально может создавать только небольшое электромагнитное поле (I4).

Экран снижает излучаемые помехи, но увеличивает низкочастотные помехи в сети. Подключайте экран кабеля двигателя как к корпусу преобразователя частоты, так и к корпусу двигателя. Наилучшим образом это делается с использованием соединенных с экраном зажимов, позволяющих исключить применение скрученных концов экрана (скруток). Скрутки увеличивают сопротивление экрана на высоких частотах, что снижает эффект экранирования и увеличивает ток утечки (I4).

Подключите экран к корпусу на обоих концах, если экранированный кабель используется для следующих компонентов:

- **•** Периферийная шина
- **•** Сеть
- **•** Реле
- **•** Кабель управления
- **•** Сигнальный интерфейс
- **•** Тормоз.

Однако в некоторых случаях может потребоваться разрыв экрана, чтобы исключить возникновение контуров тока в экране.

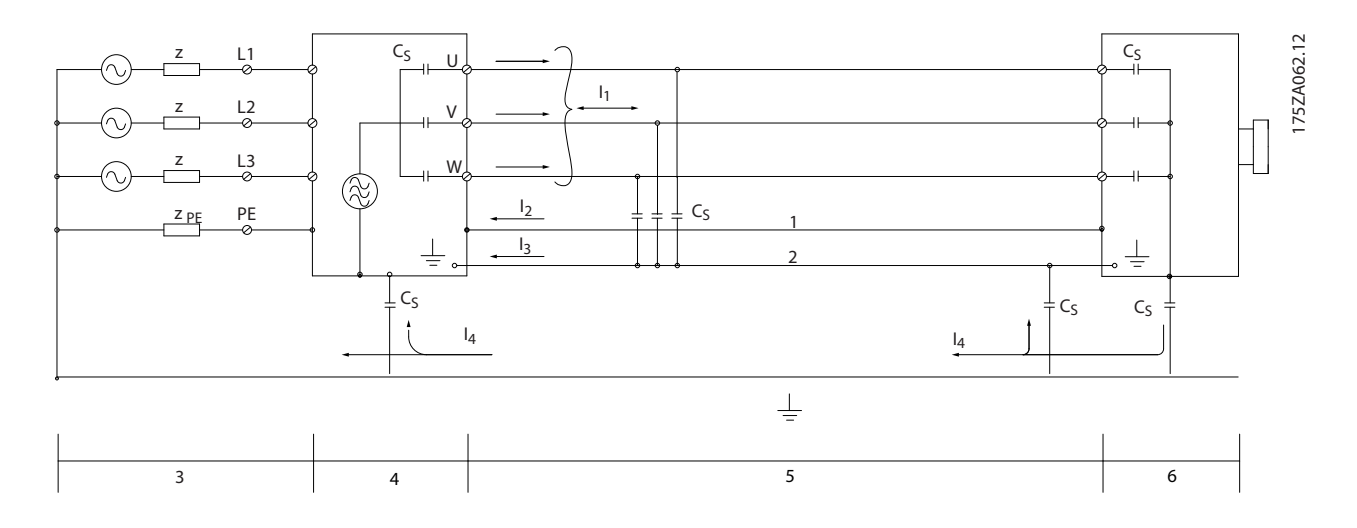

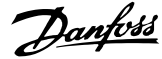

#### **Обзор изделия VLT**® **AutomationDrive FC 360**

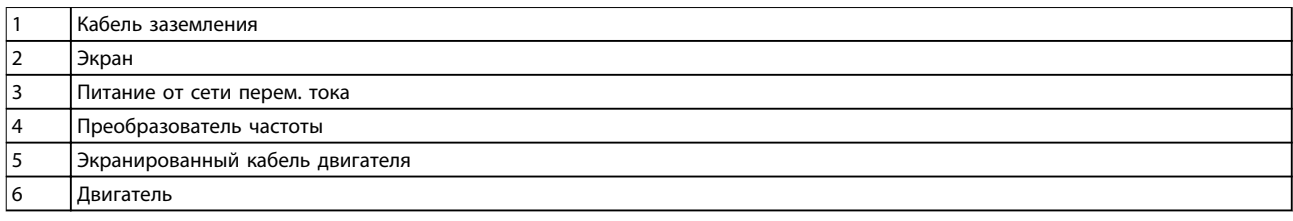

#### **Рисунок 2.29 Защита от излучений в соответствии с требованиями ЭМС**

Если экран должен быть расположен на монтажной плате преобразователя частоты, эта плата должна быть металлической, поскольку токи экрана должны передаваться обратно на блок. Следует обеспечить хороший электрический контакт монтажной платы с шасси преобразователя частоты через крепежные винты.

При использовании неэкранированных кабелей некоторые требования к излучению помех не могут быть удовлетворены, хотя требования к помехозащищенности выполняются.

Для уменьшения уровня помех, создаваемых всей системой (блоком и установкой), кабели двигателя и тормоза должны быть как можно короче. Не прокладывайте сигнальные кабели чувствительных устройств вдоль сетевых кабелей, а также кабелей двигателя и тормоза. ВЧ-помехи с частотами выше 50 МГц (распространяющиеся по воздуху) создаются, главным образом, электронными устройствами управления.

### 2.6.2 Требования по излучению в соответствии с требованиями ЭМС

Результаты испытаний в Таблица 2.11 были получены на системе, в которую входили преобразователь частоты (с монтажной пластиной), двигатель и экранированные кабели двигателя.

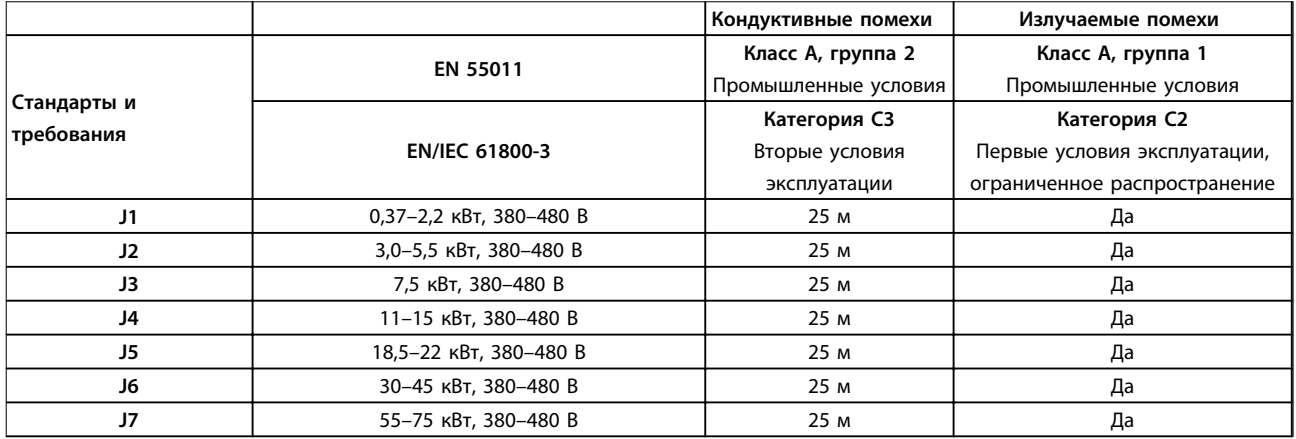

**Таблица 2.11 Требования по излучению в соответствии с требованиями ЭМС**

### 2.6.3 Требования помехозащищенности в соответствии с требованиями ЭМС

Требования к помехоустойчивости для преобразователей частоты зависят от условий эксплуатации. Требования для производственной среды являются более высокими, нежели требования для среды в жилых помещениях или офисах. Все преобразователи частоты Danfoss соответствуют требованиям к производственной среде и, следовательно, отвечают также более низким требованиям к среде в жилых помещениях и офисах с большим запасом по безопасности.

Для подтверждения устойчивости к помехам, возникающим при протекании электрических процессов, система (преобразователь частоты с дополнительными устройствами, если они существенны, экранированный кабель управления, блок управления с потенциометром, кабель двигателя и двигатель) была испытана на воздействие помех. Испытания проводились в соответствии со следующими базовыми стандартами:

**2 2**

- **• EN 61000-4-2 (IEC 61000-4-2), Электростатические разряды (ESD)**: Воспроизведение электростатических разрядов, связанных с присутствием человека.
- **• EN 61000-4-3 (IEC 61000-4-3), Защита от излучения:** Воспроизведение амплитудно модулируемых воздействий радиолокационного оборудования и оборудования связи, а также мобильных средств связи.
- **• EN 61000-4-4 (IEC 61000-4-4), Импульсные переходные процессы**: Воспроизведение помех, вызываемых переключением контактора, реле или аналогичных устройств.
- **• EN 61000-4-5 (IEC 61000-4-5), Кратковременные переходные процессы**: Воспроизведение переходных процессов, связанных, например, с ударом молнии вблизи установок.
- **• EN 61000-4-6 (IEC 61000-4-6), Защита от кондуктивных помех**: Воспроизведение воздействия радиопередающего оборудования, соединенного между собой кабелями.

Требования к помехозащищенности должны соответствовать стандарту на продукцию IEC 61800-3. Подробнее см. в Таблица 2.12.

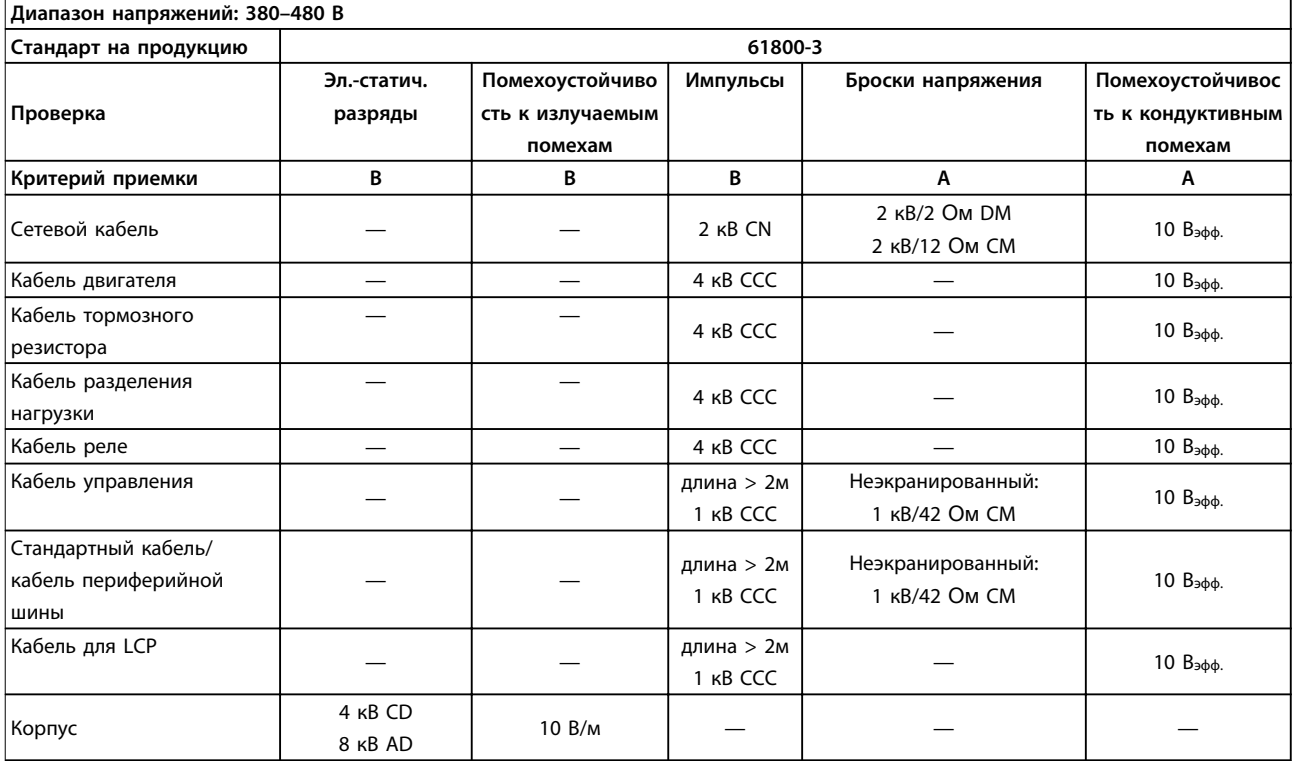

**Таблица 2.12 Требования помехозащищенности в соответствии с требованиями ЭМС**

Определение

CD: электростатический разряд при контакте

AD: электростатический разряд через воздух

DM: дифференциальный режим

CM: синфазный режим

CN: непосредственная инжекция через межкаскадную цепь

ССС: инжекция через зажим емкостной связи

Danfoss

### 2.7 Гальваническая развязка

PELV обеспечивает защиту посредством очень низкого напряжения. Защита от поражения электрическим током обеспечена, если электрическое питание имеет изоляцию типа PELV, а монтаж выполнен в соответствии с требованиями, изложенными в местных/ государственных нормативах для источников PELV.

Все клеммы управления и выводы реле 01–03/04–06 соответствуют требованиям PELV (защитное сверхнизкое напряжение). PELV не применяется к заземленной ветви треугольника с напряжением выше 400 В.

Гальваническая (гарантированная) развязка обеспечивается выполнением требований по усиленной изоляции и за счет соответствующих длин путей утечек тока и изоляционных расстояний. Эти требования указаны в стандарте EN 61800-5-1.

Компоненты, обеспечивающие электрическую изоляцию как показано в Рисунок 2.30, отвечают также требованиям к повышенной изоляции и выдерживают соответствующие испытания, как указано в EN 61800-5-1. Гальваническую развязку PELV можно видеть в 3 местах (см. Рисунок 2.30):

Чтобы обеспечить защиту PELV, все соединения с клеммами управления должны быть выполнены согласно требованиям PELV (например, термистор должен иметь усиленную/двойную изоляцию).

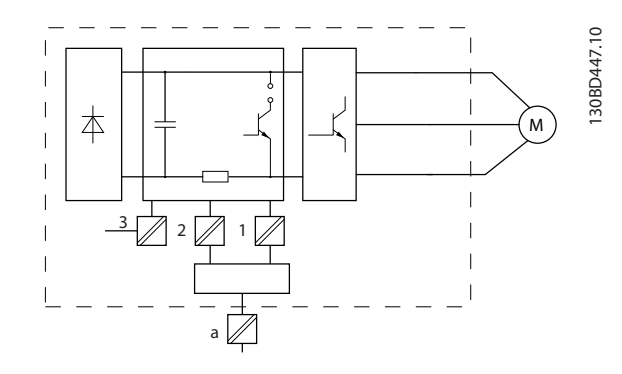

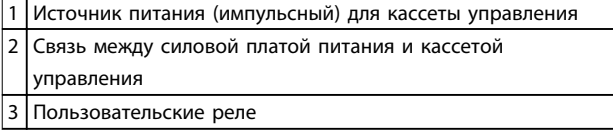

**Рисунок 2.30 Гальваническая развязка**

Интерфейс между стандартным интерфейсом RS485 и контуром ввода-вывода (PELV) функционально изолирован.

# **ВНИМАНИЕ!**

**Прежде чем прикасаться к токоведущим частям, убедитесь, что отключены все прочие входные напряжения, такие как цепь разделения нагрузки (подключение промежуточной цепи постоянного тока), а также подключение двигателя для кинетического резервирования. Подождите, как минимум, в течение времени, указанного [Таблица 1.2](#page-11-0). Неcоблюдение рекомендаций может привести к летальному исходу или серьезным травмам.**

### 2.8 Ток утечки на землю

Соблюдайте национальные и местные нормативы, относящиеся к защитному заземлению оборудования с током утечки > 3,5 мА.

Технология преобразователей частоты предполагает высокочастотное переключение при высокой мощности. При этом генерируются токи утечки в проводах заземления. Ток при отказе преобразователя частоты, возникающий на выходных силовых клеммах, может содержать компонент постоянного тока, который может приводить к зарядке конденсаторов фильтра и к образованию переходных токов заземления. Ток утечки на землю зависит от конфигурации системы, в том числе от наличия фильтров ВЧ-помех, экранированных кабелей двигателя и мощности преобразователя частоты.

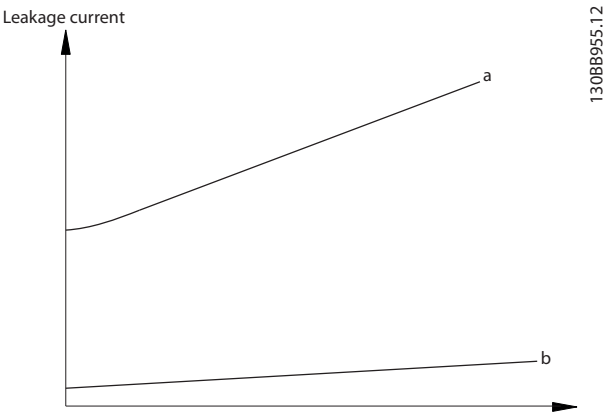

Motor cable length

**Рисунок 2.31 Влияние длины кабеля и мощности на ток утечки, Pa>P<sup>b</sup>**

Ток утечки зависит также от линейных искажений.

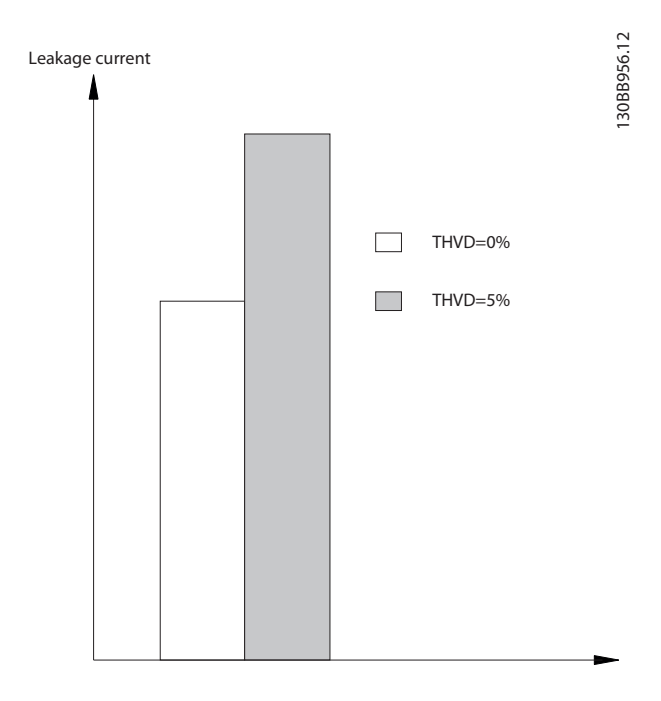

**Рисунок 2.32 Влияние искажения в цепи на ток утечки**

### **УВЕДОМЛЕНИЕ**

**Большой ток утечки может вызвать выключение RCD. Во избежание этой проблемы выверните винт RFI (размеры корпуса J1–J5) или установите для 14-50 Фильтр ВЧ-помех значение [0] Off (Выкл.) (размеры корпуса J6 и J7) во время зарядки фильтра.**

В соответствии со стандартом EN/IEC61800-5-1 (стандарт по системам силового привода) следует соблюдать особую осторожность в том случае, если ток утечки превышает 3,5 мА. Заземление следует усилить одним из следующих способов.

- **•** Сечение провода заземления (клемма 95) должно быть не менее 10 мм².
- **•** Следует использовать два отдельных провода заземления соответствующих нормативам размеров.

Дополнительную информацию см. в стандарте EN/ IEC61800-5-1.

#### **Использование датчиков остаточного тока**

Если используются датчики остаточного тока (RCD), также известные как автоматические выключатели для защиты от утечек на землю (ELCB), соблюдайте следующие требования.

- **•** Используйте только RCD типа В, которые могут обнаруживать переменные и постоянные токи.
- **•** Используйте RCD с задержкой по пусковым токам, чтобы предотвратить отказы, вызываемые переходными токами на землю.
- **•** Размеры RCD следует подбирать с учетом конфигурации системы и условий окружающей среды.

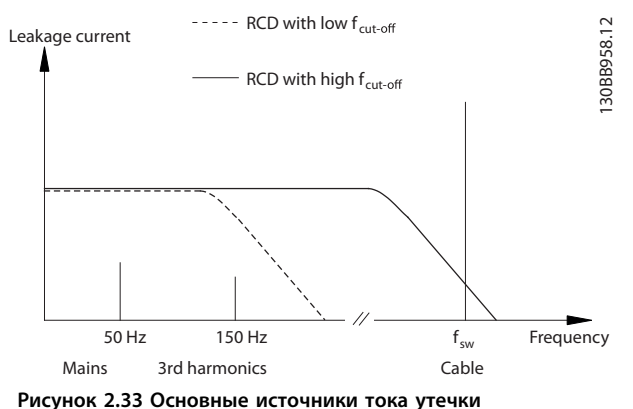

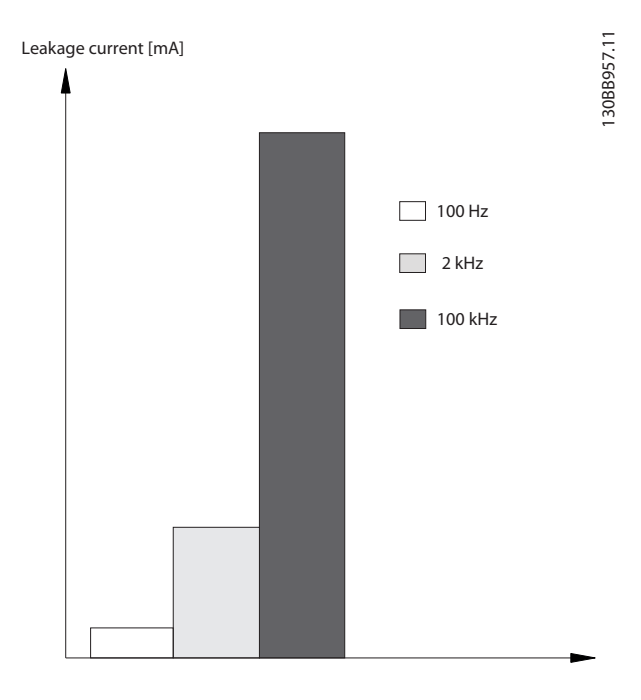

**Рисунок 2.34 Влияние частоты отключения датчика остаточного тока (RCD) на величины реагирования/ измеряемые величины**

Подробнее см. Примечание о применении RCD.

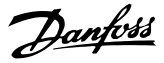

### 2.9 Функции торможения

2.9.1 Механический удерживающий тормоз

Механический удерживающий тормоз, устанавливаемый прямо на валу двигателя, обычно выполняет статическое торможение.

## **УВЕДОМЛЕНИЕ**

**Когда удерживающий тормоз включен в цепь безопасности, преобразователь частоты не может обеспечить безопасное управление механическим тормозом. В полную схему установки должна быть включена цепь дублирования для управления тормозом.**

### 2.9.2 Динамическое торможение

Динамическое торможение осуществляется указанными ниже способами.

- **•** Резистивное торможение. IGBT торможения поддерживает перенапряжение на уровне ниже определенного порога путем направления энергии торможения от двигателя к подключенному тормозному резистору  $(2-10$  Brake Function = [1] Resistor brake (Резистивн.торможен.)). Пороговое значение можно отрегулировать с помощью параметра 2-14 Brake voltage reduce, с диапазоном 70 В.
- **•** Торможение переменным током. Энергия торможения распределяется в двигателе путем изменения состояний потерь в двигателе. Функция торможения переменным током не может быть использована в применениях с высокой частотой циклических операций, поскольку это приводит к перегреву двигателя (2-10 Brake Function [2] AC brake (Торм. перем. током).
- **•** Торможение постоянным током. Постоянный ток с перемодуляцией, добавляемый к переменному току, действует в качестве сигнала индукционного торможения (2-02 DC Braking Time≠0 с).

### 2.9.3 Выбор тормозного резистора

Тормозной резистор необходим для рассеивания повышенной мощности, выделяемой при торможении в генераторном режиме. Применение тормозного резистора обеспечивает поглощение выделяемой тепла в тормозном резисторе, а не в преобразователе частоты. Подробнее см. в Руководстве по проектированию тормозных резисторов.

Если величина кинетической энергии, передаваемой в резистор в каждом периоде торможения, не известна, среднюю мощность можно рассчитать на основе времени цикла и времени торможения. Прерывистый рабочий цикл резистора показывает интервал времени, в течение которого резистор включен. На Рисунок 2.35 показан типичный цикл торможения.

Прерывистый рабочий цикл для резистора рассчитывается следующим образом:

Рабочий цикл =  $t_{moon}/T$ 

tb - время торможения в секундах Т = время цикла в секундах

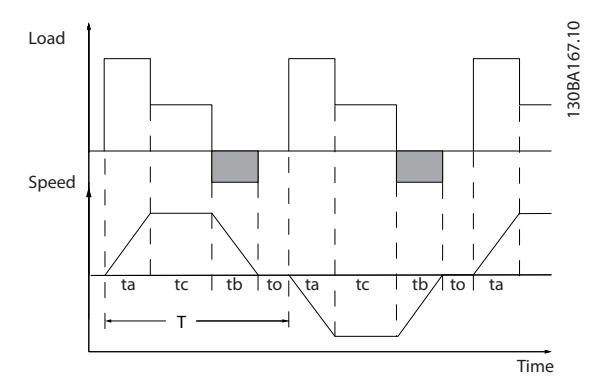

**Рисунок 2.35 Типичный цикл торможения**

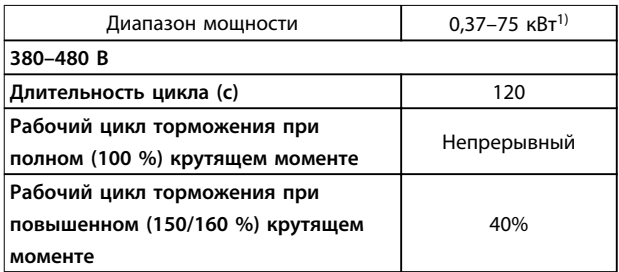

#### **Таблица 2.13 Торможение при крутящем моменте повышенной перегрузки**

1) Для соответствия характеристикам, указанным в Таблица 2.13, в преобразователях частоты 30–75 кВт необходимо использовать внешний тормозной резистор.

Компания Danfoss предлагает тормозные резисторы с рабочим циклом 10 % и 40 %. Если используется 10 % рабочий цикл, тормозные резисторы поглощают мощность торможения в течение 10 % времени цикла. Остающиеся 90 % времени цикла используются для рассеяния избыточного тепла.

## <span id="page-50-0"></span>**УВЕДОМЛЕНИЕ**

**Убедитесь, что резистор подходит для обработки требуемого времени торможения.**

Максимально допустимая нагрузка на тормозной резистор определяется пиковой мощностью при заданном прерывистом цикле и может быть вычислена следующим образом:

### **Расчет тормозного резистора**

 $R$ торм. [Ом] =  $\frac{U_{\text{POCT.TOK, TOPM.}}^2 \times 0.83}{R_{\text{POU}}^2}$ <sup>P</sup>пик.

где

 $P_{\text{nuK}} = P_{\text{DBMT}}$ . x  $M_{\text{TODM}}$ . x  $n_{\text{DBMT}}$ . x  $n_{\text{VLT}}$  [BT]

Очевидно, сопротивление торможения зависит от напряжения в промежуточной цепи (Uпост. тока).

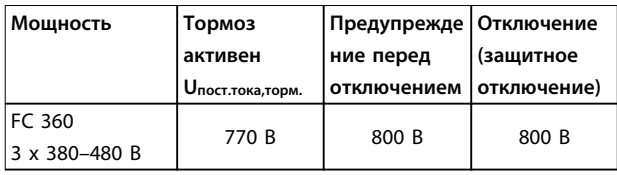

Пороговое значение можно отрегулировать с помощью параметра 2-14 Brake voltage reduce, с диапазоном 70 В.

## **УВЕДОМЛЕНИЕ**

**Убедитесь, что тормозной резистор выдерживает напряжение 410 В или 820 В.**

Компания Danfoss рекомендует использовать сопротивление торможения Rрек., рассчитанное по формуле ниже. Рекомендуемое тормозное опротивление гарантирует, что преобразователь частоты будет способен тормозиться при наибольшем тормозном моменте  $(M_{\text{topm.}(\%)})$  160 %.

 $R_{\text{pek.}} [\text{OM}] = \frac{U_{\text{TOCT. TOKA}}^2 \times 100 \times 0.83}{U_{\text{TOCT. TOKA}}^2}$ P<sub>двиг.</sub> x Мторм. (%) xη vLT x η<sub>двиг.</sub> ηдвиг. обычно составляет 0,80 (≤ 75 кВт); 0,85 (11–22 кВт) ηVLT обычно составляет 0,97

В случае преобразователей частоты FC 360 тормозное сопротивление Rрек. при тормозном моменте, равном 160 %, определяется выражением:

480*В* : *Rрек.* =  $\frac{396349}{P_{\text{ABMT}}}$  [Ом] 1 480*В : Rрек.* =  $\frac{397903}{P_{\mathcal{A}\mathcal{B}\mathcal{H}\mathcal{F}}}$  [Ом] 2

1) Для преобразователей частоты с выходной мощностью на валу ≤ 7,5 кВт 2) Для преобразователей частоты с выходной мощностью на валу 11–75 кВт

## **УВЕДОМЛЕНИЕ**

**Сопротивление тормозного резистора не должно превышать значения, рекомендуемого Danfoss. Если выбрать тормозной резистор с более высоким омическим сопротивлением, то тормозной момент, равный 160 % от номинального крутящего момента, может не достигаться, поскольку существует вероятность автоматического отключения преобразователя частоты из соображений безопасности.**

**Сопротивление должно быть больше, чем Rмин..**

## **УВЕДОМЛЕНИЕ**

**Если в выходном транзисторе схемы происходит короткое замыкание, то рассеяние мощности в тормозном резисторе может быть предотвращено только отключением преобразователя частоты от питающей сети с помощью сетевого выключателя или контактора. (Контактор может управляться преобразователем частоты.)**

## **УВЕДОМЛЕНИЕ**

**Нельзя прикасаться к тормозному резистору, поскольку во время торможения он может стать очень горячим. Тормозной резистор следует размещать в безопасной среде, чтобы исключить опасность пожара.**

### 2.9.4 Управление с помощью функции торможения

Тормоз защищен от короткого замыкания тормозного резистора, а тормозной транзистор контролируется с целью обнаружения его короткого замыкания. Для защиты тормозного резистора от перегрузки в случае возникновения неисправности преобразователя частоты может использоваться релейный/цифровой выход. Кроме того, тормоз обеспечивает возможность считывания значений мгновенной мощности и средней мощности за последние 120 с. Тормоз может также контролировать мощность торможения и обеспечивать, чтобы она не превышала предела, установленного в параметре 2-12 Brake Power Limit (kW).

## **УВЕДОМЛЕНИЕ**

**Контроль мощности тормоза не является защитной функцией; для предотвращения превышения предельной мощности тормоза требуется тепловое реле. Цепь тормозного резистора не защищена от утечки на землю.**

Вместо функции торможения можно с помощью параметра 2-17 Over-voltage Control включить функцию контроля перенапряжения (без тормозного резистора). **2 2**

Danfoss

Данная функция активна для всех блоков. Функция дает возможность избежать отключения преобразователя частоты при возрастании напряжения в цепи постоянного тока. Это достигается путем увеличения выходной частоты с целью ограничения напряжения, поступающего из цепи постоянного тока. Данная функция удобна, например, для предотвращения отключения преобразователя частоты при очень коротком времени замедления. В этом случае время замедления увеличивается.

## **УВЕДОМЛЕНИЕ**

**Контроль перенапряжения нельзя включить при работе с двигателем с постоянными магнитами (т. е. когда для параметра 1-10 Motor Construction установлено значение [1] PM non salient SPM (Неявноп. с пост. магн.)).**

## 2.10 Интеллектуальный логический контроллер

Интеллектуальное логическое управление (SLC) представляет собой заданную пользователем последовательность действий (см. 13-52 Действие контроллера SL [x]), которая выполняется SLC, когда соответствующее заданное пользователем событие (см. 13-51 Событие контроллера SL [x]) оценивается SLC как true (истина).

Условием для события может быть определенный статус или такое условие, при котором выход из логики или операнда компаратора определяется как TRUE (Истина). Это приведет к связанному действию, как показано на Рисунок 2.36.

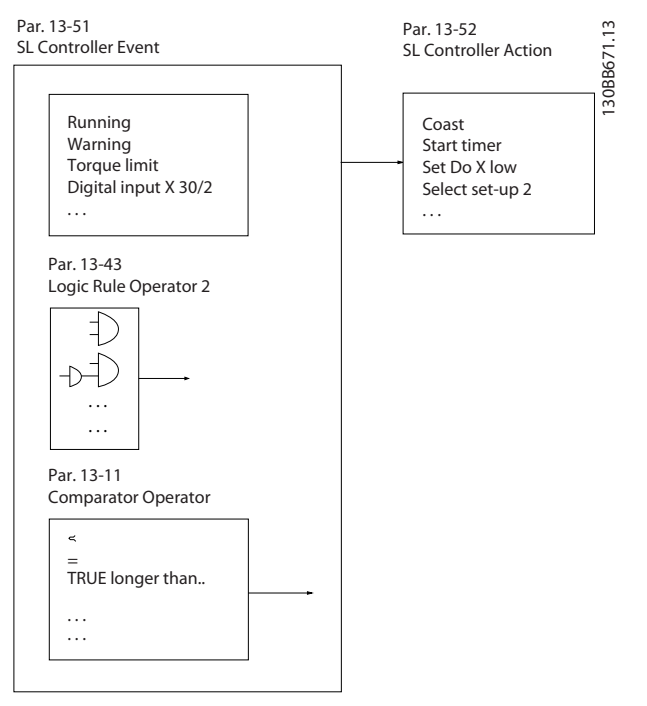

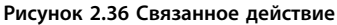

События и действия пронумерованы и связаны в пары (состояния). Это означает, что когда наступает событие [0] (приобретает значение TRUE), выполняется действие [0]. После этого анализируются условия события [1] и, если оно оценивается как true (истина), выполняется действие [1] и т. д. В каждый момент времени оценивается только одно событие. Если событие оценено как false (ложь), в течение текущего интервала сканирования (в SLC) ничего не происходит и никакие другие события не анализируются. Когда запускается SLC, в каждом интервале сканирования выполняется оценка события [0] (и только события [0]). И только когда событие [0] будет оценено как true (истина), SLC выполнит действие [0] и начнет оценивать событие [1]. Можно запрограммировать от 1 до 20 событий и действий.

Когда выполнено последнее событие/действие, последовательность начинается снова с события [0]/ действия [0]. На рисунке [Рисунок 2.37](#page-52-0) показан пример с тремя событиями/действиями.

<span id="page-52-0"></span>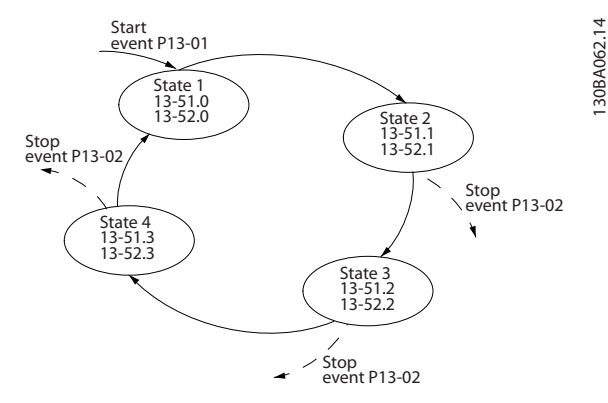

**Рисунок 2.37 Последовательность с тремя событиями/ действиями**

#### **Компараторы**

Компараторы используются для сравнения непрерывных переменных (выходной частоты, выходного тока, аналогового входного сигнала и т. д.) с фиксированными предустановленными величинами.

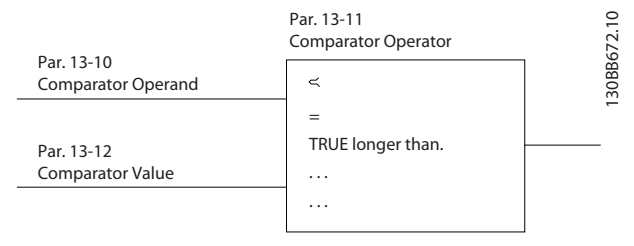

**Рисунок 2.38 Компараторы**

#### **Правила логики**

С помощью логических операторов и, или, не можно объединять до трех булевых входов (true/false) от таймеров, компараторов, цифровых входов, битов состояния и событий.

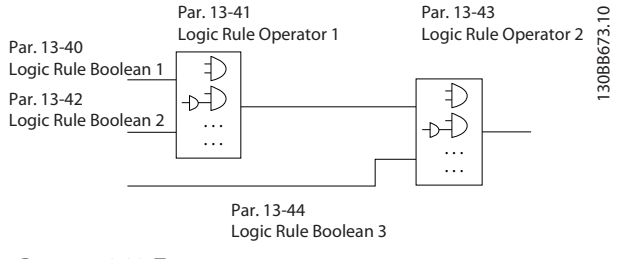

**Рисунок 2.39 Правила логики**

### 2.11 Экстремальные условия работы

#### **Короткое замыкание (фаза–фаза двигателя)**

Преобразователь частоты имеет защиту от короткого замыкания, основанную на измерении тока в каждой из трех фаз двигателя или в цепи постоянного тока. Короткое замыкание между двумя выходными фазами приводит к перегрузке преобразователя частоты по току. Преобразователь частоты отключается отдельно,

когда ток короткого замыкания превышает допустимое значение (аварийный сигнал 16, отключение с блокировкой).

#### **Коммутация на выходе**

Коммутация цепей на выходе между двигателем и преобразователем частоты вполне допустима и не может повредить преобразователь частоты. Однако может появиться сообщение о неисправности.

### **Превышение напряжения, создаваемое двигателем**

Напряжение в промежуточной цепи увеличивается, когда двигатель переходит в генераторный режим. Это происходит в следующих случаях.

- 1. Нагрузка раскручивает двигатель (при постоянной выходной частоте преобразователя).
- 2. При замедлении (уменьшении скорости) при большом моменте инерции трение низкое и времени замедления недостаточно для рассеивания энергии в виде потерь в преобразователе частоты, двигателе и установке.
- 3. Неверная настройка компенсации скольжения может привести к повышению напряжения в цепи постоянного тока.

Блок управления может пытаться скорректировать изменение скорости, если это возможно (пар. 2-17 Контроль перенапряжения).

При достижении определенного уровня напряжения преобразователь частоты отключается для защиты транзисторов и конденсаторов промежуточной цепи. Для выбора способа регулирования уровня напряжения промежуточной цепи см. параметры 2-10 Функция торможения и 2-17 Контроль перенапряжения.

#### **Отключение напряжения сети**

При пропадании напряжения сети преобразователь частоты продолжает работать, пока напряжение промежуточной цепи не снизится до минимального уровня, при котором происходит останов (т. е. 320 В). Продолжительность выполнения выбега инвертором определяется напряжением сети перед пропаданием питания и нагрузкой двигателя.

#### **Статическая перегрузка в режиме VVC<sup>+</sup>**

При перегрузке преобразователя частоты (достигнут предел момента, заданный в пар. 4-16 Torque Limit Motor Mode/4-17 Torque Limit Generator Mode) блоки управления уменьшают выходную частоту для снижения нагрузки. При сильной перегрузке ток может оказаться столь большим, что это приведет к отключению преобразователя частоты примерно через 5–10 с.

Работа на предельном крутящем моменте ограничена временем (0–60 с), которое задается параметром 14-25 Trip Delay at Torque Limit.

### 2.11.1 Тепловая защита двигателя

Чтобы защитить систему от серьезных повреждений, в VLT® AutomationDrive FC 360 предусмотрено несколько специальных функций.

#### **Предел крутящего момента**

Предел крутящего момента защищает двигатель от перегрузки независимо от скорости вращения. Предел крутящего момента устанавливается в параметре 4-16 Torque Limit Motor Mode и/или 4-17 Torque Limit Generator Mode, а время останова после предупреждения о превышении крутящего момента устанавливается в 14-25 Trip Delay at Torque Limit.

#### **Предел по току**

Предел по току задается в параметре 4-18 Current Limit, а время до отключения при появлении предупреждения о превышении предела по току задается в 14-24 Trip Delay at Current Limit.

#### **Нижний предел скорости**

Параметр 4-12 Motor Speed Low Limit [Hz] ограничивают максимальную выходную скорость, которую может обеспечить преобразователь частоты.

#### **Верхний предел скорости**

Параметр 4-14 Motor Speed High Limit [Hz] или 4-19 Max Output Frequency ограничивают максимальную выходную скорость, которую может обеспечить преобразователь частоты.

#### **Электронное тепловое реле (ЭТР)**

Функция ЭТР преобразователя частоты измеряет фактический ток, скорость и время для вычисления температуры двигателя и его защиты от перегрева (предупреждение или отключение). Внешний термистор также доступен. ЭТР — это электронная функция, которая имитирует биметаллическое реле на основе внутренних измерений. Ее характеристика представлена на Рисунок 2.40.

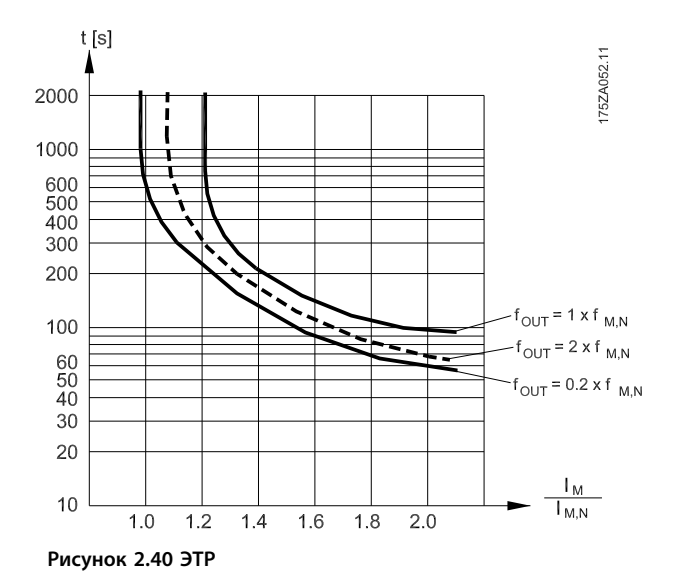

На оси X показано соотношение между I<sub>двиг.</sub> и номинальным значением Iдвиг.. По оси Y показано время в секундах перед срабатыванием ЭТР, отключающим преобразователь частоты. На кривых показана характерная номинальная скорость: вдвое больше номинальной скорости и 0,2 от номинальной скорости. При низкой скорости функция ЭТР срабатывает при более низкой температуре в связи с меньшим охлаждением двигателя. Таким образом двигатель защищен от перегрева даже на малой скорости. Функция ЭТР вычисляет температуру двигателя на основе фактического тока и скорости. Вычисленная температура отображается как параметр для чтения в 16-18 Motor Thermal.

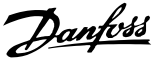

## 3 Код типа и его выбор

### 3.1 Заказ

Убедитесь, что оборудование соответствует вашим требованиям и сведениям заказа, для чего проверьте мощность, напряжение и данные о перегрузке на паспортной табличке преобразователя частоты.

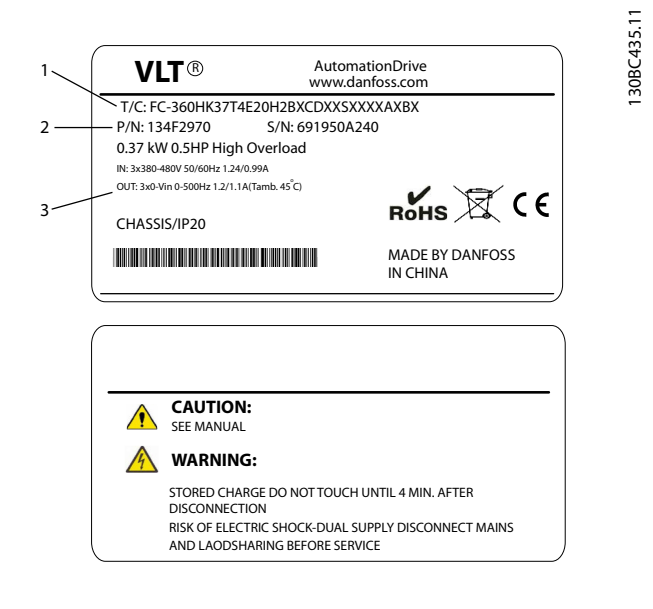

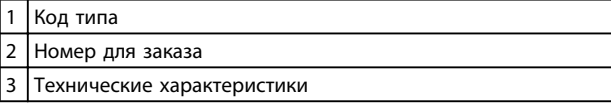

**Рисунок 3.1 Паспортная табличка 1 и 2**

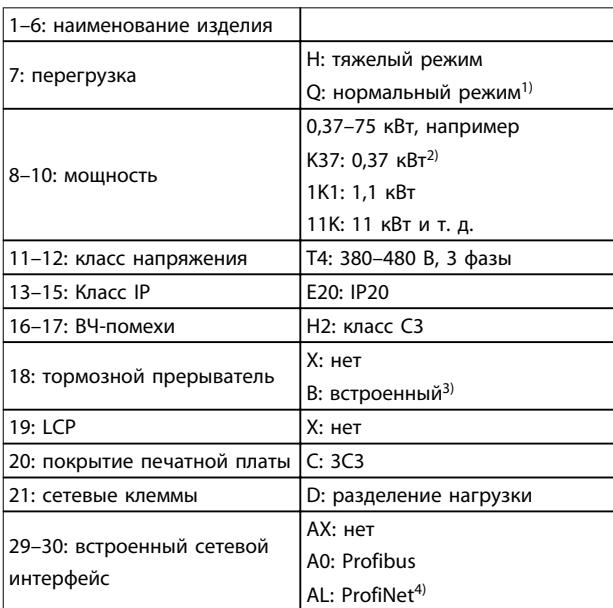

#### **Таблица 3.1 Код типа: различные функции и дополнительные возможности**

Сведения о дополнительных устройствах и принадлежностях см. в разделе Дополнительные устройства и принадлежности в Руководстве по проектированию.

1) Для вариантов, предназначенных для работы в нормальных условиях, только 11–75 кВт. В вариантах, предназначенных для работы в нормальных условиях, сетевые интерфейсы Profibus и ProfiNet не предусмотрены.

2) Сведения по всем типоразмерам по мощности см. в глава 4.1.1 Питание от сети 3 x 380–480 В перем. тока. 3) 0,37–22 кВт со встроенным тормозным прерывателем. 30– 75 кВт — только с внешним тормозным прерывателем. 4) На текущий момент не выпускается.

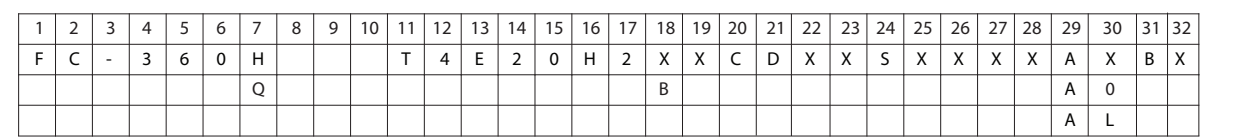

**Рисунок 3.2 Строка кода типа**

**3 3**

130BC437.10

Danfoss

## 3.2 Номера для заказа: Дополнительные устройства и принадлежности

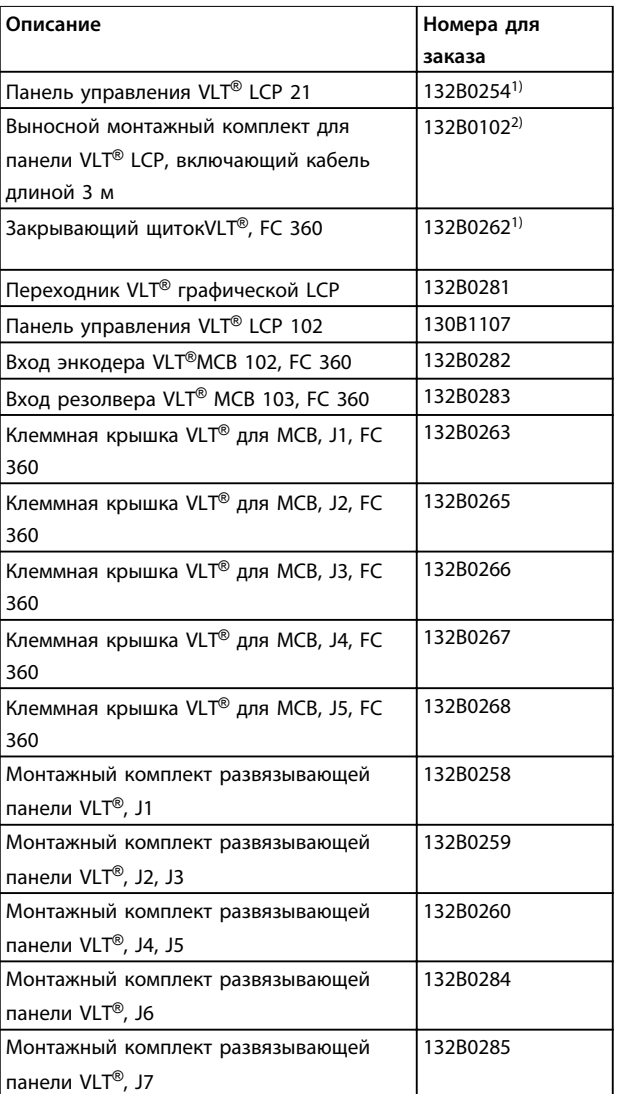

1) 2 вида упаковки — по 6 или 72 шт.

2) 2 шт. в одной упаковке

**3 3**

### 3.3 Номера для заказа: Тормозные резисторы

Компания Danfoss предлагает широкую номенклатуру различных резисторов, специально предназначенных для преобразователей частоты Danfoss. О подборе размеров тормозного резистора см. [глава 2.9.4 Управление с помощью](#page-50-0) [функции торможения](#page-50-0). В этом разделе указаны номера для заказа тормозных резисторов.

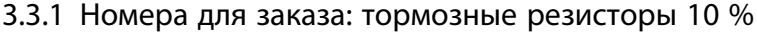

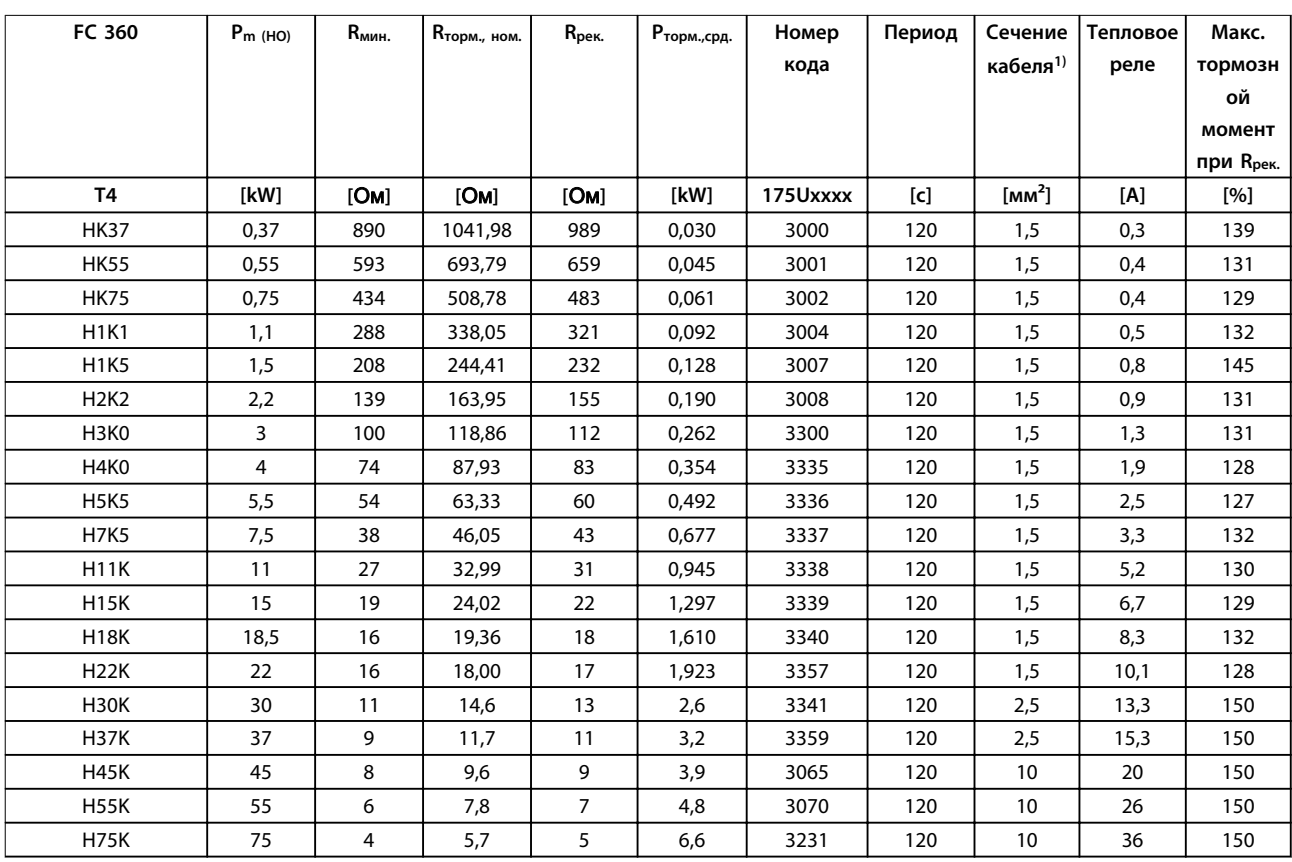

#### **Таблица 3.2 FC 360 — сеть: 380–480 В (T4), рабочий цикл 10 %**

1) Вся система кабелей должна соответствовать государственным и местным нормам и правилам в отношении сечения кабелей и температуры окружающей среды.

### 3.3.2 Номера для заказа: тормозные резисторы 40 %

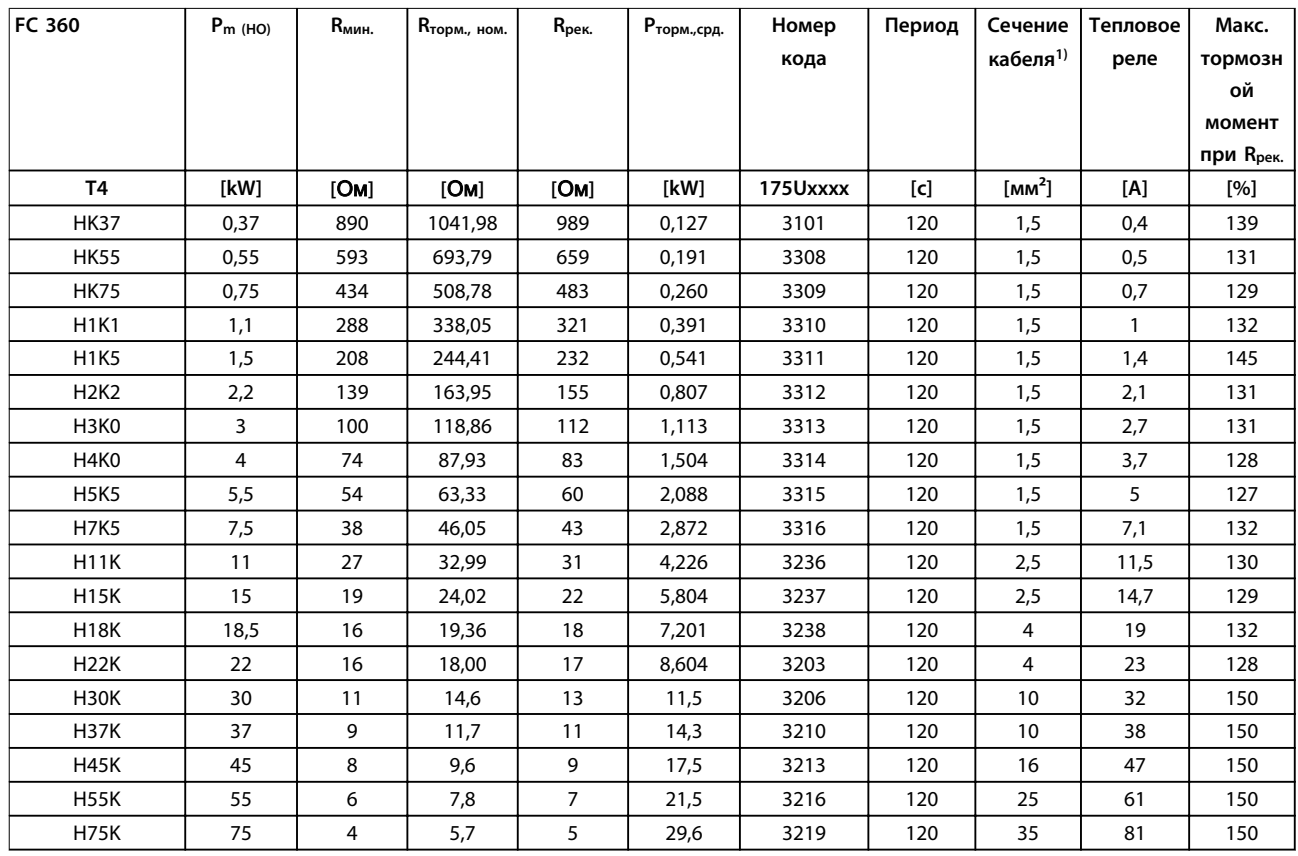

### **Таблица 3.3 FC 360 — сеть: 380–480 В (T4), рабочий цикл 40 %**

1) Вся система кабелей должна соответствовать государственным и местным нормам и правилам в отношении сечения кабелей и температуры окружающей среды.

# <span id="page-58-0"></span>4 Технические характеристики

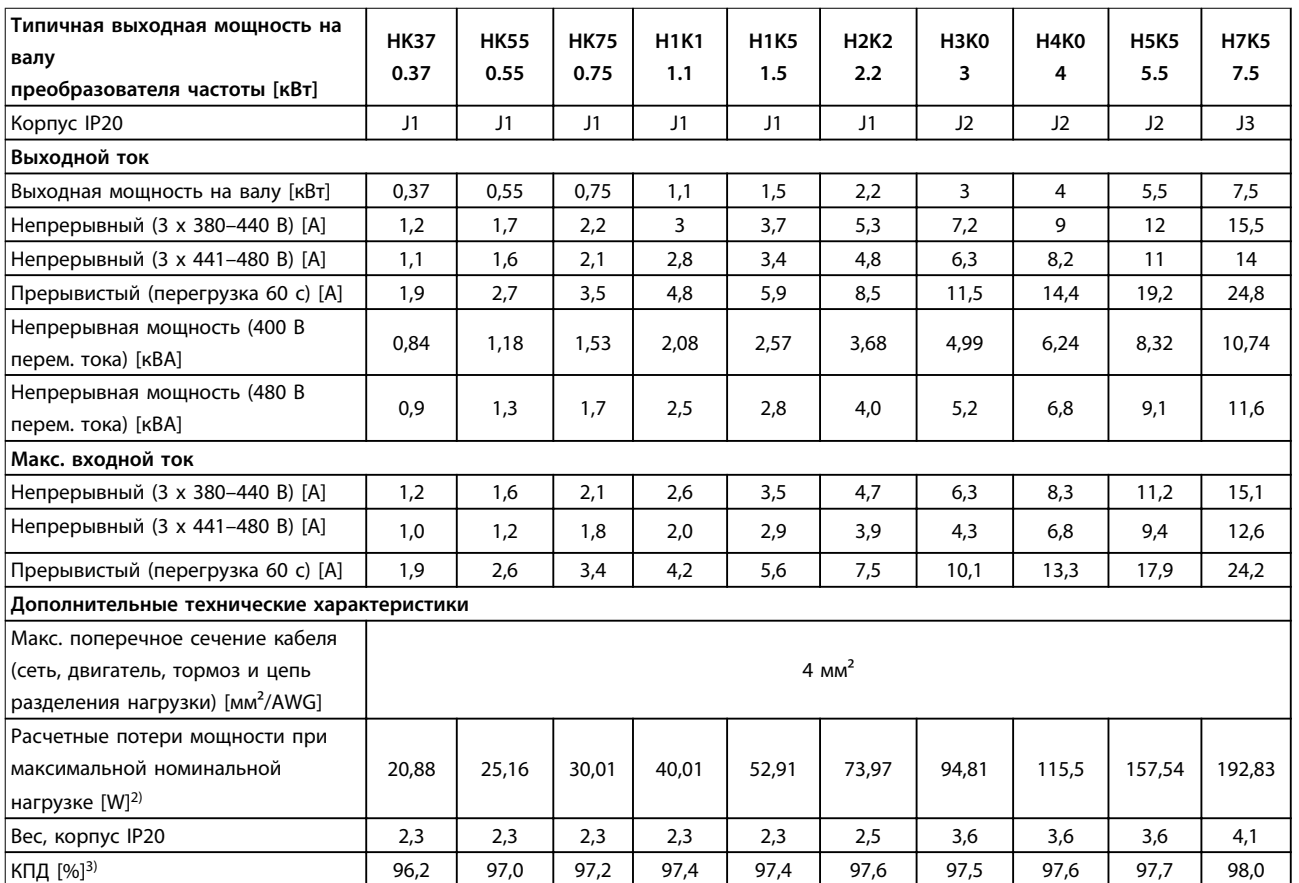

### 4.1 Технические характеристики, зависящие от мощности

**Таблица 4.1 Питание от сети 3 x 380–480 В перем. тока — тяжелый режим1)**

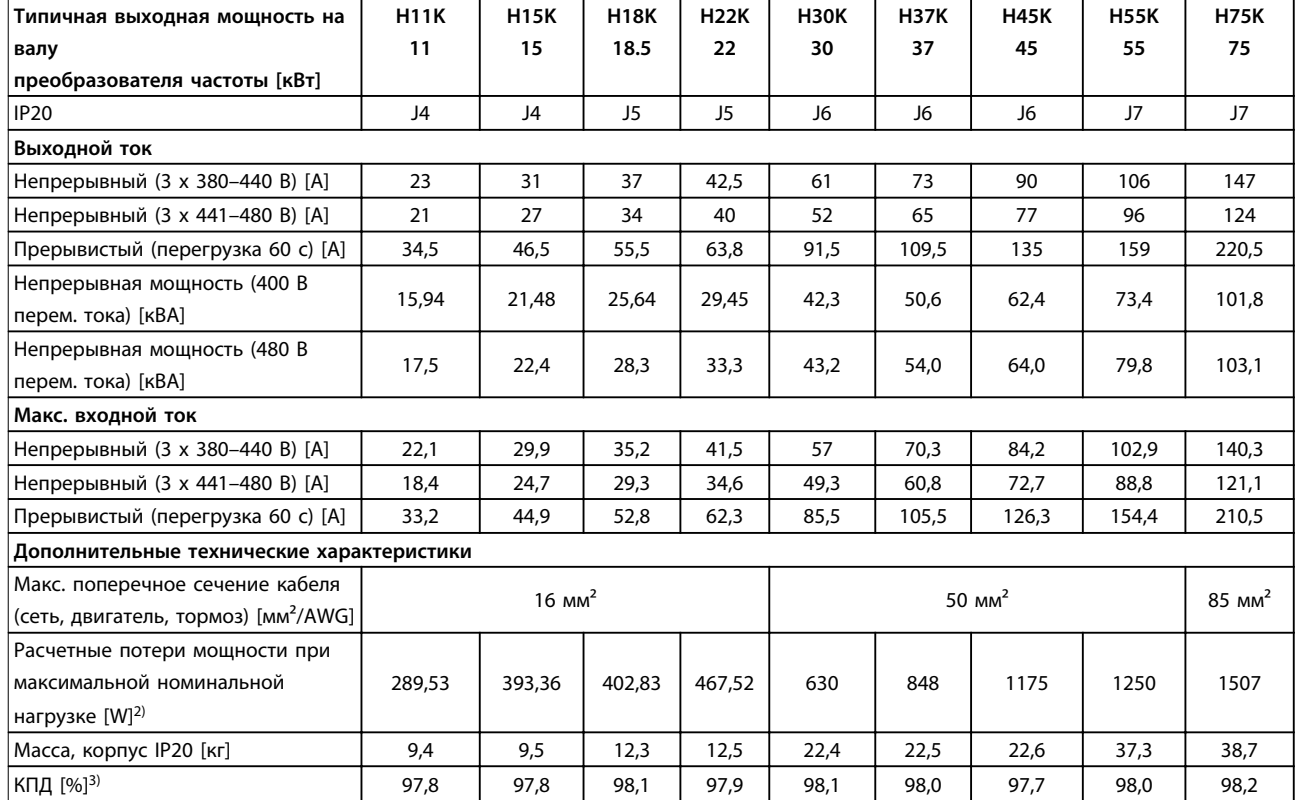

**Таблица 4.2 Питание от сети 3 x 380–480 В перем. тока — тяжелый режим1)**

<span id="page-60-0"></span>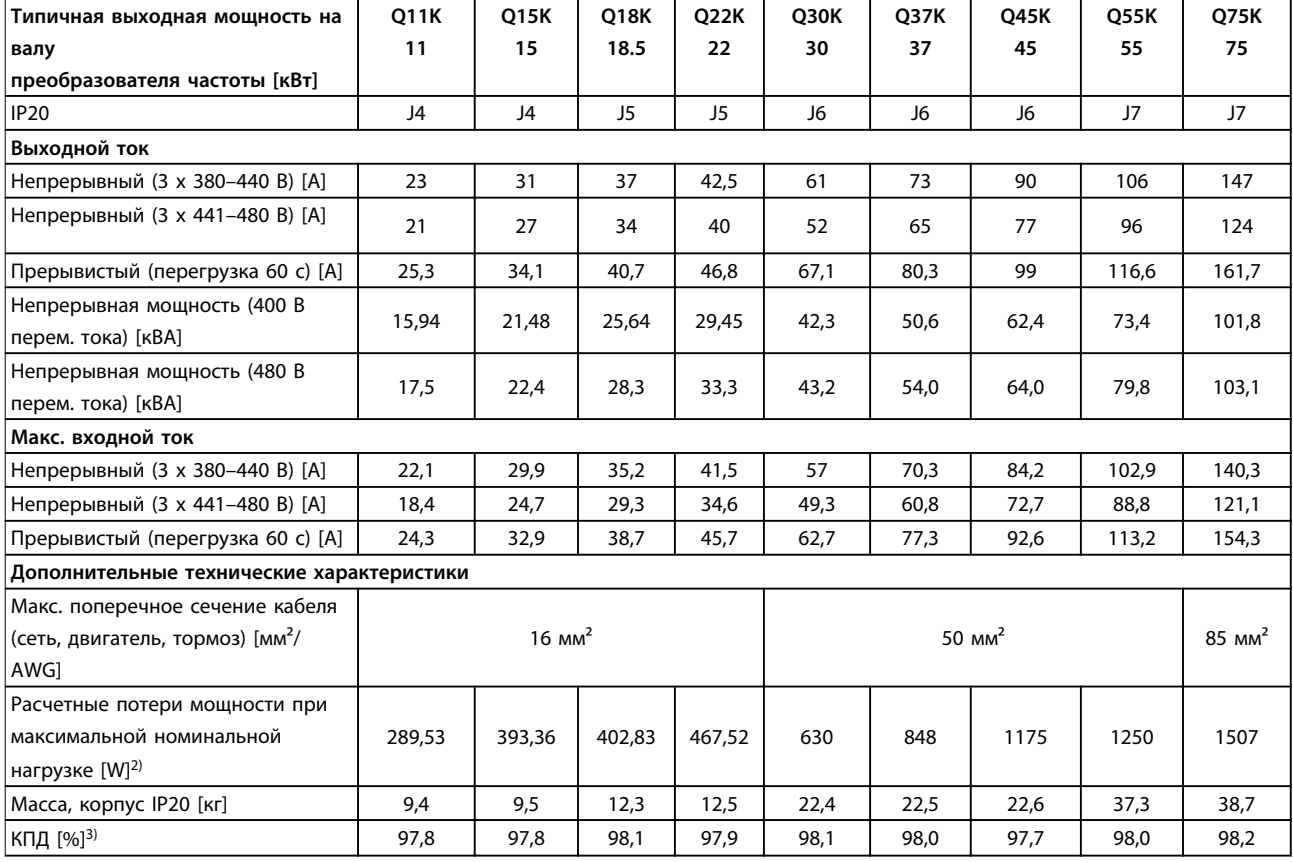

#### **Таблица 4.3 Питание от сети 3 x 380–480 В перем. тока — нормальная нагрузка1)**

1) Тяжелый режим = крутящий момент 150–160 % в течение 60 с, нормальный режим = крутящий момент 110 % в течение 60 с.

2) Типовые значения потерь мощности приводятся при номинальной нагрузке и должны находиться в пределах ±15 % (допуск связан с изменениями напряжения и различием характеристик кабелей).

Значения приведены исходя из типичного КПД двигателя (граница IE2/IE3). Для двигателей с более низким КПД потери в преобразователе возрастают, и наоборот.

Относится к мощности охлаждения преобразователя частоты. Если частота коммутации выше значения по умолчанию, возможен рост потерь. Приведенные данные учитывают мощность, потребляемую LCP и типовыми платами управления. Установка дополнительных устройств и нагрузки заказчика могут увеличить потери на 30 Вт (хотя обычно при полной нагрузке платы управления, наличии периферийной шины или при установке дополнительных плат в гнездо В увеличение потерь составляет всего 4 Вт).

Данные о потерях мощности в соответствии с EN 50598-2 см. [www.danfoss.com/vltenergyefficiency.](http://www.danfoss.com/vltenergyefficiency)

3) Для размеров корпуса J1–J5 измеряется с использованием экранированных кабелей двигателя длиной 5 м при номинальной нагрузке и номинальной частоте, для размеров корпуса J6 и J7 — с использованием экранированных кабелей двигателя длиной 33 м при номинальной нагрузке и номинальной частоте. Класс энергоэффективности см. в разделе Условия окружающей среды в [глава 4.2 Общие технические требования](#page-61-0). Потери при частичной нагрузке см. на сайте [www.danfoss.com/vltenergyefficiency](http://www.danfoss.com/vltenergyefficiency).

Danfoss

**4 4**

<span id="page-61-0"></span>**Технические характеристики VLT**® **AutomationDrive FC 360**

### 4.2 Общие технические требования

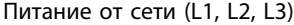

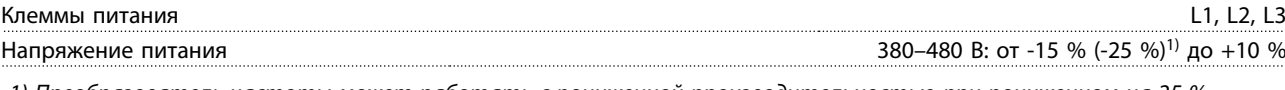

1) Преобразователь частоты может работать с пониженной производительностью при пониженном на 25 % напряжении. Максимальная выходная мощность преобразователя частоты составляет 75 % в случае напряжения на входе -25 % и 85 % в случае входного напряжения -15 %.

Полный крутящий момент невозможен при напряжении в сети меньше 10 % минимального номинального напряжения питания преобразователя.

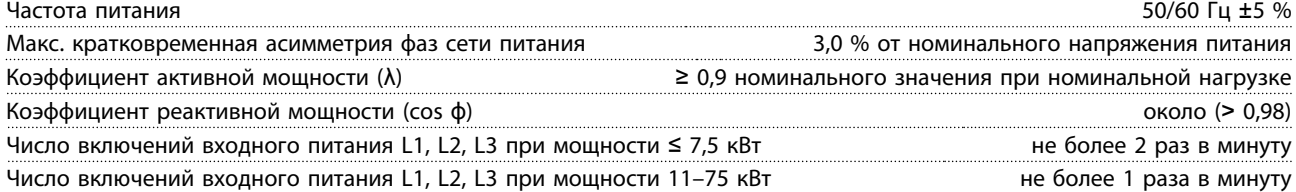

Устройство может использоваться в схеме, способной выдавать симметричный ток менее 100 000 ампер (эфф. значение) при макс. напряжении 480 В.

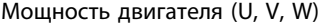

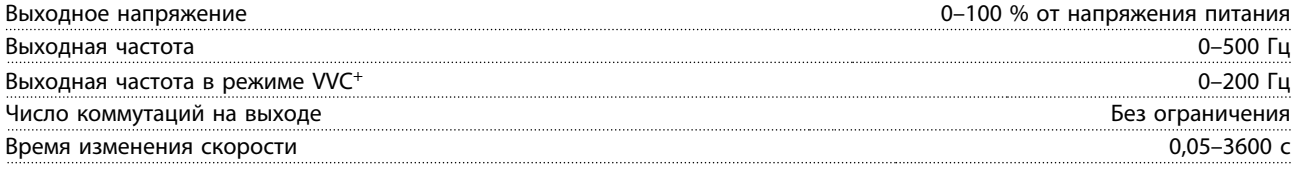

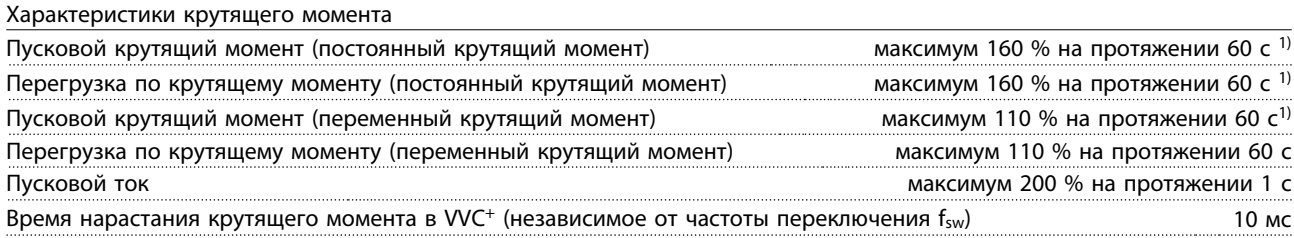

1) Значения в процентах относятся к номинальному крутящему моменту.

2) Время отклика крутящего момента зависит от применения и нагрузки, но, как правило, шаг крутящего момента от 0 до задания составляет 4–5-кратное время нарастания крутящего момента.

Длина и сечение кабелей<sup>1)</sup>

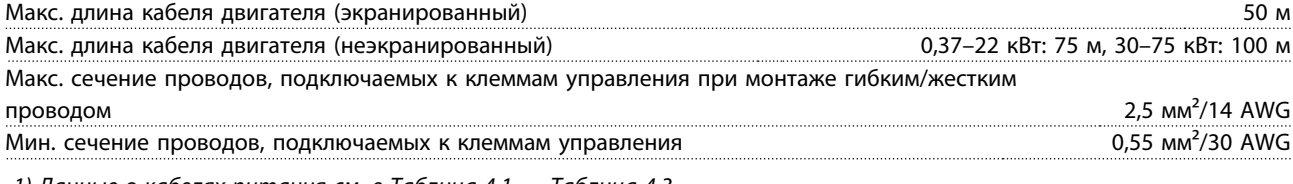

1) Данные о кабелях питания см. в [Таблица 4.1](#page-58-0) — [Таблица 4.3.](#page-60-0)

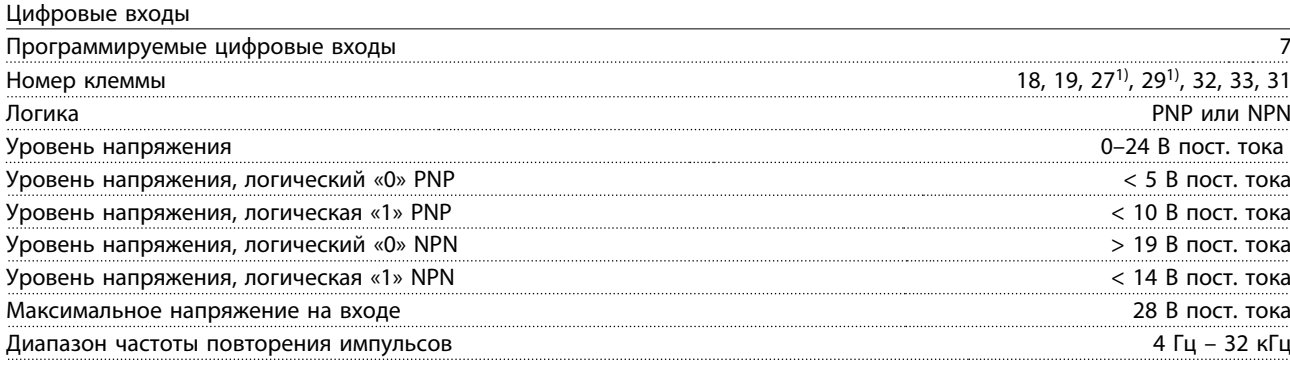

Danfoss

#### **Технические характеристики Руководство по проектированию**

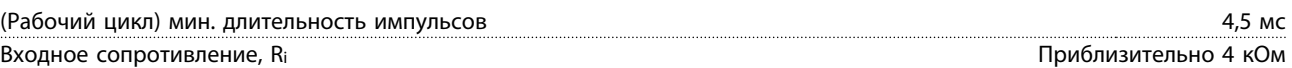

#### 1) Клеммы 27 и 29 могут быть также запрограммированы как выходные.

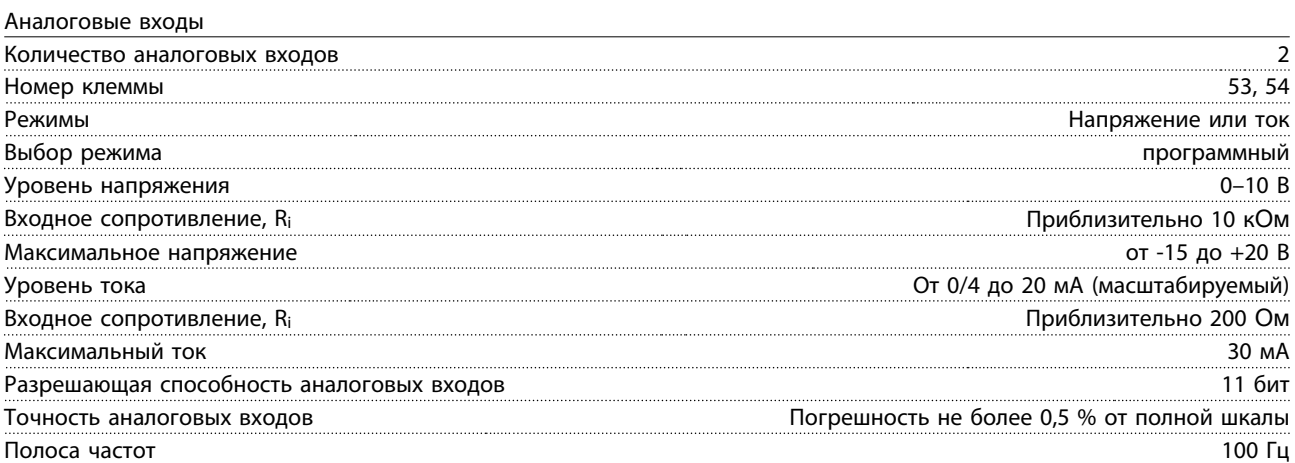

Аналоговые входы гальванически изолированы от напряжения питания (PELV) и других высоковольтных клемм.

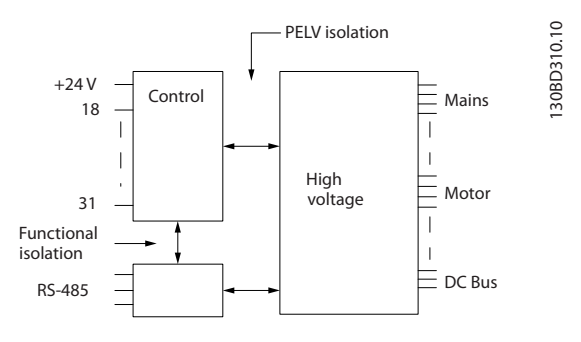

#### **Рисунок 4.1 Аналоговые входы**

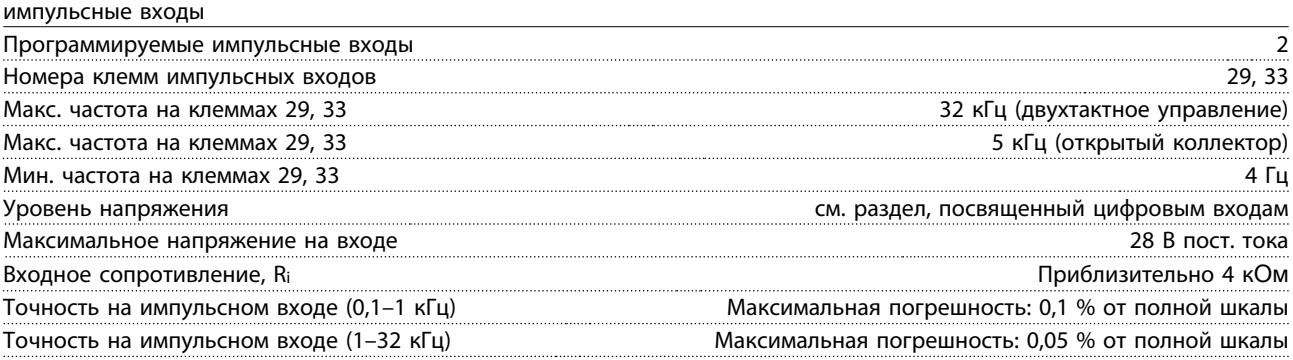

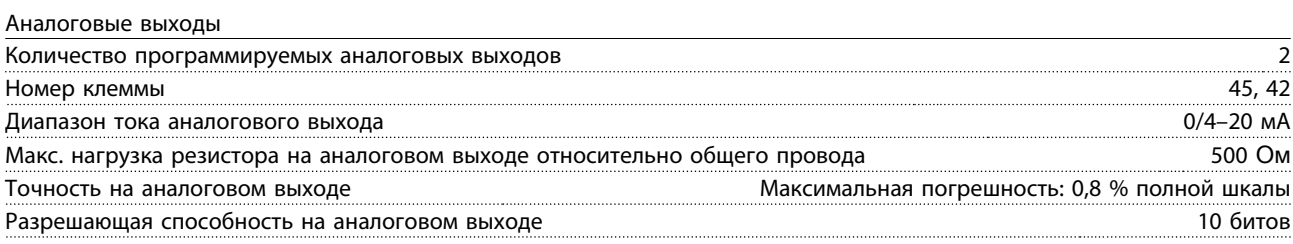

Аналоговый выход гальванически изолирован от напряжения питания (PELV) и других высоковольтных клемм.

Danfoss

Плата управления, последовательная связь через интерфейс RS485

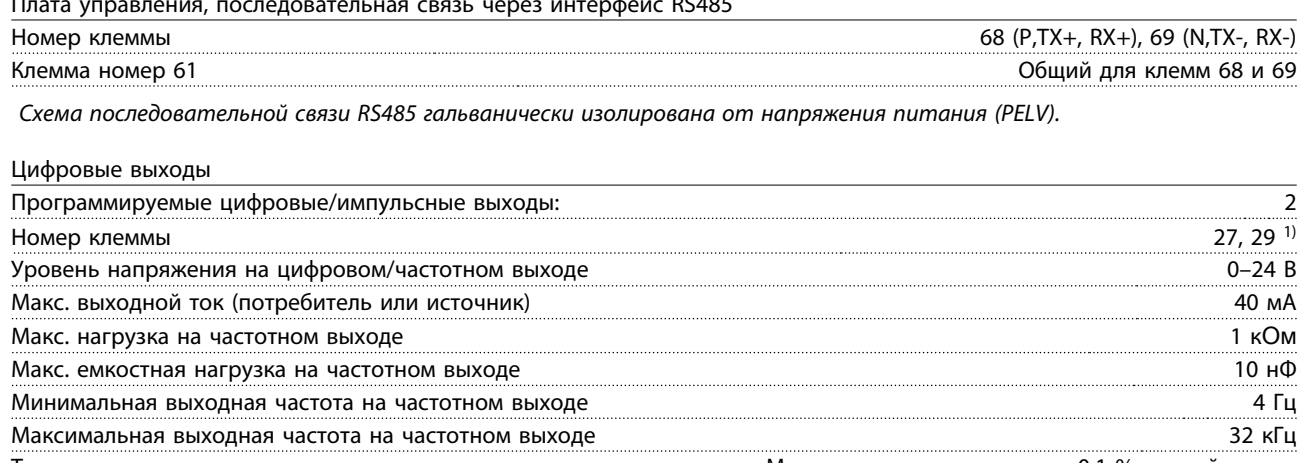

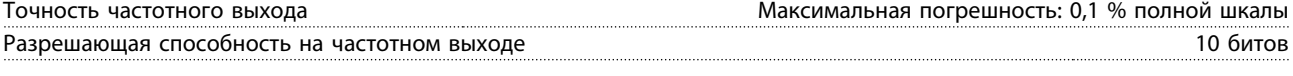

1) Клеммы 27 и 29 могут быть также запрограммированы как входные.

Цифровой выход гальванически изолирован от напряжения питания (PELV) и других высоковольтных клемм.

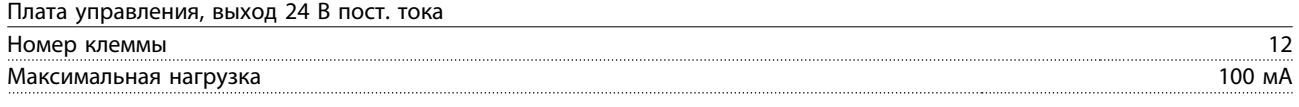

Источник напряжения 24 В пост. тока гальванически изолирован от напряжения питания (PELV), но у него тот же потенциал, что у аналоговых и цифровых входов и выходов.

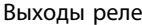

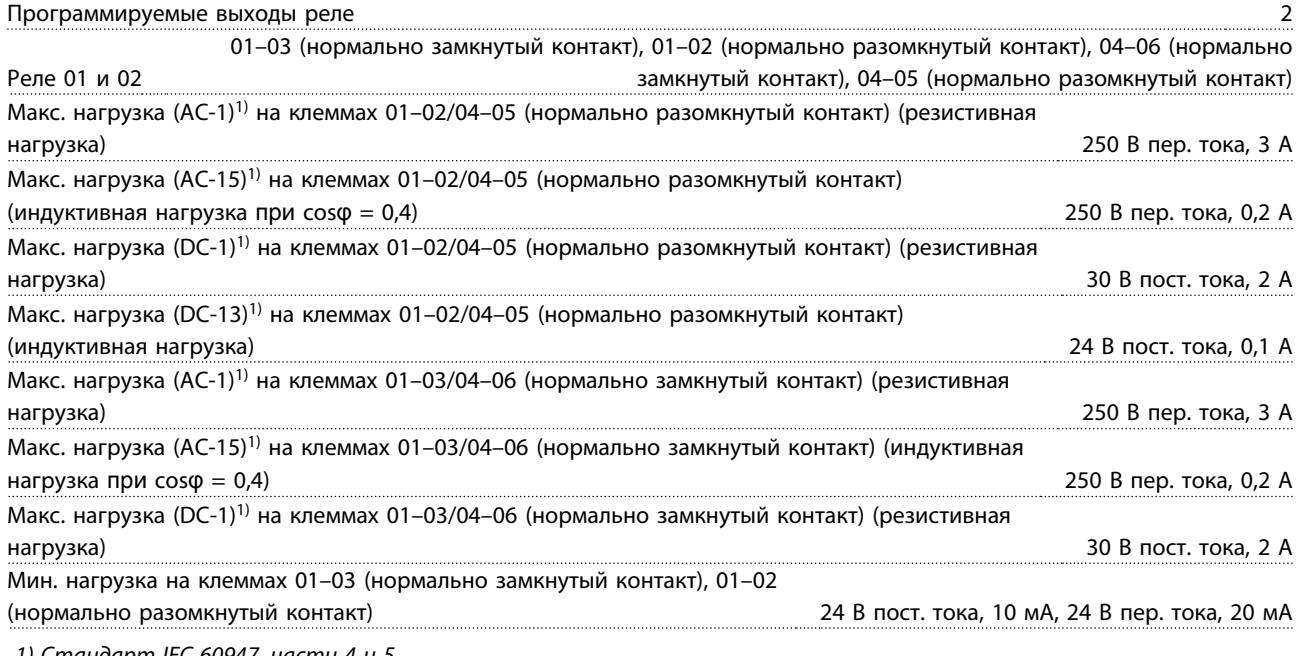

1) Стандарт IEC 60947, части 4 и 5

Контакты реле имеют гальваническую развязку от остальной части схемы благодаря усиленной изоляции.

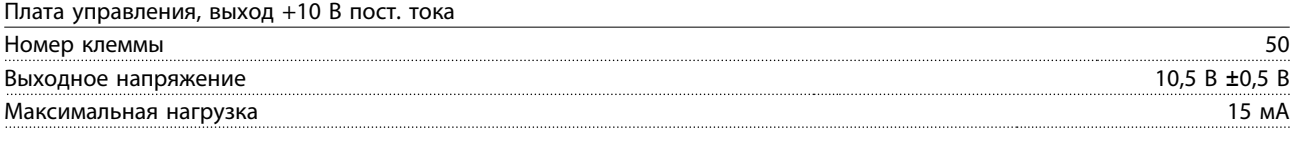

Источник напряжения 10 В пост. тока гальванически изолирован от напряжения питания (PELV) и других высоковольтных клемм.

Danfoss

**Технические характеристики Руководство по проектированию**

Характеристики управления

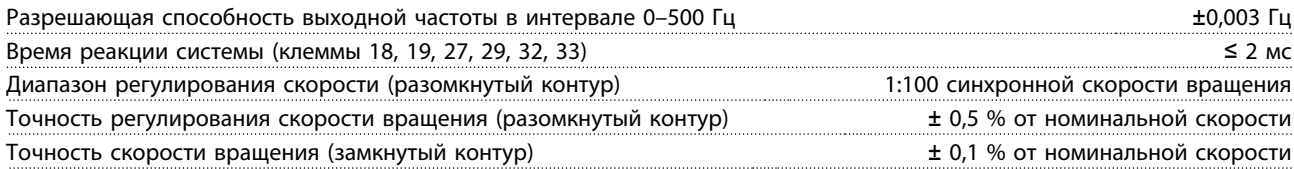

Все характеристики регулирования относятся к управлению 4-полюсным асинхронным двигателем.

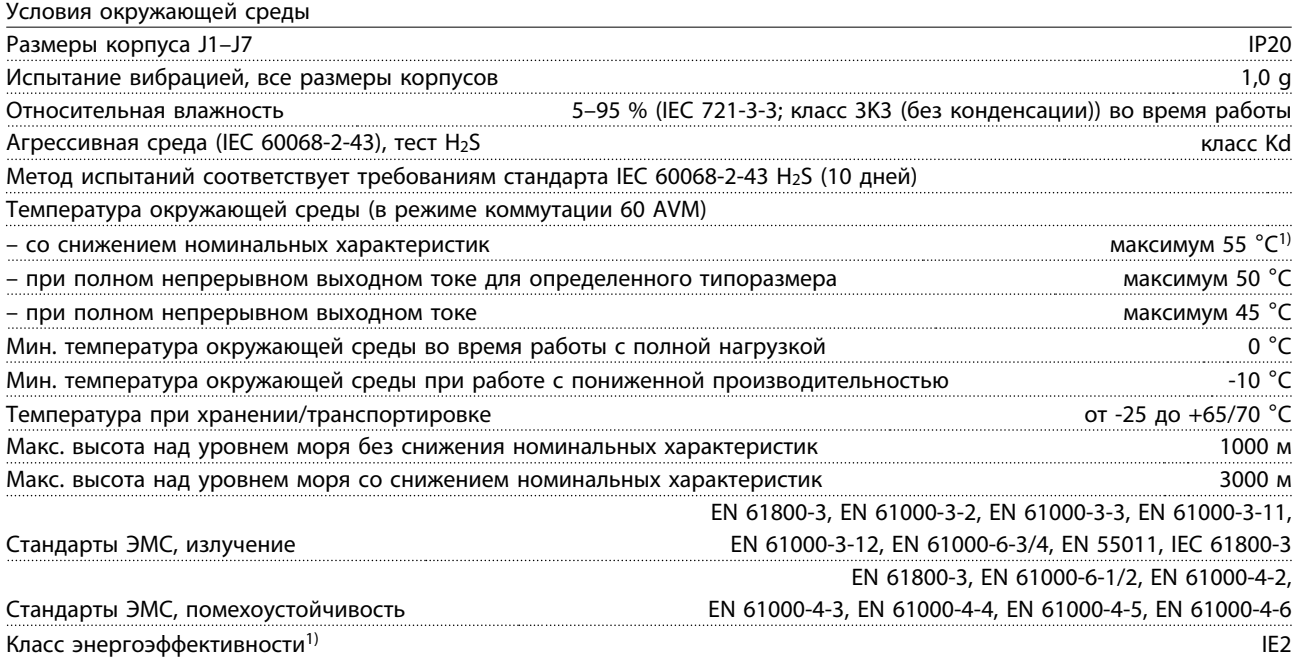

1) Определяется в соответствии с требованием стандарта EN50598-2 при следующих условиях:

- **•** Номинальная нагрузка
- **•** Частота 90 % от номинальной
- **•** Заводская настройка частоты коммутации
- **•** Заводская настройка метода коммутации

Рабочие характеристики платы управления

Интервал сканирования 1 мс

**Средства и функции защиты**

- **•** Электронная тепловая защита электродвигателя от перегрузки.
- **•** Контроль температуры радиатора обеспечивает отключение преобразователя частоты при достижении определенной температуры. Отключение схемы защиты от повышенной температуры невозможно до тех пор, пока температура радиатора не понизится уровня предельной температуры.
- **•** Преобразователь частоты защищен от короткого замыкания клемм двигателя U, V, W.
- **•** При потере фазы сети питания преобразователь частоты отключается или выдает предупреждение (в зависимости от нагрузки и заданных параметров).
- **•** Отслеживание напряжения промежуточной цепи обеспечивает отключение преобразователя частоты при значительном понижении или повышении напряжения промежуточной цепи.
- **•** Преобразователь частоты защищен от короткого замыкания на землю клемм двигателя U, V, W.

### 4.3 Предохранители

### 4.3.1 Введение

Для защиты на случай поломки компонента внутри преобразователя частоты (первая неисправность) используйте предохранители и/или автоматические выключатели на стороне питания.

#### **Защита параллельных цепей**

Все параллельные цепи в установке, коммутационные устройства, механизмы и т. д. должны иметь защиту от короткого замыкания и перегрузки по току в соответствии с государственными/международными правилами.

### **УВЕДОМЛЕНИЕ**

**Эти рекомендации не охватывают защиту параллельных цепей при сертификации по UL.**

Протестированные и рекомендуемые предохранители и автоматические выключатели указаны в Таблица 4.4.

Если предохранители выбираются в соответствии с рекомендациями, возможные повреждения могут ограничиваться повреждениями внутри преобразователя частоты.

# **ВНИМАНИЕ!**

**Несоблюдение приведенных рекомендаций может привести к возникновению рисков для персонала, а также к повреждению преобразователя частоты и иного оборудования.**

### 4.3.2 Соответствие требованиям ЕС

### **УВЕДОМЛЕНИЕ**

**Использование предохранителей или автоматических выключателей является обязательным для соответствия IEC 60364 (в ЕС).**

В схеме, способной выдавать эффективный ток 100 000 А (симметричный) при напряжении 380–480 В, Danfoss рекомендует применять предохранители, перечисленные в Таблица 4.4, с учетом номинального напряжения преобразователя частоты. При использовании правильных предохранителей номинальный ток короткого замыкания (SCCR) преобразователя частоты составляет 100 000 А (эфф.).

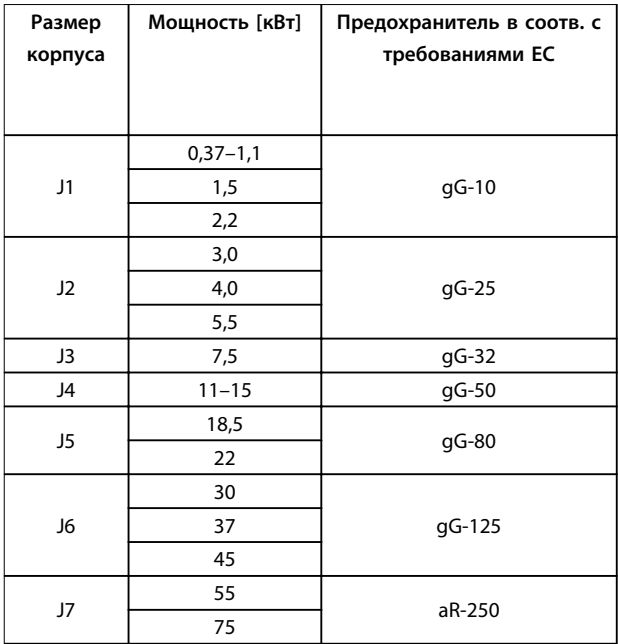

**Таблица 4.4 Предохранитель с маркировкой CE, 380–480 В, размеры корпуса J1–J7**

### 4.4 КПД

#### **КПД преобразователя частоты (ηVLT)**

Нагрузка преобразователя частоты мало влияет на его КПД. Обычно КПД при номинальной частоте двигателя fM,N постоянен, даже при изменении величины крутящего момента на валу двигателя в пределах от 100 до 75 % номинального момента, т.е. в случае частичных нагрузок.

Это также означает, что КПД преобразователя частоты не меняется даже при выборе других характеристик U/f. Однако характеристики U/f влияют на КПД двигателя.

КПД несколько снижается при задании частоты коммутации выше значения по умолчанию. КПД также немного уменьшается при напряжении питающей сети 480 В и при длине кабеля свыше 30 м.

#### **Расчет КПД преобразователя частоты**

При определении КПД преобразователя частоты для различных скоростей и нагрузок используйте [Рисунок 4.2](#page-66-0). Коэффициент на этой диаграмме нужно умножить на удельный КПД, указанный в таблицах технических характеристик.

#### <span id="page-66-0"></span>**Технические характеристики Руководство по проектированию**

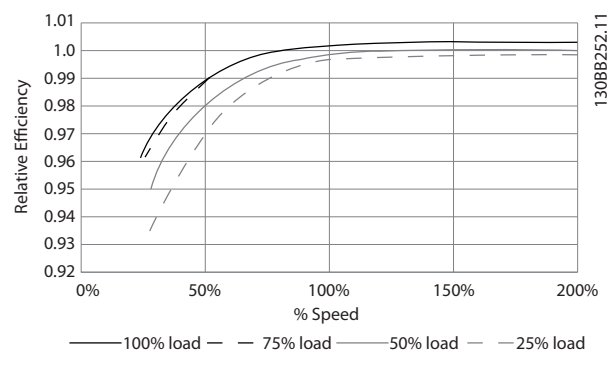

**Рисунок 4.2 Типичные кривые КПД**

#### **КПД двигателя (ηДВИГ.)**

КПД двигателя, подключенного к преобразователю частоты, зависит от уровня намагничивания. Обычно КПД почти так же высок, как и при питании двигателя непосредственно от сети. КПД двигателя зависит от его типа.

В диапазоне крутящего момента 75–100 % от номинального, КПД двигателя практически постоянен как при работе от преобразователя частоты, так и при питании непосредственно от сети.

У маломощных двигателей влияние на КПД характеристик U/f незначительно. В то же время для двигателей мощностью 11 кВт и выше имеется существенный выигрыш.

Частота коммутации на КПД маломощных двигателей обычно не влияет. Для двигателей мощностью 11 кВт и выше КПД увеличивается (1–2 %) поскольку при высокой частоте коммутации ток двигателя имеет почти идеальную синусоидальную форму.

#### **КПД системы (**η**СИСТЕМЫ)**

Для вычисления КПД системы необходимо умножить КПД преобразователя частоты (ηVLT) на КПД двигателя  $(n_{IRMF})$ :

 $n_{C}$ истемы =  $n_{VLT}$  х  $n_{BB}$ иг.

#### 4.5 Акустический шум

#### **Акустический шум преобразователя частоты создается тремя источниками:**

- **•** Дросселями постоянного тока промежуточной цепи.
- **•** Встроенным вентилятором.
- **•** Дросселем фильтра ВЧ-помех.

Типовые значения, измеренные на расстоянии 1 м от блока:

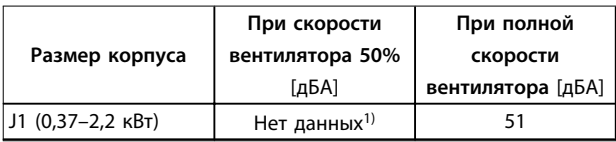

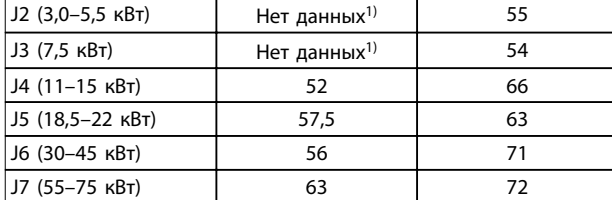

#### **Таблица 4.5 Типичные измеренные значения**

1) Корпуса J1–J3 имеют фиксированную скорость вентилятора.

### 4.6 Условия du/dt

При переключении транзистора в мосте преобразователя частоты напряжение на двигателе увеличивается со скоростью dU/dt, зависящей от следующих факторов:

- **•** Тип кабеля двигателя.
- **•** Поперечное сечение кабеля двигателя.
- **•** Длина кабеля двигателя.
- **•** Использование экранированного или неэкранированного кабеля двигателя.
- **•** Индуктивное сопротивление

Собственная индуктивность вызывает скачок напряжения U<sub>ПИК.</sub> на двигателе, после чего оно стабилизируется на уровне, зависимом от напряжения в промежуточной цепи. Время нарастания и пиковое напряжение U<sub>ПИК.</sub> влияют на срок службы двигателя. Если пиковое напряжение очень велико, это влияет на двигатели без изоляции фазных обмоток. Чем длинее кабель двигателя, тем больше время нарастания и пиковое напряжение.

Пиковое напряжение на клеммах двигателя вызывается переключением транзисторов IGBT. FC 360 соответствует требованиям IEC 60034-25 в части, касающейся двигателей, сконструированных для управления посредством преобразователей частоты. FC 360 соответствует также IEC 60034-17 в части, касающейся обычных двигателей, управляемых преобразователями частоты.

Следующие данные dU/dt измерены на стороне клеммы двигателя:

|            |          | Время     |              |           |
|------------|----------|-----------|--------------|-----------|
|            | Напряж   | нарастани |              |           |
| Длина      | ение     | я         | <b>UPEAK</b> | dU/dt     |
| кабеля [м] | сети [B] | [MKC]     | [kV]         | [KBT/MKC] |
| 5          | 400      | 0,164     | 0,98         | 5,4       |
| 50         | 400      | 0,292     | 1,04         | 2,81      |
| 5          | 480      | 0,168     | 1,09         | 5,27      |
| 50         | 480      | 0,32      | 1,23         | 3,08      |

**Таблица 4.6 Данные dU/dt для FC 360, 2,2 кВт**

Danfoss

|            |          | Время     |              |                        |
|------------|----------|-----------|--------------|------------------------|
|            | Напряж   | нарастани |              |                        |
| Длина      | ение     | я         | <b>UPEAK</b> | dU/dt                  |
| кабеля [м] | сети [B] | [MKC]     | [kV]         | [KB <sub>T</sub> /MKC] |
| 5          | 400      | 0,18      | 0,86         | 3,84                   |
| 50         | 400      | 0,376     | 0,96         | 2,08                   |
| 5          | 480      | 0,196     | 0.97         | 3,98                   |
| 50         | 480      | 0,38      | 1,19         | 2,5                    |

**Таблица 4.7 Данные dU/dt для FC 360, 5,5 кВт**

|            |          | Время     |              |                        |
|------------|----------|-----------|--------------|------------------------|
|            | Напряж   | нарастани |              |                        |
| Длина      | ение     | я         | <b>UPEAK</b> | dU/dt                  |
| кабеля [м] | сети [B] | [MKC]     | [kV]         | [KB <sub>T</sub> /MKC] |
| 5          | 400      | 0,166     | 0,992        | 4,85                   |
| 50         | 400      | 0,372     | 1,08         | 2,33                   |
| 5          | 480      | 0,168     | 1,1          | 5,2                    |
| 50         | 480      | 0,352     | 1,25         | 2,85                   |

**Таблица 4.8 Данные dU/dt для FC 360, 7,5 кВт**

|            |          | Время     |              |                        |
|------------|----------|-----------|--------------|------------------------|
|            | Напряж   | нарастани |              |                        |
| Длина      | ение     | я         | <b>UPEAK</b> | dU/dt                  |
| кабеля [м] | сети [В] | [MKC]     | [kV]         | [KB <sub>T</sub> /MKC] |
| 5          | 400      | 0,224     | 0,99         | 3,54                   |
| 50         | 400      | 0,392     | 1,07         | 2,19                   |
| 5          | 480      | 0,236     | 1,14         | 3,87                   |
| 50         | 480      | 0,408     | 1,33         | 2,61                   |

**Таблица 4.9 Данные dU/dt для FC 360, 15 кВт**

|            |          | Время     |              |           |
|------------|----------|-----------|--------------|-----------|
|            | Напряж   | нарастани |              |           |
| Длина      | ение     | я         | <b>UPEAK</b> | dU/dt     |
| кабеля [м] | сети [B] | [MKC]     | [kV]         | [KBT/MKC] |
| 5          | 400      | 0,272     | 0,947        | 2,79      |
| 50         | 400      | 0,344     | 1,03         | 2,4       |
| 5          | 480      | 0,316     | 1,01         | 2,56      |
| 50         | 480      | 0,368     | 1,2          | 2,61      |

**Таблица 4.10 Данные dU/dt для FC 360, 22 кВт**

|            |          | Время     |              |                        |
|------------|----------|-----------|--------------|------------------------|
|            | Напряж   | нарастани |              |                        |
| Длина      | ение     | я         | <b>UPEAK</b> | dU/dt                  |
| кабеля [м] | сети [B] | [MKC]     | [kV]         | [KB <sub>T</sub> /MKC] |
| 5          | 400      | 0,212     | 0,81         | 3,08                   |
| 53         | 400      | 0,294     | 0,94         | 2,56                   |
| 5          | 480      | 0,228     | 0,95         | 3,37                   |
| 53         | 480      | 0,274     | 1,11         | 3,24                   |

**Таблица 4.11 Данные dU/dt для FC 360, 37 кВт**

|            |          | Время     |              |                        |
|------------|----------|-----------|--------------|------------------------|
|            | Напряж   | нарастани |              |                        |
| Длина      | ение     | я         | <b>UPEAK</b> | dU/dt                  |
| кабеля [м] | сети [B] | [MKC]     | [kV]         | [KB <sub>T</sub> /MKC] |
| 5          | 400      | 0,14      | 0.64         | 3,60                   |
| 50         | 400      | 0,548     | 0,95         | 1,37                   |
| 5          | 480      | 0,146     | 0,70         | 3,86                   |
| 50         | 480      | 0,54      | 1,13         | 1,68                   |

**Таблица 4.12 Данные dU/dt для FC 360, 45 кВт**

|            |          | Время     |              |                        |
|------------|----------|-----------|--------------|------------------------|
|            | Напряж   | нарастани |              |                        |
| Длина      | ение     | я         | <b>UPEAK</b> | dU/dt                  |
| кабеля [м] | сети [B] | [MKC]     | [kV]         | [KB <sub>T</sub> /MKC] |
| 5          | 400      | 0,206     | 0,91         | 3,52                   |
| 54         | 400      | 0,616     | 1,03         | 1,34                   |
| 5          | 480      | 0,212     | 1,06         | 3,99                   |
| 54         | 480      | 0,62      | 1,23         | 1,59                   |

**Таблица 4.13 Данные dU/dt для FC 360, 55 кВт**

|            |          | Время     |       |           |
|------------|----------|-----------|-------|-----------|
|            | Напряж   | нарастани |       |           |
| Длина      | ение     | я         | UPEAK | dU/dt     |
| кабеля [м] | сети [B] | [MKC]     | [kV]  | [KBT/MKC] |
| 5          | 400      | 0,232     | 0,81  | 2,82      |
| 50         | 400      | 0,484     | 1,03  | 1,70      |
| 5          | 480      | 0,176     | 1,06  | 4.77      |
| 50         | 480      | 0,392     | 1,19  | 2,45      |

**Таблица 4.14 Данные dU/dt для FC 360, 75 кВт**

### 4.7 Особые условия

Рассмотрите возможность снижения номинальных характеристик в некоторых особых условиях, влияющих на работу преобразователя частоты. В некоторых условиях снижение номинальных параметров необходимо произвести вручную.

В других же условиях преобразователь частоты выполняет автоматический переход на несколько пониженные характеристики. Снижение номинальных характеристик используется для обеспечения работы в критических режимах, в которых в противном случае может произойти отключение.

### 4.7.1 Снижение номинальных характеристик вручную

Необходимость снижения номинальных характеристик вручную может быть рассмотрена в отношении следующих факторов:

- **•** Атмосферное давление при установке оборудования на высоте выше 1 км
- **•** Скорость двигателя при непрерывной работе на низких оборотах в применениях с постоянным крутящим моментом
- **•** Температура окружающей среды при температуре окружающей среды выше 45 °C (для некоторых типов — выше 50 °C), подробнее см. Таблица 4.15 и Таблица 4.16.

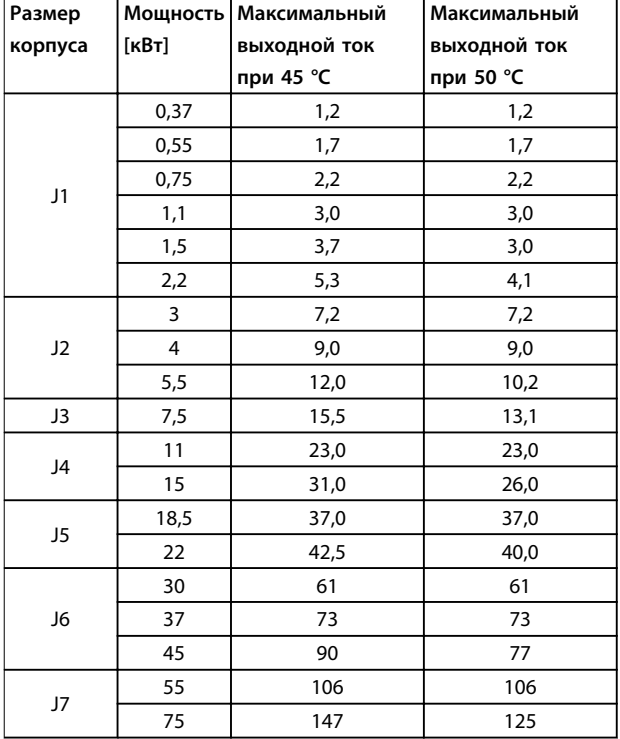

**Таблица 4.15 Снижение номинальных характеристик при 380 В**

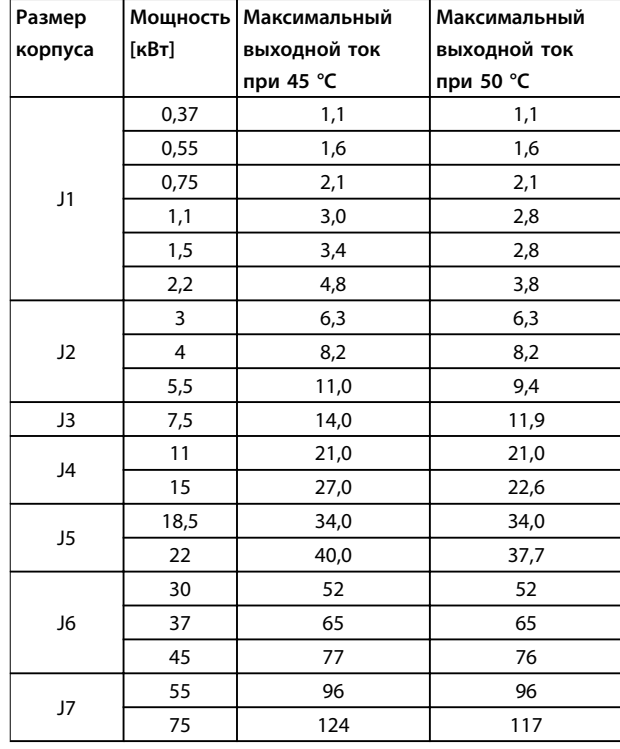

**Таблица 4.16 Снижение номинальных характеристик при 480 В**

### 4.7.2 Автоматическое снижение номинальных параметров

Преобразователь частоты непрерывно проверяет критические уровни:

- **•** Критически высокую температуру на плате управления или радиаторе.
- **•** Высокую нагрузку на двигатель.
- **•** Нижний предел скорости двигателя.
- **•** Срабатывающие сигналы защиты (перенапряжение/недостаточное напряжение, перегрузка по току, замыкание на землю и короткое замыкание).

При обнаружении критического уровня преобразователь частоты регулирует частоту коммутации.

Danfoss

## 5 Монтаж и настройка RS485

#### 5.1 Введение

### 5.1.1 Краткое описание

RS485 — это интерфейс двухпроводной шины, совместимый с топологией многоабонентской сети, в которой узлы могут подключаться по шине или через ответвительные кабели от общей магистральной линии. Всего к одному сегменту сети может быть подключено до 32 узлов.

Сегменты сети разделены ретрансляторами, см. Рисунок 5.1.

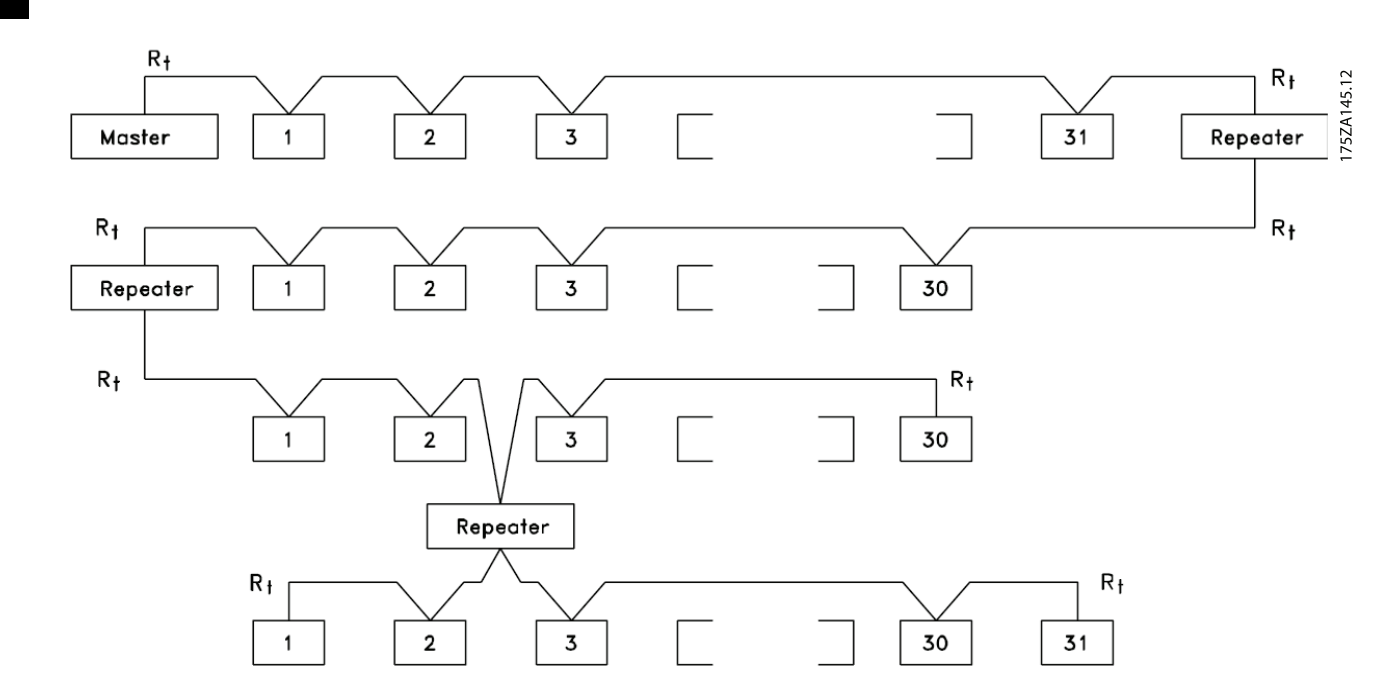

# **УВЕДОМЛЕНИЕ**

**Рисунок 5.1 Интерфейс шины RS485**

**Каждый ретранслятор действует как узел внутри сегмента, в котором он установлен. Каждый узел в составе данной сети должен иметь уникальный адрес, не повторяющийся в остальных сегментах.**

Замкните каждый сегмент на обоих концах, используя либо конечный переключатель (S801) преобразователей частоты, либо оконечную резисторную схему со смещением. Для устройства шины всегда используйте экранированную витую пару (STP) и следуйте общепринятым способам монтажа.

Большое значение имеет обеспечение низкого импеданса заземления экрана в каждом узле, в том числе по высоким частотам. Подключите экран с большой поверхностью к «земле» с помощью, например, кабельного зажима или проводящего

кабельного уплотнения. Может потребоваться применение кабелей выравнивания потенциалов с целью создания одинакового потенциала по всей сети, особенно в установках с кабелями большой длины. Для предотвращения несогласования импедансов используйте во всей сети кабели одного типа. Подключайте двигатель к преобразователю частоты экранированным кабелем.

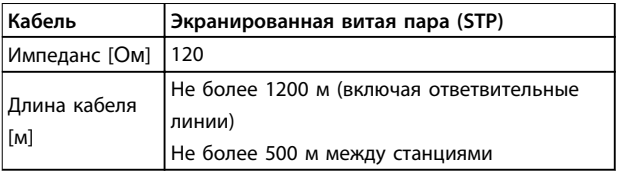

**Таблица 5.1 Технические характеристики кабелей**

### 5.1.2 Подключение сети

**Подключите преобразователь частоты к сети RS485 следующим образом (см. также Рисунок 5.2):**

- 1. Подключите сигнальные провода к клеммам 68 (P+) и 69 (N-) на главной плате управления преобразователя частоты.
- 2. Подключите экран кабеля к кабельным зажимам.

## **УВЕДОМЛЕНИЕ**

**Для снижения помех между проводниками рекомендуется использовать экранированные кабели и витые пары.**

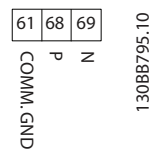

**Рисунок 5.2 Подключение сети**

### 5.1.3 Набор аппаратного обеспечения

Для подключения шины RS485 используйте переключатель оконечной нагрузки на главной плате управления преобразователя частоты.

Заводская установка переключателя — OFF (ВЫКЛ.).

### 5.1.4 Настройки параметров для связи Modbusn

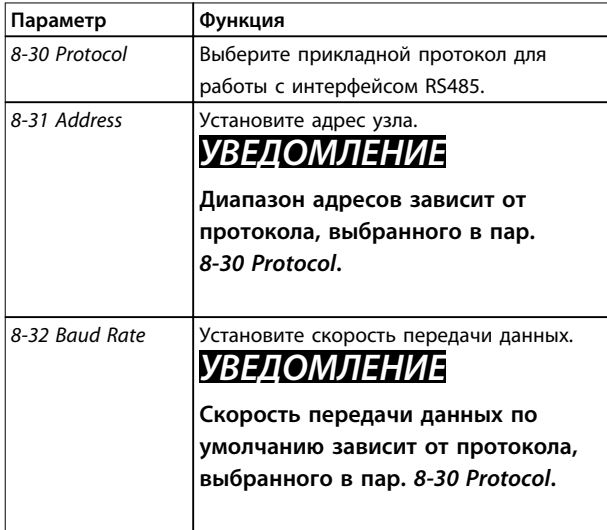

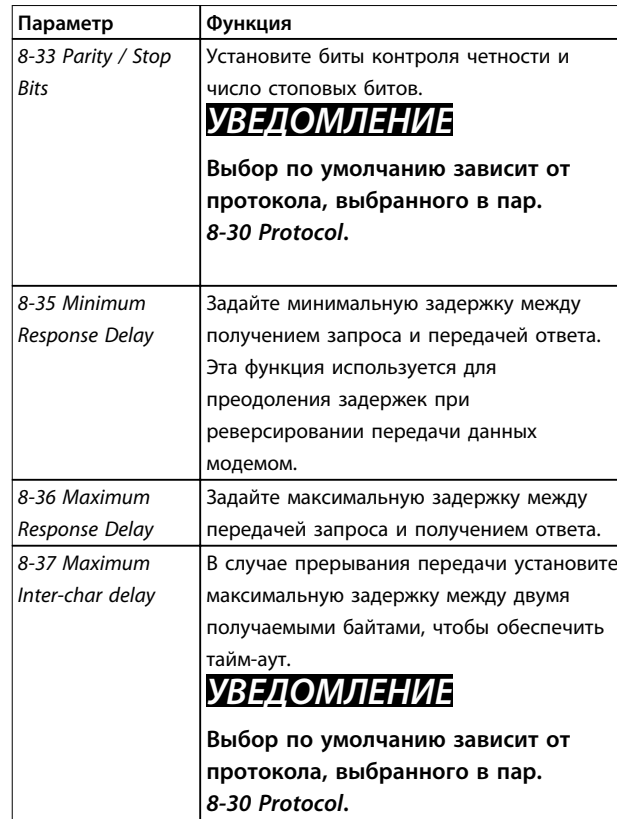

**Таблица 5.2 Настройка параметров связи по протоколу Modbus**

### 5.1.5 Обеспечение ЭМС

Компания Danfoss рекомендует предпринять следующие меры по обеспечению ЭМС, позволяющие устранить помехи в сети RS485.

## **УВЕДОМЛЕНИЕ**

**Соблюдайте соответствующие государственные и местные нормы и правила, касающиеся, например, подключения защитного заземления. Прокладывайте кабель связи RS485 на удалении от кабелей двигателя и тормозного резистора, чтобы предотвратить взаимные ВЧ-помехи между кабелями. Обычно достаточно обеспечить расстояние в 200 мм. Рекомендуется предусматривать максимально возможное расстояние между кабелями, особенно там, где кабели проложены параллельно на большой протяженности. Если не удается избежать пересечения, кабель RS485 должен пересекаться с кабелями двигателя и тормозного резистора под углом 90**°**.**

**5 5**

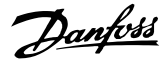

### 5.2 FC-протокол

### 5.2.1 Краткое описание

FC-протокол, также называемый FC-шиной или стандартной шиной, является стандартным протоколом Danfoss для периферийной шины. Он определяет способ доступа к данным по принципу главныйподчиненный для связи по шине последовательной связи.

К шине можно подключить одно главное и до 126 подчиненных устройств. Главное устройство выбирает подчиненные устройства по символу адреса в телеграмме. Подчиненное устройство не может передавать сообщение по собственной инициативе: для этого требуется запрос; также невозможен обмен сообщениями между подчиненными устройствами. Связь осуществляется в полудуплексном режиме. Функция главного устройства не может быть передана другому узлу (система с одним главным устройством).

Физическим уровнем является RS485, т. е. используется порт RS485, встроенный в преобразователь частоты. Протокол FC поддерживает разные форматы телеграмм:

- **•** Укороченный формат из 8 байтов для данных процесса.
- **•** Удлиненный формат из 16 байтов, который также включает канал параметров.
- **•** Формат, используемый для текстов.

### 5.2.2 FC с Modbus RTU

FC-протокол обеспечивает доступ к командному слову и заданию по шине преобразователя частоты.

Командное слово позволяет главному устройству Modbus управлять несколькими важными функциями преобразователя частоты:

- **•** Пуск
- **•** Останов преобразователя частоты различными способами:
	- **-** Останов выбегом
	- **-** Быстрый останов
	- **-** Останов торможением постоянным током
	- **-** Нормальный останов (изменением скорости)
- **•** Возврат в исходное состояние (сброс) после аварийного отключения
- **•** Работа с различными предустановленными скоростями
- **•** Работа в обратном направлении
- **•** Изменение активного набора параметров
- **•** Управление двумя реле, встроенными в преобразователь частоты.

Для регулирования скорости обычно используется задание по шине. Также возможен доступ к параметрам, чтение их значений и, где предусмотрено, запись значений в параметры. Это допускает диапазон вариантов управления, включая управление уставкой преобразователя частоты, когда используется его внутренний ПИ-регулятор.

### 5.3 Конфигурация сети

Чтобы ввести в действие протокол FC для преобразователя частоты, установите следующие параметры.

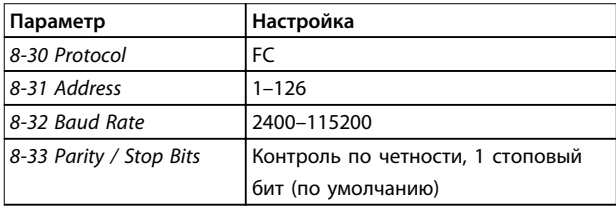

**Таблица 5.3 Параметры включения протокола**

### 5.4 Структура кадра сообщения по FCпротоколу

### 5.4.1 Состав символа (байта)

Каждый передаваемый символ начинается со стартового бита. Затем 8 бит данных передаются согласно байту. Каждый символ защищается с помощью четности битов. Этот бит устанавливается равным «1» после подтверждения четности. Четность достигается, когда число двоичных единиц в 8 битах данных и бит четности равны. Символ завершается стоповым битом, так что общее число битов равно 11.

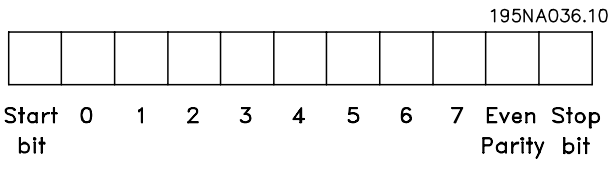

**Рисунок 5.3 Состав символа**
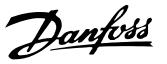

#### <span id="page-72-0"></span>5.4.2 Структура телеграммы

Каждая телеграмма имеет свою структуру:

- Первый символ (STX) = 02 16-ричн.  $\mathbf{1}$
- $2.$ Байт, указывающий длину телеграммы (LGE).
- $\overline{3}$ . Байт, указывающий адрес преобразователя частоты (ADR).

Затем следует несколько байтов данных (переменное число, зависящее от типа телеграммы).

Телеграмма завершается управляющим байтом (ВСС).

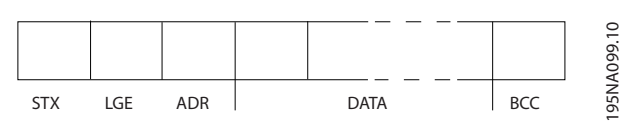

Рисунок 5.4 Структура телеграммы

### 5.4.3 Длина телеграммы (LGE)

Длина телеграммы - это число байтов данных в сумме с байтом адреса ADR и управляющим байтом ВСС.

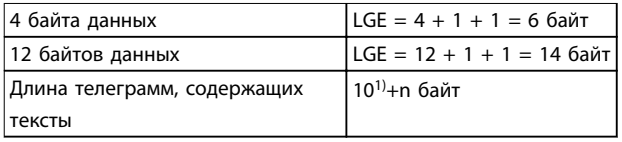

#### Таблица 5.4 Длина телеграммы

1) Здесь 10 соответствует фиксированным символам, а «n» переменная величина (зависящая от длины текста).

#### 5.4.4 Адрес преобразователя частоты (ADR)

#### Формат адреса 1-126

- Бит 7 = 1 (действует формат адреса 1-126).
- Биты 0-6 = адрес преобразователя частоты 1-126.
- Биты 0-6 = 0: циркулярная рассылка.

В своей ответной телеграмме главному устройству подчиненное устройство посылает адресный байт без изменения.

### 5.4.5 Управляющий байт (ВСС)

Контрольная сумма вычисляется как функция «исключающее ИЛИ». До получения первого байта телеграммы расчетная контрольная сумма (BCS) равна 0.

#### 5.4.6 Поле данных

Состав блоков данных зависит от типа телеграммы. Существуют телеграммы трех типов, тип телеграммы относится как к управляющей телеграмме

(главное⇒подчиненное), так и к ответной телеграмме (подчиненное⇒главное).

3 типа телеграмм:

#### Блок данных процесса (PCD)

PCD образуется блоком данных, состоящим из 4 байтов (2 слов), и содержит:

- Командное слово и значение задания (от главного устройства к подчиненному);
- Слово состояния и текущую выходную частоту (от подчиненного устройства к главному).

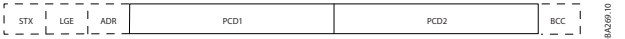

Рисунок 5.5 Блок обработки

#### Блок параметров

Блок параметров используется для пересылки параметров между главным и подчиненным устройствами. Блок данных состоит из 12 байтов (6 слов) и содержит также блок данных процесса.

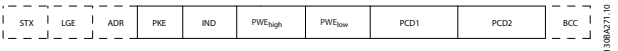

Рисунок 5.6 Блок параметров

#### Текстовый блок

Текстовый блок используется для чтения или записи текстов посредством блока данных.

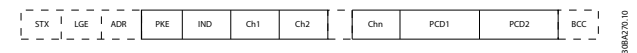

Рисунок 5.7 Текстовый блок

### 5.4.7 Поле РКЕ

Поле РКЕ содержит два субполя:

- поле команды параметров и ответа (АК)
- номер параметра (PNU).

<span id="page-73-0"></span>**Монтаж и настройка RS485 VLT**® **AutomationDrive FC 360**

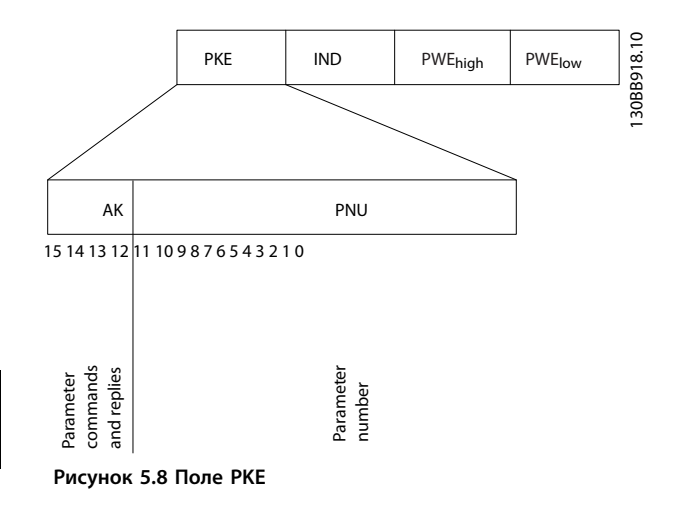

В битах 12–15 пересылаются команды параметров от главного устройства к подчиненному и возвращаются обработанные ответы подчиненного устройства главному.

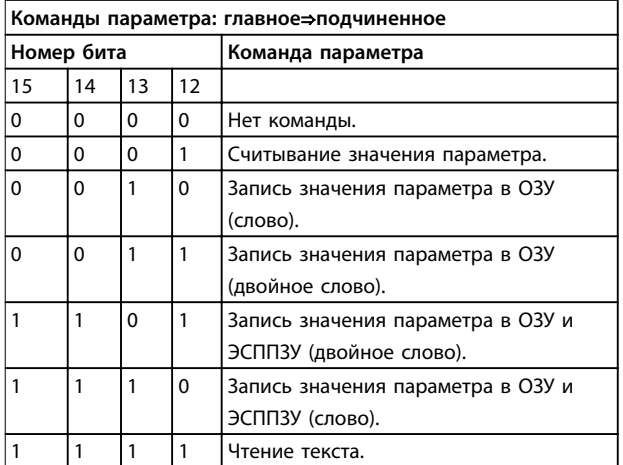

**Таблица 5.5 Команды параметров**

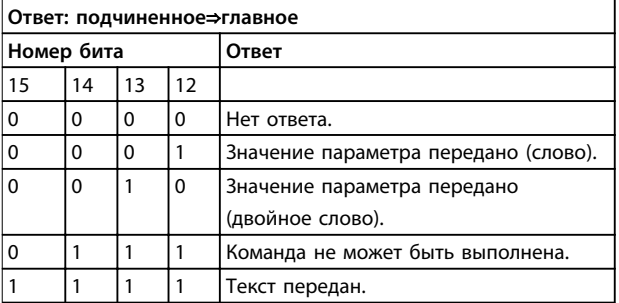

#### **Таблица 5.6 Ответ**

Если команда не может быть выполнена, подчиненное устройство направляет ответ, 0111 Command cannot be performed (Команда не может быть выполнена), и выводит следующее сообщение о неисправности в Таблица 5.7.

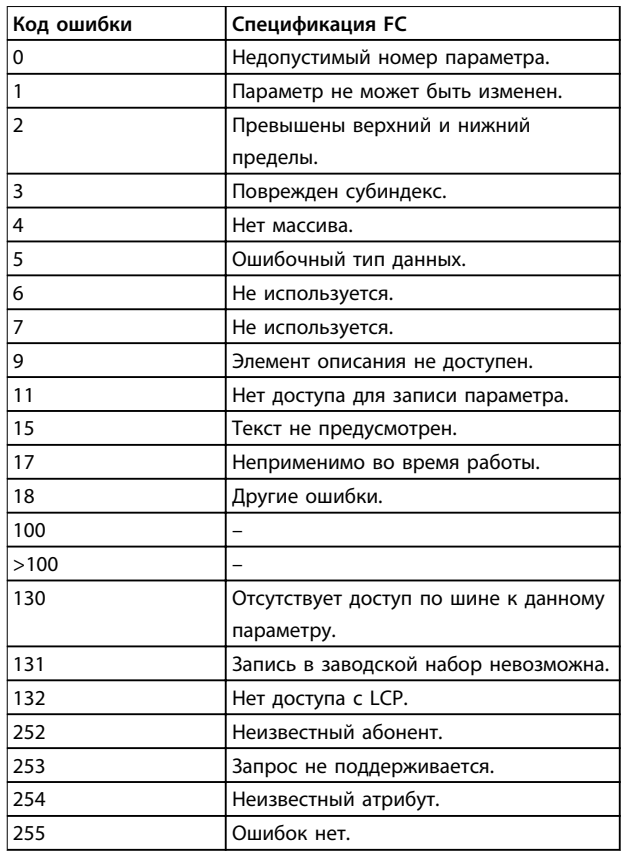

**Таблица 5.7 Отчет подчиненного устройства**

#### 5.4.8 Номер параметра (PNU)

В битах 0–11 пересылаются номера параметров. Функция соответствующего параметра определена в описании параметров в Руководстве по программированию VLT® AutomationDrive FC 360.

### 5.4.9 Индекс (IND)

Индекс используется с номером параметра для доступа к чтению/записи параметров, которые имеют индекс, например, 15-30 Alarm Log: Error Code. Индекс состоит из 2 байтов: младшего и старшего.

В качестве индекса используется только младший байт.

### 5.4.10 Значение параметра (PWE)

Блок значения параметра состоит из 2 слов (4 байтов), и его значение зависит от поданной команды (AK). Если блок PWE не содержит значения параметра, главное устройство подсказывает его. Чтобы изменить значение параметра (записать), запишите новое значение в блок PWE и пошлите его от главного устройства в подчиненное.

<span id="page-74-0"></span>Если подчиненное устройство реагирует на запрос значения параметра (команда чтения), текущее значение параметра посылается в блоке PWE и возвращается главному устройству. Если параметр содержит несколько вариантов данных, например, 0-01 Language, выберите значение данных, введя значение в блок PWE. Последовательная связь позволяет только считывать параметры, содержащие данные типа 9 (текстовая строка).

Параметры с 15-40 FC Type по 15-53 Power Card Serial Number содержат данные типа 9.

Например, размер блока и диапазон напряжения сети можно посмотреть в 15-40 FC Type. При пересылке текстовой строки (чтение) длина телеграммы переменная, поскольку тексты имеют разную длину. Длина телеграммы указывается во втором байте телеграммы (LGE). При использовании передачи текста символ индекса определяет, является ли команда командой чтения или записи.

Чтобы прочесть текст с помощью блока PWE, для команды параметра (АК) следует задать 16-ричное значение F. Старший бит символа индекса должен быть равен 4.

#### 5.4.11 Типы данных, поддерживаемые преобразователем частоты

Без знака означает, что в телеграмме отсутствует знак операции.

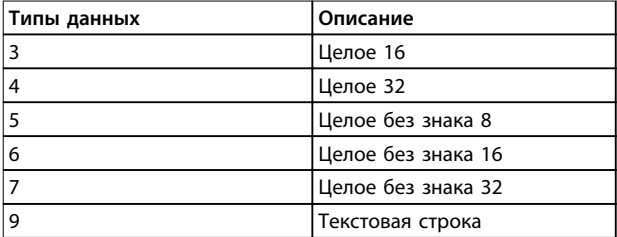

Таблица 5.8 Типы данных

#### 5.4.12 Преобразование

Различные атрибуты каждого параметра указаны в разделе Перечни параметров в Руководстве по программированию. Значения параметров передаются только как целые числа. Для передачи дробной части числа используются коэффициенты преобразования.

Коэффициент преобразования 4-12 Motor Speed Low Limit [Hz] равен 0.1. Если нужно предварительно установить минимальную частоту равной 10 Гц, то должно быть передано число 100. Коэффициент преобразования 0,1 означает, что переданная величина умножается на 0,1.

Таким образом, величина 100 будет восприниматься как  $10,0.$ 

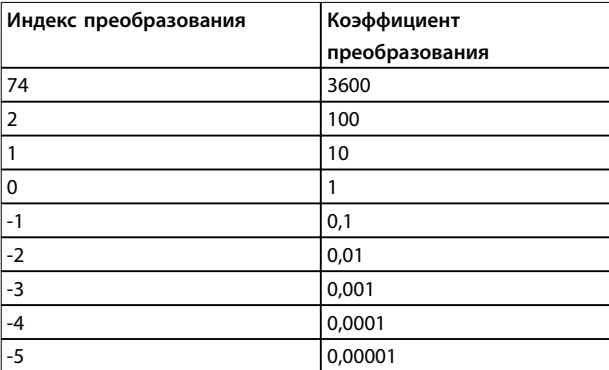

Таблица 5.9 Преобразование

#### 5.4.13 Слова состояния процесса (PCD)

Блок слов состояния процесса разделен на два блока по 16 бит, которые всегда поступают в определенной последовательности.

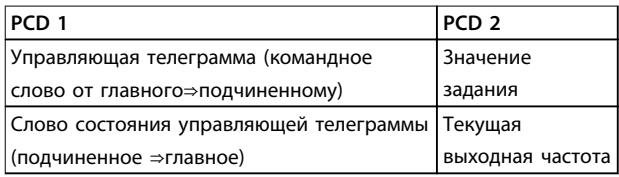

Таблица 5.10 Слова состояния процесса (PCD)

#### 5.5 Примеры

#### 5.5.1 Запись значения параметра

Измените значение 4-14 Motor Speed High Limit [Hz], чтобы оно составило 100 Гц. Запишите данные в ЭСППЗУ.

 $PKE = E19E 16-p$ ичн. - запись одного слова в 4-14 Motor Speed High Limit [Hz]:

- $IND = 0000 16$ -ричн.
- PWEHIGH = 0000 16-ричн.
- $PWELOW = 03E8 16$ -ричн.

Значение данных 1000, соответствующее 100 Гц, см. глава 5.4.12 Преобразование.

Телеграмма имеет вид как на Рисунок 5.9.

<span id="page-75-0"></span>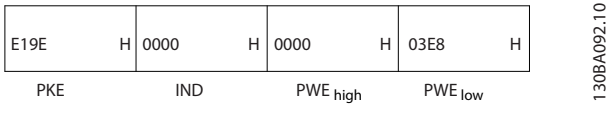

Рисунок 5.9 Телеграмма

### **УВЕДОМЛЕНИЕ**

4-14 Motor Speed High Limit [Hz] представляет собой одно слово, и командой параметра для записи в ЭСППЗУ является Е. Параметр 4-14 Motor Speed High Limit [Hz] равен 19F (в шестнадцатеричном виде).

Ответ от подчиненного устройства главному показан на Рисунок 5.10.

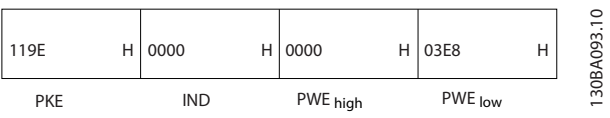

Рисунок 5.10 Ответ главного устройства

### 5.5.2 Считывание значения параметра

Прочтите значение в 3-41 Ramp 1 Ramp Up Time

PKE = 1155 16-ричн. - чтение значения параметра в 3-41 Ramp 1 Ramp Up Time:

- $IND = 0000 16$ -ричн.
- $PWE_{HIGH} = 0000 16$ -ричн.
- $PWE_{LOW} = 0000 16$ -ричн.

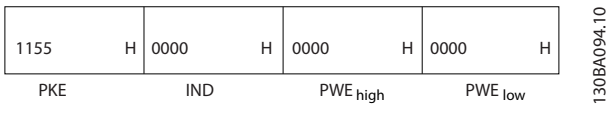

Рисунок 5.11 Телеграмма

Если значение 3-41 Ramp 1 Ramp Up Time равно 10 секундам, ответ от подчиненного устройства главному показан на Рисунок 5.12.

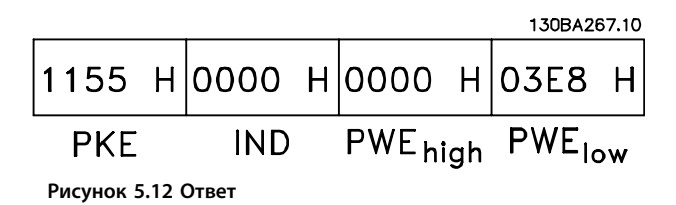

3E8 (16-ричн.) соответствует десятичному числу 1000. Индекс преобразования для 3-41 Ramp 1 Ramp Up Time равен -2, то есть 0,01.

3-41 Ramp 1 Ramp Up Time относится к типу Без знака 32.

#### 5.6 Modbus RTU

#### 5.6.1 Необходимые сведения

Danfoss предполагает, что установленный контроллер поддерживает интерфейсы, описанные в этом документе, и что все требования и ограничения, предусмотренные в контроллере и преобразователе частоты, строго соблюдаются.

MODBUS RTU (Remote Terminal Unit, дистанционный терминал) предназначен для осуществления связи с любым контроллером, который поддерживает интерфейсы, указанные в настоящем документе. Предполагается, что пользователь полностью осведомлен о возможностях и ограничениях контроллера.

#### 5.6.2 Краткое описание

Вне зависимости от типа физических коммуникационных сетей, в этом разделе рассматривается процесс, который использует контроллер для запроса доступа к другому устройству. В этом процессе описывается, как Modbus RTU реагирует на запросы другого устройства, как будут обнаруживаться ошибки и как о них будет сообщаться. Кроме того, устанавливается общий формат для компоновки и содержимого полей сообщения. Во время обмена данными через сеть Modbus RTU протокол:

- Определяет, как каждый контроллер узнает адрес своего устройства.
- Распознает сообщение, направленное ему.
- Определяет, какие действия предпринять.
- Извлекает данные или прочие сведения. содержащиеся в сообщении.

Если требуется ответ, контроллер формирует ответное сообщение и отсылает его.

Контроллеры осуществляют связь по принципу «главный — подчиненный», при котором только главное устройство может инициировать операции связи (называемые запросами). Подчиненные устройства отвечают, посылая запрошенные данные главному устройству или выполняя действие, затребованное запросом.

Главное устройство может обращаться к отдельным подчиненным устройствам или посылать циркулярное сообщение всем подчиненным устройствам. Подчиненные устройства посылают ответное сообщение на запросы, которые им адресовались индивидуально. На циркулярные запросы главного устройства ответы не посылаются. Протокол Modbus RTU определяет формат

<span id="page-76-0"></span>запроса главного устройства путем предоставления следующей информации:

- **•** Адрес устройства (или циркулярной рассылки).
- **•** Код функции, определяющий требуемое действие.
- **•** Любые данные, которые необходимо отправить.
- **•** Поле контроля ошибок.

Ответное сообщение подчиненного устройства также формируется с использованием протокола Modbus. Оно содержит поля, подтверждающие выполненные действия, любые возвращаемые данные и поле обнаружения ошибок. Если при приеме сообщения появляется ошибка или если подчиненное устройство не может выполнить затребованное действие, подчиненное устройство формирует сообщение об ошибке и посылает его в ответе или возникает тайм-аут.

### 5.6.3 Преобразователь частоты с Modbus RTU

Преобразователь частоты осуществляет передачу в формате Modbus RTU через встроенный интерфейс RS485. Протокол Modbus RTU обеспечивает доступ к командному слову и заданию по шине преобразователя частоты.

Командное слово позволяет главному устройству Modbus управлять несколькими важными функциями преобразователя частоты:

- **•** Пуск
- **•** Остановы различного типа:
	- **-** Останов выбегом
	- **-** Быстрый останов
	- **-** Останов торможением постоянным током
	- **-** Нормальный останов (изменением скорости)
- **•** Возврат в исходное состояние (сброс) после аварийного отключения
- **•** Работа с различными предустановленными скоростями
- **•** Работа в обратном направлении
- **•** Изменение активного набора параметров
- **•** Управление встроенным реле преобразователя частоты.

Для регулирования скорости обычно используется задание по шине. Также возможен доступ к параметрам, чтение их значений и, где предусмотрено, запись значений в параметры. Это допускает диапазон

вариантов управления, включая управление уставкой преобразователя частоты, когда используется его внутренний ПИ-регулятор.

### 5.7 Конфигурация сети

Чтобы разрешить протокол Modbus RTU на преобразователе частоты, установите следующие параметры:

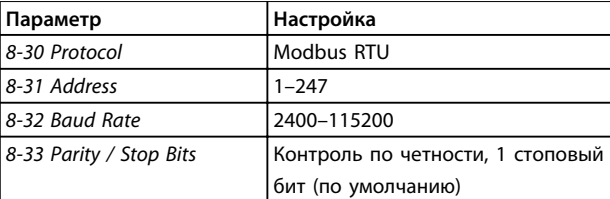

**Таблица 5.11 Конфигурация сети**

### 5.8 Структура кадра сообщения Modbus RTU

#### 5.8.1 Введение

Контроллеры настраиваются на передачу по сети Modbus с использованием режима RTU (дистанционного терминала), в котором каждый байт в сообщении содержит два 4-битных шестнадцатеричных символа. Формат для каждого байта показан в Таблица 5.12.

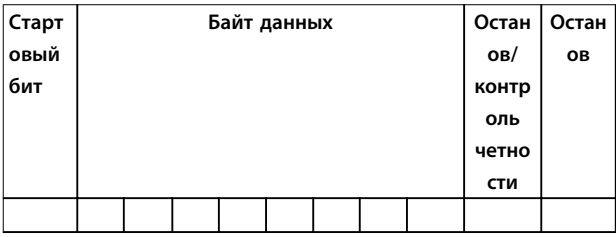

**Таблица 5.12 Формат для каждого байта**

#### VLT<sup>®</sup> AutomationDrive FC 360

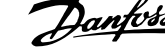

<span id="page-77-0"></span>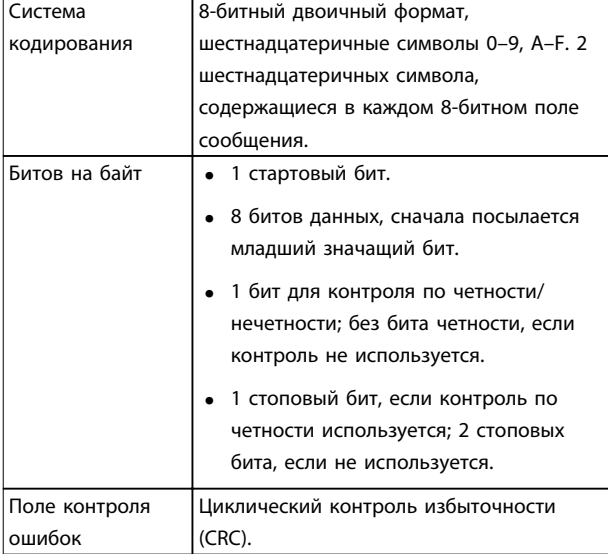

Таблица 5.13 Сведения о байте

### 5.8.2 Структура сообщения Modbus RTU

Передающее устройство помещает сообщение Modbus RTU в кадр с известными начальной и конечной точками. Это позволяет принимающему устройству начать с начала сообщения, прочитать адресную часть, определить, кому адресуется сообщение (или всем устройствам, если является циркулярным), и распознать, когда сообщение закончено. Выявляются частичные сообщения и определяются как ошибочные. Передаваемые символы в каждом поле должны быть шестнадцатеричного формата от 00 до FF. Преобразователь частоты непрерывно контролирует сетевую шину, в том числе и во время интервалов «молчания». Когда получено первое поле (поле адреса). каждый преобразователь частоты или устройство декодирует его, чтобы определить, кому адресовано сообщение. Сообщения Modbus RTU с адресом 0 являются циркулярными. В случае циркулярных сообщений ответ не разрешается. Типичный кадр сообщения показан в Таблица 5.14.

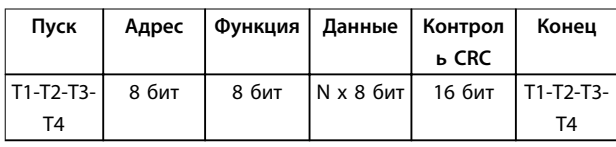

Таблица 5.14 Типичная структура сообщения Modbus RTU

#### 5.8.3 Поля начала/останова

Сообщения начинаются с периода молчания продолжительностью не менее 3,5 символа. Это реализуется как несколько знаковых интерфейсов при выбранной скорости передачи данных в сети (показывается как Начало Т1-Т2-Т3-Т4). Первый

передаваемым полем является адрес устройства. После последнего переданного символа предусматривается подобный период длительностью 3,5 знаковых интервала, указывающий конец сообщения. После этого периода может начаться новое сообщение.

Весь кадр сообщения должен передаваться в виде непрерывного потока. Если перед окончанием кадра появляется период молчания длительностью более 1,5 знаковых интервалов, принимающее устройство игнорирует неполное сообщение и считает, что следующий байт - это адресное поле следующего сообщения. Аналогичным образом, если новое сообщение начинается в пределах 3,5 знаковых интервалов после предыдущего сообщения, принимающее устройство будет считать его продолжением предыдущего сообщения. Это становится причиной тайм-аута (нет ответа от подчиненного устройства), поскольку значение в конечном поле CRC не действительно для объединенных сообщений.

#### 5.8.4 Адресное поле

Адресное поле кадра сообщения содержит 8 бит. Достоверные адреса подчиненных устройств находятся в диапазоне десятичных чисел 0-247. Конкретным подчиненным устройствам присваиваются адреса в диапазоне 1-247. («0» оставлен для циркулярного режима, который распознают все подчиненные устройства.) Главное устройство обращается к подчиненному путем ввода его адреса в адресное поле сообщения. Когда подчиненное устройство посылает свой ответ, оно помещает в это адресное поле свой адрес, чтобы позволить главному устройству определить, какое подчиненное устройство отвечает.

#### 5.8.5 Поле функции

Поле функции кадра сообщения содержит 8 бит. Допустимые индексы находятся в диапазоне 1-FF. Поля функций используются для передачи сообщений между главным и подчиненным устройствами. Когда сообщение посылается от главного устройства к подчиненному, поле кода функции сообщает подчиненному устройству, какое действие требуется выполнить. Когда подчиненное устройство отвечает главному, оно использует поле кода функции, чтобы указать, что ответ является либо нормальным (ошибки нет), либо произошла какая-либо ошибка (исключительный ответ).

При нормальном ответе подчиненное устройство просто повторяет первоначальный код функции. Для исключительного ответа подчиненное устройство возвращает код, который эквивалентен первоначальному коду со старшим значащим битом, установленным на логическую «1». Кроме того,

Danfoss

подчиненное устройство помещает уникальный код в поле данных ответного сообщения. Это извещает главное устройство о том, какая произошла ошибка, или сообщает причину исключения. См. также [глава 5.8.10 Коды функций, поддерживаемые Modbus RTU](#page-81-0) и [глава 5.8.11 Исключительные коды Modbus](#page-81-0).

### 5.8.6 Поле данных

Поле данных формируется с помощью групп из двух шестнадцатеричных цифр в диапазоне от 00 до FF. Образуется один символ RTU. Поле данных сообщений, посылаемых главным устройством подчиненному, содержит дополнительную информацию, которую должно использовать подчиненное устройство для совершения действия, определяемого кодом функции. Оно может содержать такие элементы, как адреса катушки или регистра, количество обрабатываемых элементов и счет текущих байтов данных в этом поле.

### 5.8.7 Поле контроля CRC

Сообщения содержат поле обнаружения ошибок с действием по методу циклического контроля избыточности (CRC). Поле CRC проверяет содержимое всего сообщения. Это происходит независимо от того, какой метод проверки четности используется для отдельных символов сообщения. Значение CRC вычисляется передающим устройством, которое прилагает поле проверки CRC в качестве последнего поля сообщения. Принимающее устройство пересчитывает CRC во время приема сообщения и сравнивает вычисленное значение с текущим значением, принимаемым в поле CRC. Если эти два значения не равны, результатом будет тайм-аут шины. Поле обнаружения ошибок содержит двоичное число из 16 бит, образующих два 8-битовых байта. Когда это происходит, сначала добавляется младший байт, а затем старший. Старший байт CRC — последний байт, посылаемый в сообщении.

#### 5.8.8 Адресация катушек и регистров

В сети Modbus все данные организуются в катушках и регистрах временного хранения. Катушки хранят 1 бит, а регистры временного хранения хранят 2-байтовое

слово (т. е. 16 бит). Все адреса данных в сообщениях Modbus указываются как 0. При первом появлении элемента данных к нему адресуются как к элементу номер 0. Например, катушка, известная в программируемом контроллере как «катушка 1», в поле адреса данных сообщения Modbus имеет адрес «катушка 0000». Катушке с десятичным номером 127 присваивается адрес 007E 16-ричн. (десятичный номер 126).

В поле адреса данных сообщения к регистру временного хранения 40001 адресуются как к регистру 0000. Поле кода функции уже определяет операцию «регистр временного хранения». т. е. подразумевается «4XXXX». К регистру временного хранения 40108 адресуются как к регистру 006B 16-ричн. (десятичный номер 107).

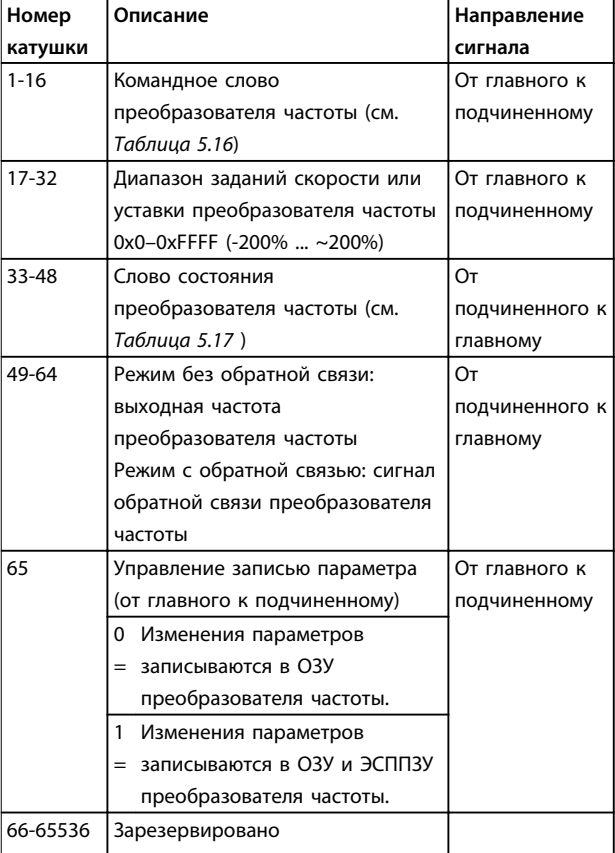

**Таблица 5.15 Регистр катушки**

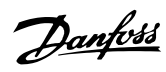

<span id="page-79-0"></span>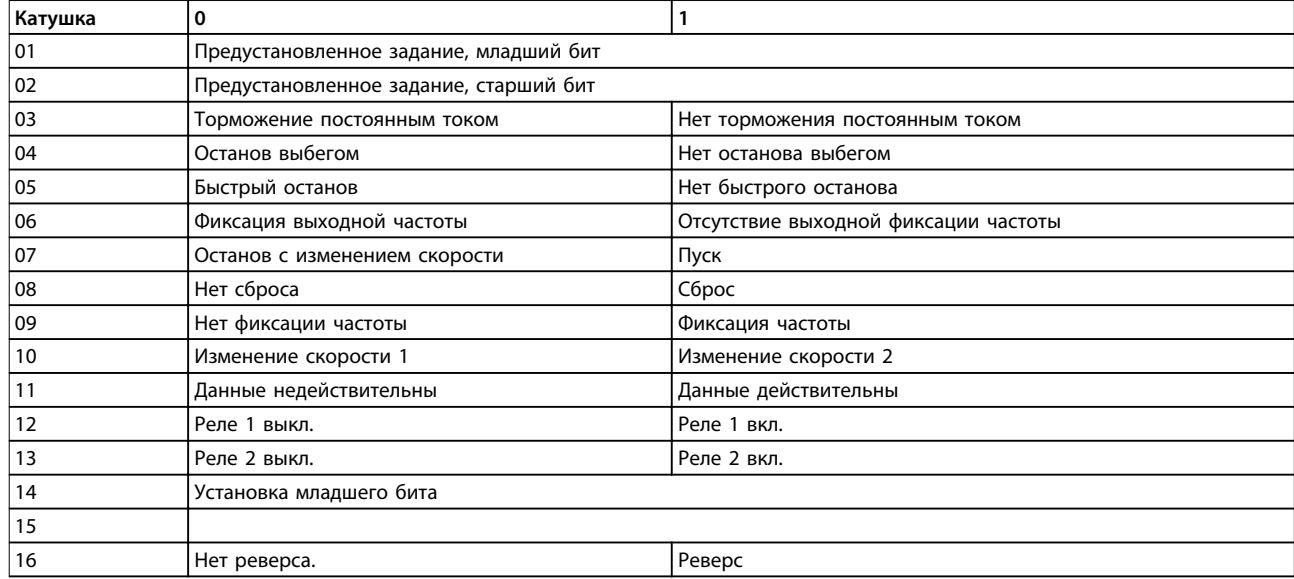

**Таблица 5.16 Командное слово преобразователя частоты (профиль FC)**

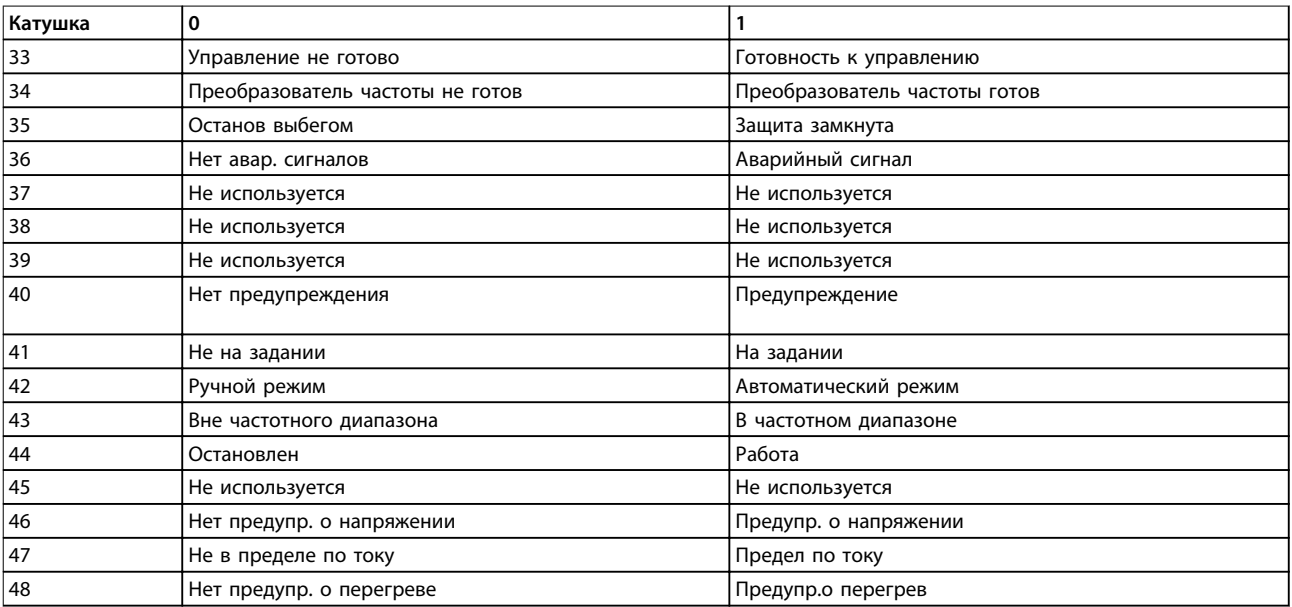

**Таблица 5.17 Слово состояния преобразователя частоты (профиль FC)**

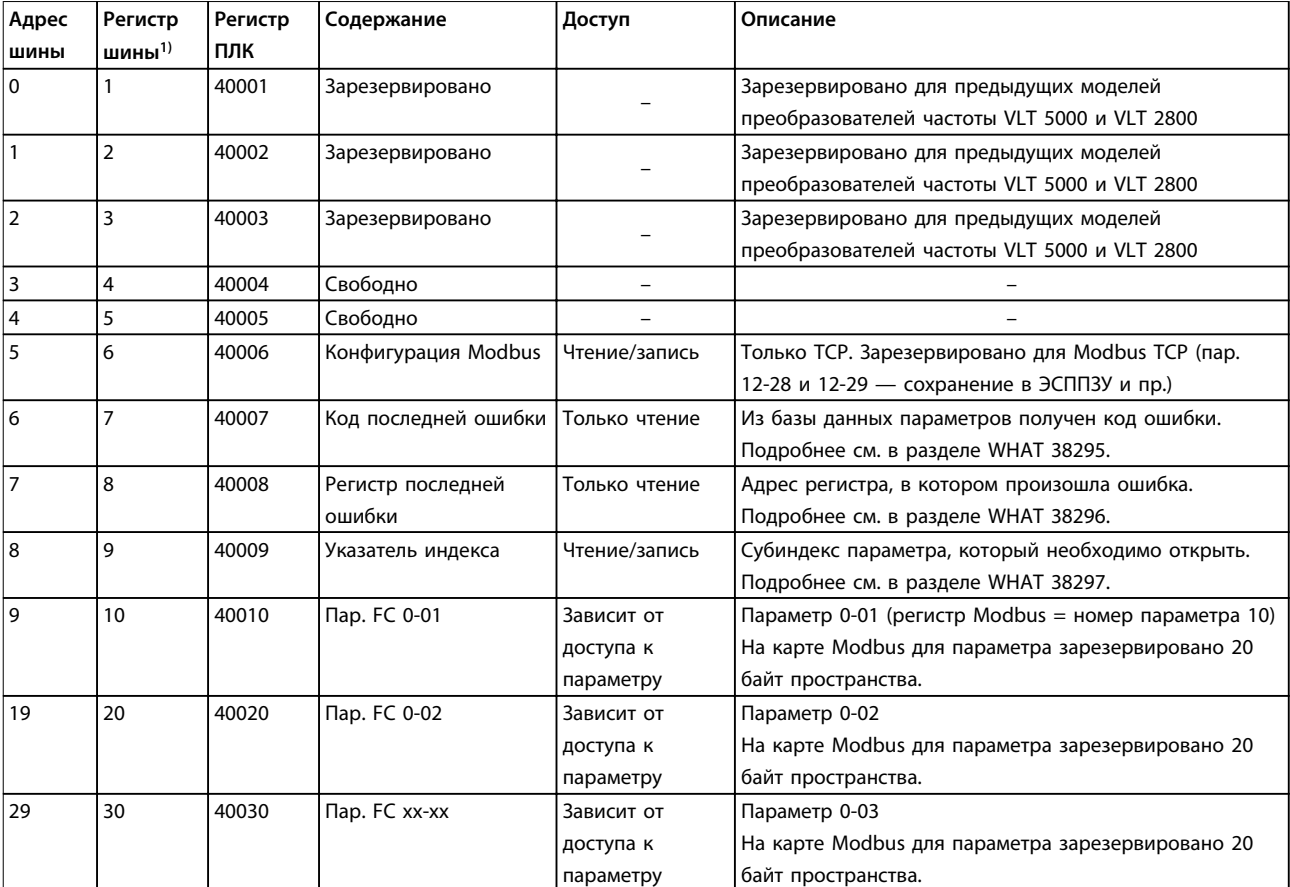

#### **Таблица 5.18 Адрес/регистры**

1) Значение, написанное в телеграмме Modbus RTU, должно быть единицей или меньше, чем номер регистра. Например, прочитайте регистр Modbus 1, написав значение 0 в телеграмме.

Danfoss

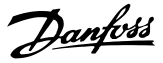

#### <span id="page-81-0"></span>5.8.9 Управление преобразователем частоты

В настоящем разделе описываются коды, которые можно использовать в полях функций и данных сообщения Modbus RTU.

#### 5.8.10 Коды функций, поддерживаемые Modbus RTU

Протокол Modbus RTU поддерживает использование следующих кодов функций в поле функции сообщения.

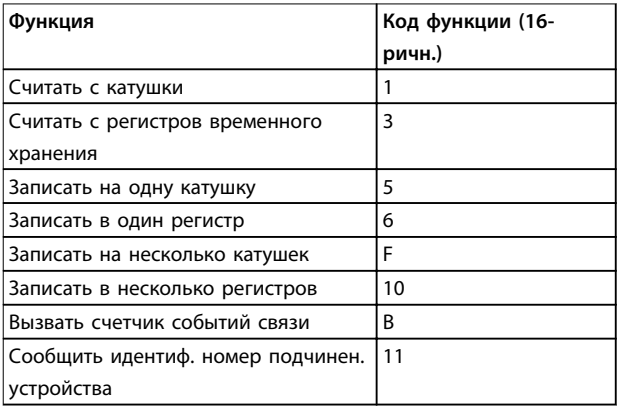

#### Таблица 5.19 Коды функций

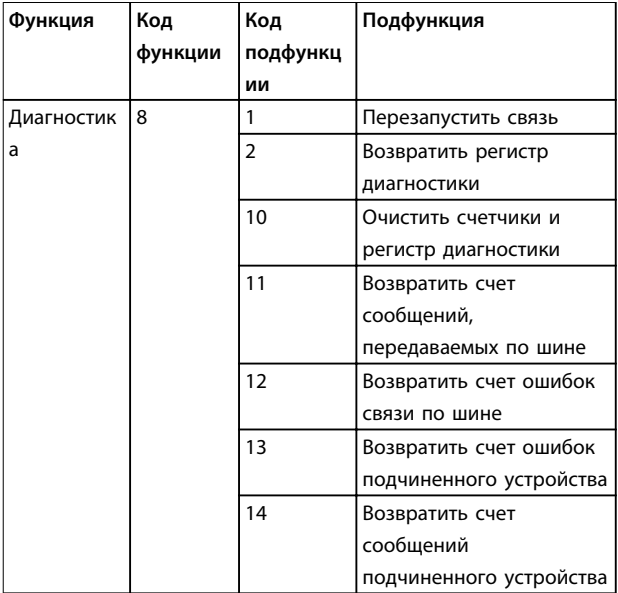

Таблица 5.20 Коды функций

#### 5.8.11 Исключительные коды Modbus

Полное описание структуры ответа исключительного кода приведено в глава 5.8.5 Поле функции.

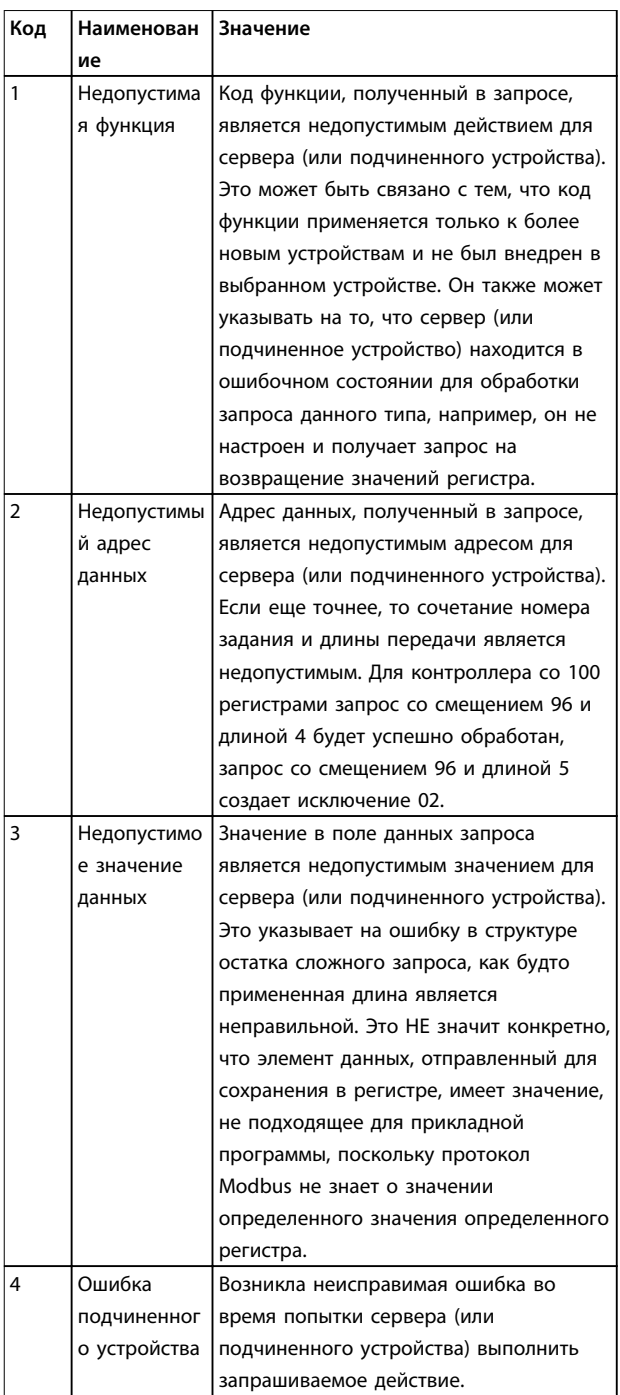

#### Таблица 5.21 Исключительные коды Modbus

### 5.9 Доступ к параметрам

#### 5.9.1 Операции с параметрами

Номер параметра (PNU) переносится из адреса регистра, содержащегося в читаемом или записываемом сообщении Modbus. Номер параметра передается в сообщение Modbus как десятичное число (10 х номер параметра). Пример: показание 3-12 Значение разгона/ замедления (16 бит). Регистр временного хранения 3120 содержит значение параметра. Значение 1352

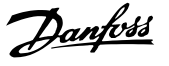

(десятичное) означает, что параметр установлен на 12,52 %.

Показание 3-14 Предустановл.относительное задание (32 бита): регистры временного хранения 3410 и 3411 содержат значения параметров. Значение 11300 (десятичное) означает, что для параметр установлено значения 1113,00.

Сведения о параметрах, размере и индексе преобразования, см. в руководстве по программированию.

#### 5.9.2 Хранение данных

Десятичное значение параметра «Катушка 65» определяет, куда будут записываться данные в преобразователе частоты: в ЭСППЗУ и в ОЗУ (катушка 65  $=$  1) или только в ОЗУ (катушка 65 = 0).

### 5.9.3 Индекс (IND)

Некоторые параметры в преобразователе частоты, например 3-10 Предустановленное задание, являются массивами. Поскольку Modbus не поддерживает массивы в регистрах временного хранения, в преобразователе частоты регистр временного хранения 9 зарезервирован в качестве указателя на массив. Перед чтением или записью параметра массива настройте регистр временного хранения 9. При установке регистра временного хранения в значение 2 все последующие операции чтения/записи параметров массива будут осуществляться по индексу 2.

### 5.9.4 Текстовые блоки

Параметры, сохраняемые в виде текстовых строк, вызываются таким же образом, как и прочие параметры. Максимальный размер текстового блока — 20 символов. Если запрос на считывание параметра предназначен для большего числа символов, чем хранит параметр, ответ укорачивается. Если запрос на считывание параметра предназначен для меньшего числа символов, чем хранит параметр, свободное пространство ответа заполняется.

#### 5.9.5 Коэффициент преобразования

Значение параметра может передаваться только как целое число. Для пересчета десятичных дробей используется коэффициент преобразования.

#### 5.9.6 Значения параметров

#### **Стандартные типы данных**

Стандартными типами данных являются int 16, int 32, uint 8, uint 16 и uint 32. Они хранятся как регистры 4x (40001–4FFFF). Чтение параметров производится с помощью функции 03 16-ричн., чтение регистров временного хранения. Запись параметров осуществляется с помощью функции 6 16-ричн., установка одного регистра для одного регистра (16 бит), и функции 10 16-ричн., установка нескольких регистров, для двух регистров (32 бита). Диапазон считываемых размеров: от 1 регистра (16 битов) до 10 регистров (20 символов).

#### **Нестандартные типы данных**

Нестандартные типы данных — текстовые строки; они хранятся как регистры 4x (40001–4FFFF). Параметры считываются с помощью функции 03 16-ричн., чтение регистров временного хранения, и записываются с помощью функции 10 16-ричн., установка нескольких регистров. Диапазон считываемых размеров: от 1 регистра (2 символа) до 10 регистров (20 символов).

#### 5.10 Примеры

Приведенные ниже примеры иллюстрируют различные команды Modbus RTU.

#### 5.10.1 Считывание состояния катушки (01 16-ричн.)

#### **Описание**

Эта функция считывает состояние ON/OFF (ВКЛ./ВЫКЛ.) цифровых выходов (катушек) преобразователя частоты. Чтение циркулярных сообщений не поддерживается.

#### **Запрос**

Запросное сообщение определяет начальную катушку и количество считываемых катушек. Адреса катушек начинаются с 0, т. е. адресом катушки 33 будет 32.

Пример запроса на считывание катушек 33–48 (слово состояния) из подчиненного устройства 01.

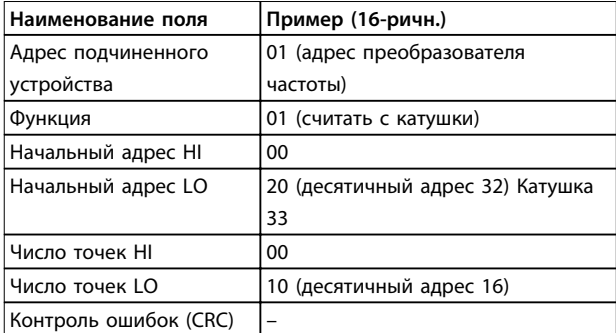

**Таблица 5.22 Запрос**

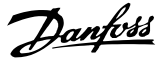

#### **Ответ**

**5 5**

Состояние катушки в ответном сообщении формируется как одна катушка на бит поля данных. Состояние указывается следующим образом: 1 = ВКЛ.; 0 = ВЫКЛ. Младший бит первого байта данных содержит катушку, адрес которой указан в запросе. Остальные катушки следуют в направлении старшего конца этого байта и от младшего к старшему в последующих байтах. Если число возвращенных катушек не кратно 8, остальные биты конечного байта данных заполнены нулями (в направлении старшего конца байта). Поле счета байтов определяет число полный байтов данных.

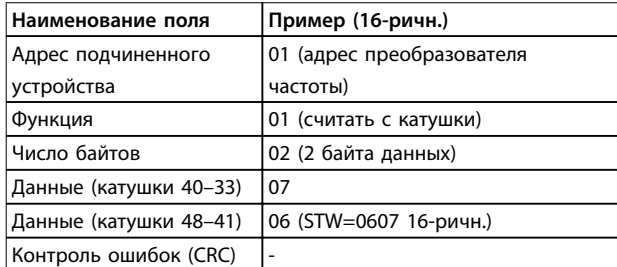

**Таблица 5.23 Ответ**

### **УВЕДОМЛЕНИЕ**

**Катушки и регистры адресуются в Modbus со смещением адреса -1, т. е., катушка 33 имеет адрес 32.**

#### 5.10.2 Форсировать/запись на одну катушку (05 16-ричн.)

#### **Описание**

Эта функция вызывает включение или выключение катушки. В случае циркулярной рассылки эта функция дает одинаковые задания катушкам во всех присоединенных подчиненных устройствах.

#### **Запрос**

Запросное сообщение определяет катушку 65 (управление записью параметра), на которую направлено действие. Адреса катушек начинаются с 0, т. е. адресом катушки 65 будет 64. Форсировать данные = 00 00 16-ричн. (ВЫКЛ.) или FF 00 16-ричн. (ВКЛ.).

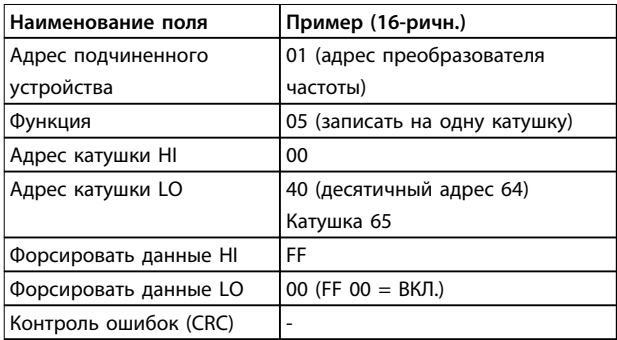

**Таблица 5.24 Запрос**

#### **Ответ**

Нормальным ответом является отражение запроса, возвращенное после того, как было форсировано состояние катушки.

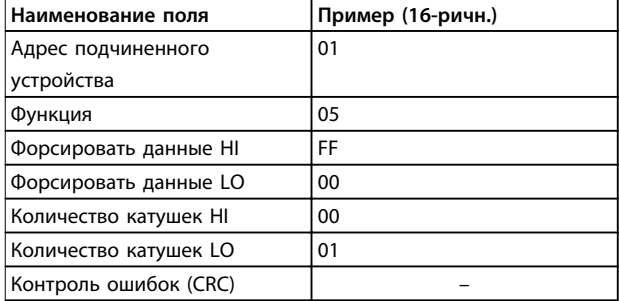

**Таблица 5.25 Ответ**

#### 5.10.3 Форсировать/запись на несколько катушек (0F 16-ричн.)

#### **Описание**

Эта функция форсирует перевод катушек в последовательности либо в положение on (вкл.), либо в положение off (выкл.). В случае циркулярной рассылки эта функция дает одинаковые задания катушкам во всех присоединенных подчиненных устройствах.

#### **Запрос**

Запросное сообщение определяет форсируемые катушки от 17 до 32 (уставка скорости).

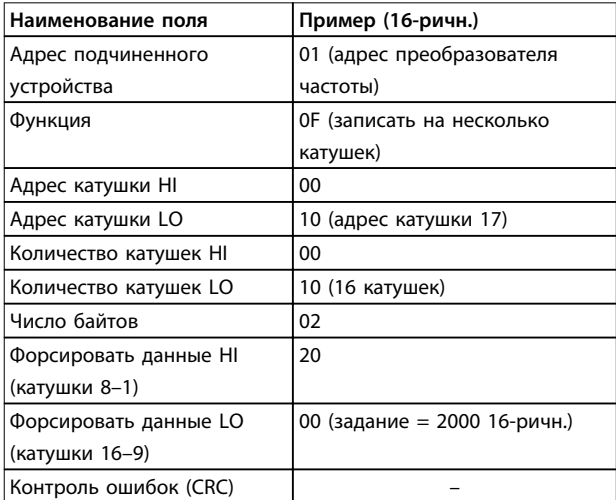

#### **Таблица 5.26 Запрос**

#### **Ответ**

В нормальном ответе возвращается адрес подчиненного устройства, код функции, начальный адрес и количество форсированных катушек.

<span id="page-84-0"></span>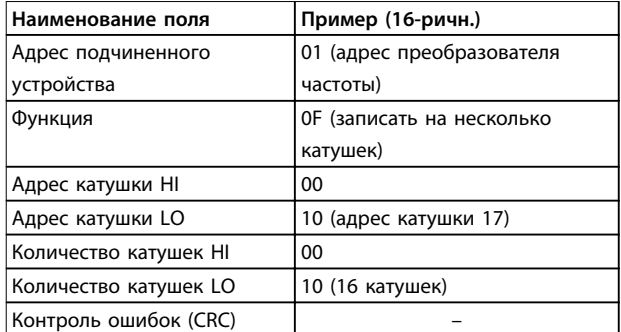

**Таблица 5.27 Ответ**

#### 5.10.4 Чтение регистров временного хранения (03 16-ричн.)

#### **Описание**

Эта функция считывает содержимое регистров временного хранения в подчиненном устройстве.

#### **Запрос**

Запросное сообщение определяет начальный регистр и количество считываемых регистров. Адреса регистров начинаются с 0, т. е. адресами регистров 1–4 будут 0–3.

Пример: чтение 3-03 Maximum Reference, регистр 03030.

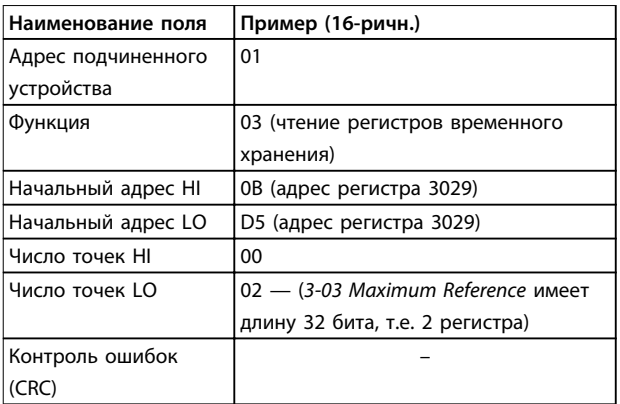

**Таблица 5.28 Запрос**

#### **Ответ**

Данные регистра в ответном сообщении формируются как 2 байта на каждый регистр с двоичным содержимым, выровненным по правому краю внутри каждого байта. У каждого регистра первый байт содержит старшие биты, а второй байт — младшие.

Пример: 16-ричн. 000088B8 = 35,000 = 35 Гц.

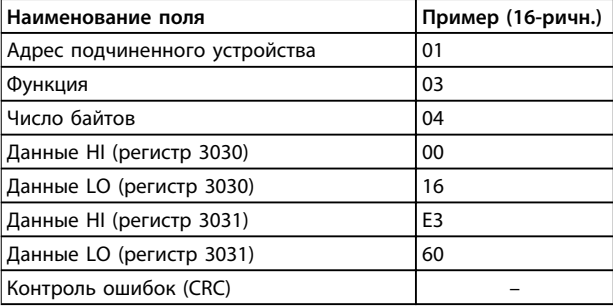

**Таблица 5.29 Ответ**

#### 5.10.5 Установка одного регистра (06 16 ричн.)

#### **Описание**

Эта функция устанавливает значение в одном регистре временного хранения.

#### **Запрос**

Запросное сообщение определяет устанавливаемое задание регистра. Адреса регистров начинаются с 0, т. е. адресом регистра 1 будет 0.

Пример: запись в 1-00 Configuration Mode, регистр 1000.

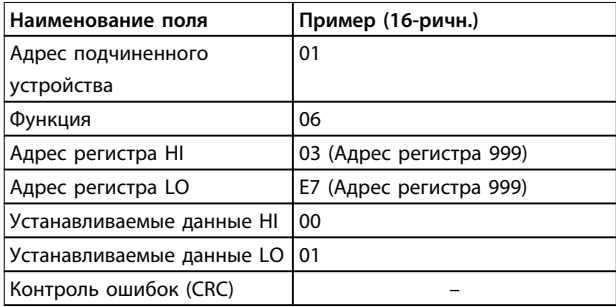

**Таблица 5.30 Запрос**

#### **Ответ**

Нормальным ответом является отражение запроса, возвращенное после того, как было передано содержимое регистра.

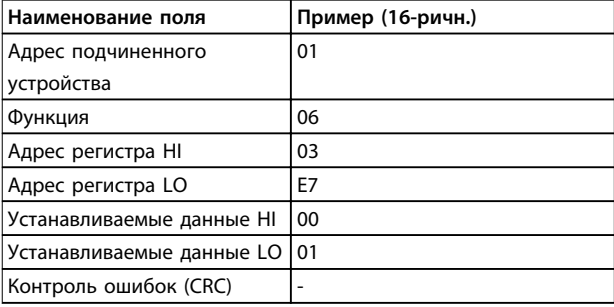

**Таблица 5.31 Ответ**

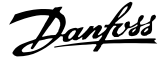

#### <span id="page-85-0"></span>5.10.6 Установка нескольких регистров (10 16-ричн.)

#### **Описание**

Эта функция устанавливает значение в последовательности регистров временного хранения.

#### **Запрос**

Запросное сообщение определяет устанавливаемые задания регистров. Адреса регистров начинаются с 0, т. е. адресом регистра 1 будет 0. Пример запроса установки двух регистров (устанавливаемый параметр 1-24 Motor Current = 738 (7,38 A)):

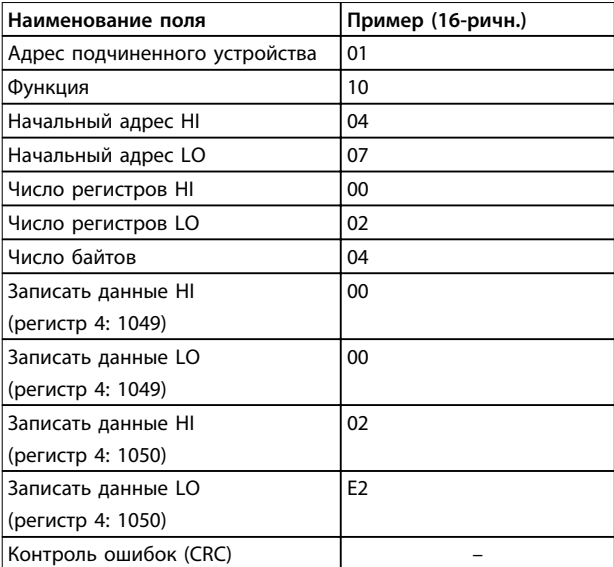

**Таблица 5.32 Запрос**

#### **Ответ**

В нормальном ответе возвращается адрес подчиненного устройства, код функции, начальный адрес и количество установленных регистров.

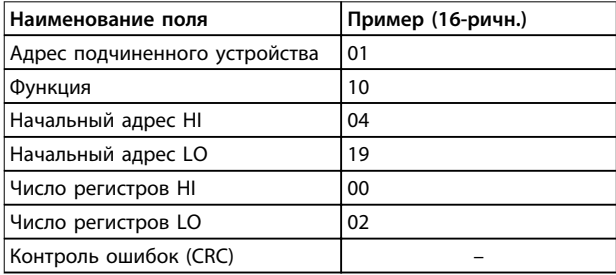

**Таблица 5.33 Ответ**

- 5.11 Профиль управления FC Danfoss
- 5.11.1 Командное слово, соответствующее профилю FC (пар. 8-10 Protocol (Протокол) = Профиль FC)

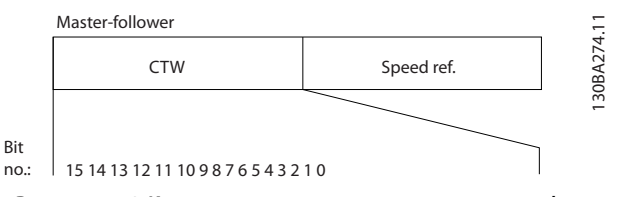

**Рисунок 5.13 Командное слово, соответствующее профилю FC**

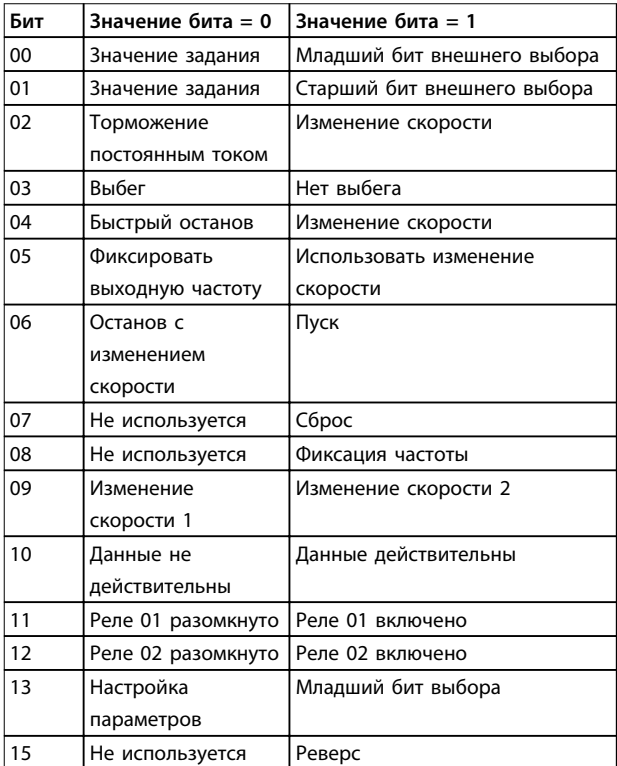

**Таблица 5.34 Командное слово, соответствующее профилю FC**

#### **Расшифровка управляющих битов Биты 00/01**

Биты 00 и 01 используются для выбора одного из четырех значений задания, предварительно запрограммированных в параметре 3-10 Preset Reference в соответствии с [Таблица 5.35](#page-86-0).

<span id="page-86-0"></span>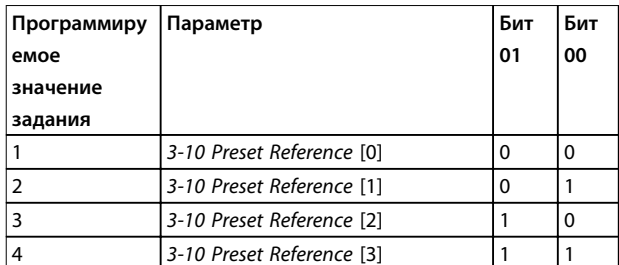

Таблица 5.35 Биты управления

### **УВЕДОМЛЕНИЕ**

Сделайте выбор в 8-56 Preset Reference Select, чтобы определить, как бит 00/01 логически объединяется с соответствующей функцией на цифровых входах.

#### Бит 02, торможение постоянным током

Бит 02 = 0 приводит к торможению постоянным током и к останову. Установите ток торможения и длительность в параметрах 2-01 DC Brake Current и 2-02 DC Braking Time.

Бит 02 = 1 вызывает изменение скорости.

#### Бит 03, останов с выбегом

Бит 03 = 0: преобразователь частоты немедленно отпускает двигатель (выходные транзисторы запираются), который выбегом доводится до состояния покоя.

Бит 03 = 1: преобразователь частоты запускает двигатель, если выполняются другие условия запуска.

Значение параметра 8-50 Coasting Select определяет, как бит 03 логически объединяется с соответствующей функцией на цифровом входе.

#### Бит 04, быстрый останов

Бит 04 = 0: вызывает снижение скорости вращения двигателя до останова (устанавливается в параметре 3-81 Quick Stop Ramp Time).

#### Бит 05, фиксация выходной частоты

Бит 05 = 0: фиксируется текущая выходная частота (в Гц). Изменение зафиксированной выходной частоты производится только с помощью цифровых входов (параметры с 5-10 Terminal 18 Digital Input по 5-13 Terminal 29 Digital Input), запрограммированных для выполнения функции Speed up (Увеличение скорости) = 21 и Slow down (Уменьшение скорости) = 22.

### **УВЕДОМЛЕНИЕ**

Если активизирована фиксация выхода, то остановить преобразователь частоты можно только следующими способами:

- Бит 03 Останов выбегом.
- Бит 02 Торможение пост. током.
- Цифровой вход (параметры с5-10 Terminal 18 Digital Input <sub>Ro 5-13</sub> Terminal 29 Digital Input), запрограммированный на значения DC braking (Торм. nocm. током) = 5, Coasting stop  $(Ocmanos$  выбегом $) = 2$  или Reset and coasting stop (Сброс и останов выбегом) = 3.

#### Бит 06, останов/пуск с изменением скорости

Бит 06 = 0: вызывает останов и заставляет двигатель снижать скорость до останова с помошью выбранного параметра замедления.

Бит 06 = 1: позволяет преобразователю частоты запустить двигатель, если выполнены прочие условия пуска.

Выберите значение параметра 8-53 Start Select с целью определить, как бит 06 «Останов/пуск с изменением скорости» логически объединяется с соответствующей функцией на цифровом входе.

#### Бит 07, сброс

Бит 07 = 0: нет сброса.

Бит 07 = 1: сброс отключения. Сброс активируется по переднему фронту сигнала, то есть при переходе сигнала от логического 0 к логической 1.

#### Бит 08, фиксация частоты

Бит 08 = 1: выходная частота определяется параметром 3-11 Jog Speed [Hz].

#### Бит 09, выбор изменения скорости 1/2

Бит 09 = 0: изменение скорости 1 включено (параметры 3-41 Ramp 1 Ramp Up Time-3-42 Ramp 1 Ramp Down Time). Бит 09 = 1: изменение скорости 2 (параметры 3-51 Ramp 2 Ramp Up Time-3-52 Ramp 2 Ramp Down Time) включено.

### Бит 10, данные недействительны/данные

#### действительны

Указывает преобразователю частоты, использовать или игнорировать командное слово.

Бит 10 = 0: командное слово игнорируется.

Бит 10 = 1: командное слово используется. Эта функция имеет большое значение, поскольку независимо от типа используемой телеграммы в ней всегда содержится командное слово. Командное слово можно отключить, если не требуется его использование при обновлении или чтении параметров.

#### Бит 11, реле 01

Бит 11 = 0: реле не активизировано.

<u>Danfoss</u>

<span id="page-87-0"></span>Бит 11 = 1: реле 01 активировано при условии, что в параметре 5-40 Function Relay выбрано Control word bit 11 (Командное слово, бит 11) = 36.

#### Бит 12, реле 02

Бит  $12 = 0$ : реле 02 не активизировано.

Бит 12 = 1: реле 02 активизировано при условии, что в параметре 5-40 Function Relay выбрано Control word bit 12 (Командное слово, бит 12) = 37.

#### Бит 13, выбор набора

Бит 13 используется для выбора любого из 2 наборов параметров в соответствии с Таблица 5.36.

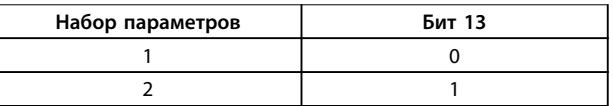

#### Таблица 5.36 Меню наборов параметров

Эта функция возможна только в том случае, если в параметре 0-10 Active Set-ир выбрано Multi Set-Ups (Несколько наборов) = 9.

Используйте значение параметра 8-55 Set-up Select, чтобы указать, как бит 13 логически объединяется с соответствующей функцией на цифровых входах.

#### Бит 15, реверс

Бит  $15 = 0$ : нет реверса.

Бит 15 = 1: Реверс. При заводской настройке значение параметра 8-54 Reversing Select устанавливает управление реверсом с помощью цифрового входа. Бит 15 вызывает реверс только в том случае, если выбран один из следующих вариантов: последовательная связь, [2] Logic OR (Логическое ИЛИ) или [3] Logic AND (Логическое И).

#### 5.11.2 Слово состояния, соответствующее профилю FC (STW) (8-30 Protocol = профиль FC)

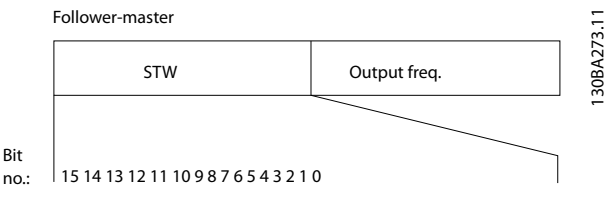

Рисунок 5.14 Слово состояния

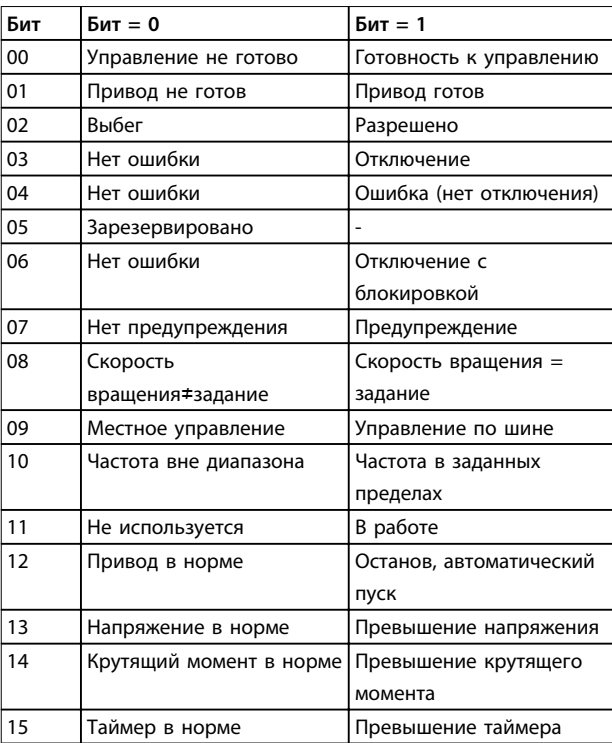

Таблица 5.37 Слово состояния, соответствующее профилю  $F$ C

#### Объяснение битов состояния

#### Бит 00, управление не готово/готово

Бит 00 = 0: преобразователь частоты отключается. Бит 00 = 1: система управления преобразователя частоты готова, но не гарантируется получение питания силовым блоком (при питании системы управления от внешнего источника 24 В).

#### Бит 01, привод готов

Бит 01 = 0: преобразователь частоты не готов к работе.

Бит 01 = 1: преобразователь частоты готов к работе, но через цифровые входы или по последовательной связи подается команда останова выбегом.

#### Бит 02, останов выбегом

Бит 02 = 0: преобразователь частоты «отпускает» двигатель.

Бит 02 = 1: преобразователь частоты запускает двигатель командой пуска.

#### Бит 03, нет ошибки/отключение

Бит 03 = 0: преобразователь частоты не находится в состоянии отказа. Бит 03 = 1: преобразователь частоты отключается. Для восстановления работы нажмите [Reset] (C6poc).

#### Бит 04, нет ошибки/ошибка (без отключения)

Бит 04 = 0: преобразователь частоты не находится в СОСТОЯНИИ ОТКАЗА

Бит 04 = 1: преобразователь частоты отображает ошибку, но не отключается.

#### <span id="page-88-0"></span>**Бит 05, не используется**

В слове состояния бит 05 не используется.

#### **Бит 06, нет ошибки / отключение с блокировкой**

Бит 06 = 0: преобразователь частоты не находится в состоянии отказа.

Бит 06 = 1: преобразователь частоты отключен и блокирован.

#### **Бит 07, нет предупреждения/предупреждение**

Бит 07 = 0: предупреждений нет.

Бит 07 = 1: появилось предупреждение.

#### **Бит 08, задание скорости/скорость = задание**

Бит 08 = 0: двигатель работает, но текущая скорость отличается от предустановленного задания скорости. Такая ситуация возможна, например, когда происходит разгон/замедление при пуске/останове.

Бит 08 = 1: скорость двигателя соответствует предустановленному заданию скорости.

#### **Бит 09, местное управление/управление по шине**

Бит 09 = 0: нажата кнопка [Off/Reset] (Стоп/Сброс) на блоке управления или в параметре 3-13 Место задания выбрано значение local control (местное управление). Управлять преобразователем частоты через канал последовательной связи нельзя.

Бит 09 = 1: преобразователь частоты может управляться по периферийной шине или по последовательной связи.

#### **Бит 10, предел частоты вне диапазона**

Бит 10 = 0: выходная частота достигла значения, установленного в параметре 4-12 Motor Speed Low Limit [Hz] или 4-14 Motor Speed High Limit [Hz]. Бит 10 = 1: выходная частота находится в заданных пределах.

#### **Бит 11, не работает/работает**

Бит 11 = 0: двигатель не работает. Бит 11 = 1: преобразователь частоты получает сигнал пуска без останова выбегом.

#### **Бит 12, привод в норме/остановлен, автозапуск**

Бит 12 = 0: отсутствует временное превышение температуры преобразователя частоты. Бит 12 = 1: преобразователь частоты остановлен из-за перегрева, но блок не отключается и возобновляет работу, как только перегрев нормализуется.

**Бит 13, напряжение в норме/выход за предел** Бит 13 = 0: нет предупреждений о напряжении. Бит 13 = 1: напряжение в промежуточной цепи постоянного тока преобразователя частоты слишком мало или слишком велико.

**Бит 14, крутящий момент в норме/выход за предел** Бит 14 = 0: ток двигателя меньше, чем ток предел, установленный в параметре 4-18 Current Limit. Бит 14 = 1: превышен предел по току в пар. 4-18 Current Limit.

#### **Бит 15, таймер в норме/выход за предел**

Бит 15 = 0: таймеры для тепловой защиты двигателя и тепловой защиты преобразователя частоты не перешли предел 100 %.

Бит 15 = 1: один из таймеров превысил предел 100 %.

Danfoss

#### 5.11.3 Значение задания скорости передачи по шине

Значение задания скорости передается в преобразователь частоты как относительное значение в процентах. Значение пересылается в виде 16-битного слова; в целых числах (0–32767) значение 16384 (4000 в 16-ричном формате) соответствует 100 %. Отрицательные числа форматируются с помощью двоичного дополнения. Текущая выходная частота (MAV) масштабируется таким же образом, как и задание по шине.

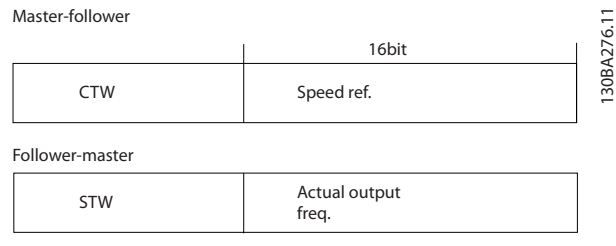

**Рисунок 5.15 Текущая выходная частота (MAV)**

#### Задание и MAV масштабируются следующим образом:

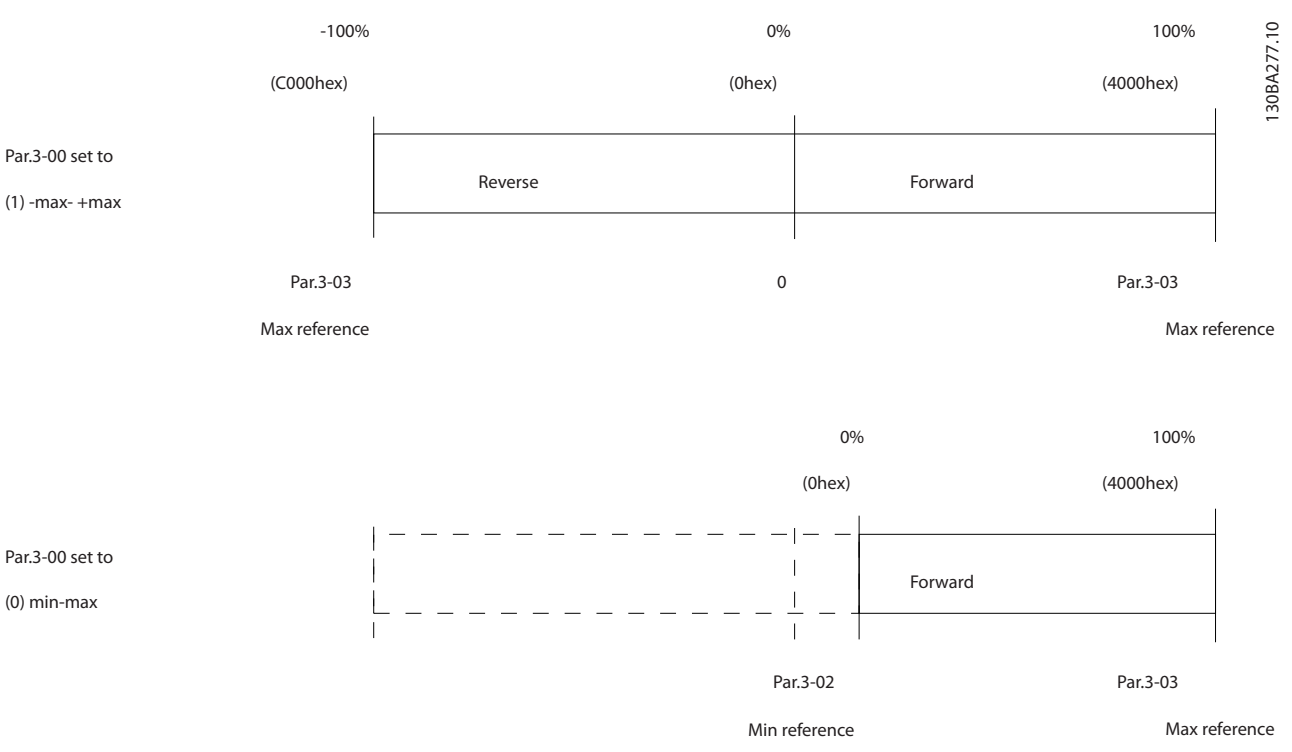

**Рисунок 5.16 Задание и MAV**

#### <span id="page-90-0"></span>**Примеры применения Руководство по проектированию**

# Danfoss

# 6 Примеры применения

### 6.1 Введение

Примеры, приведенные в данном разделе, носят справочный характер и описывают наиболее распространенные функции.

|               |                 |                            | Параметры              |                                                        |              |  |
|---------------|-----------------|----------------------------|------------------------|--------------------------------------------------------|--------------|--|
|               |                 |                            |                        | Функция                                                | Настройка    |  |
| FC.<br>$+24V$ | 12 <sub>0</sub> |                            | 30BD063.11             |                                                        | [1] Enable   |  |
|               |                 |                            |                        | 1-29 A <sub>8</sub> mo                                 | complete     |  |
| D IN          | 18 C            |                            |                        | адаптация                                              | АМА (Включ.  |  |
| D IN          | 19<             |                            |                        | двигателя (ААД)   полной ААД)                          |              |  |
| COM<br>D IN   | 20<<br>27       |                            |                        | 5-12 Клемма 27,                                        | l [21* Coast |  |
| D IN          | 29 <sub>0</sub> |                            |                        | цифровой вход                                          | inverse      |  |
| D IN          | 32 <sub>0</sub> |                            |                        |                                                        | (Выбег,      |  |
| D IN          | 33<             |                            |                        |                                                        | инверсный)   |  |
| D IN          | 31<             |                            |                        | $* = 3$ начение по умолчанию                           |              |  |
|               |                 |                            |                        | Примечания/комментарии.                                |              |  |
| $+10V$        | 50 C            |                            |                        | Группа параметров 1-2* Motor                           |              |  |
| A IN          | 53 <sub>0</sub> |                            |                        | Data (Данные двигателя)                                |              |  |
| A IN          | 54 $<$          |                            |                        |                                                        |              |  |
| COM           | 55 C            |                            |                        | должна быть установлена в<br>соответствии с двигателем |              |  |
| A OUT         | 42<             |                            |                        |                                                        |              |  |
| A OUT         | 45 <sub>0</sub> |                            |                        | УВЕДОМЛЕНИ <b>Е</b>                                    |              |  |
|               |                 |                            |                        | Если клеммы 12 и 27 не                                 |              |  |
|               |                 |                            | подключены, установите |                                                        |              |  |
|               |                 | для пар. 5-12 значение [0] |                        |                                                        |              |  |
|               |                 |                            |                        |                                                        |              |  |

**Таблица 6.1 ААД с подсоединенной кл. 27**

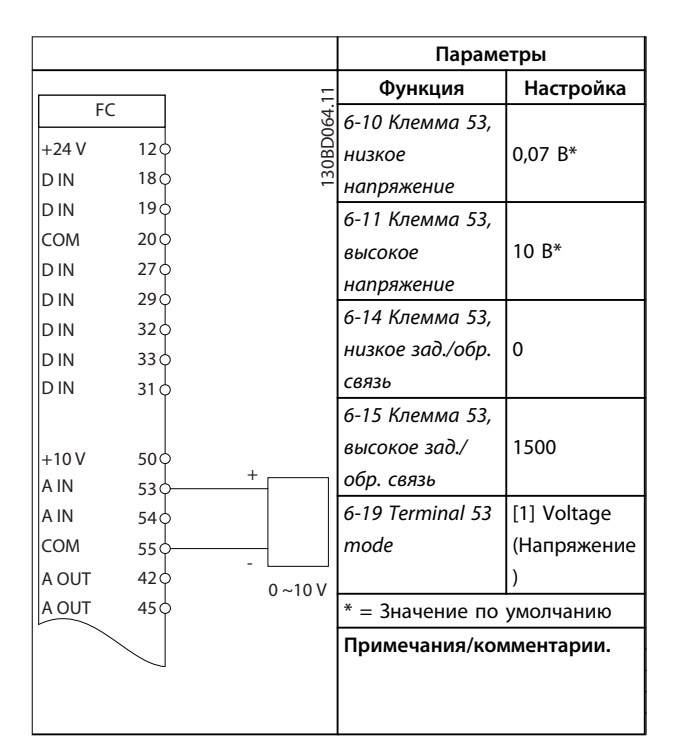

**Таблица 6.2 Задание скорости через аналоговый вход (напряжение)**

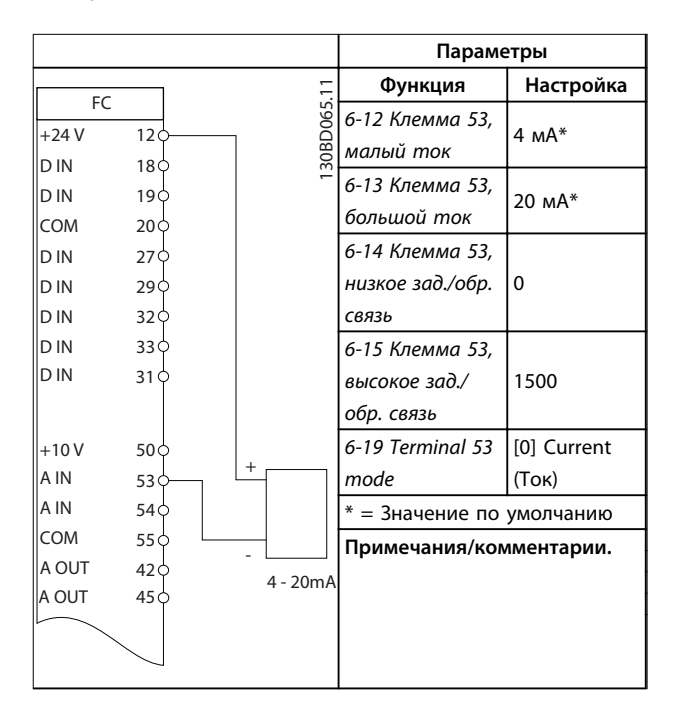

**Таблица 6.3 Аналоговое задание скорости (ток)**

Danfoss

 $\overline{1}$ 

#### **Примеры применения VLT**® **AutomationDrive FC 360**

٦

**Параметры**

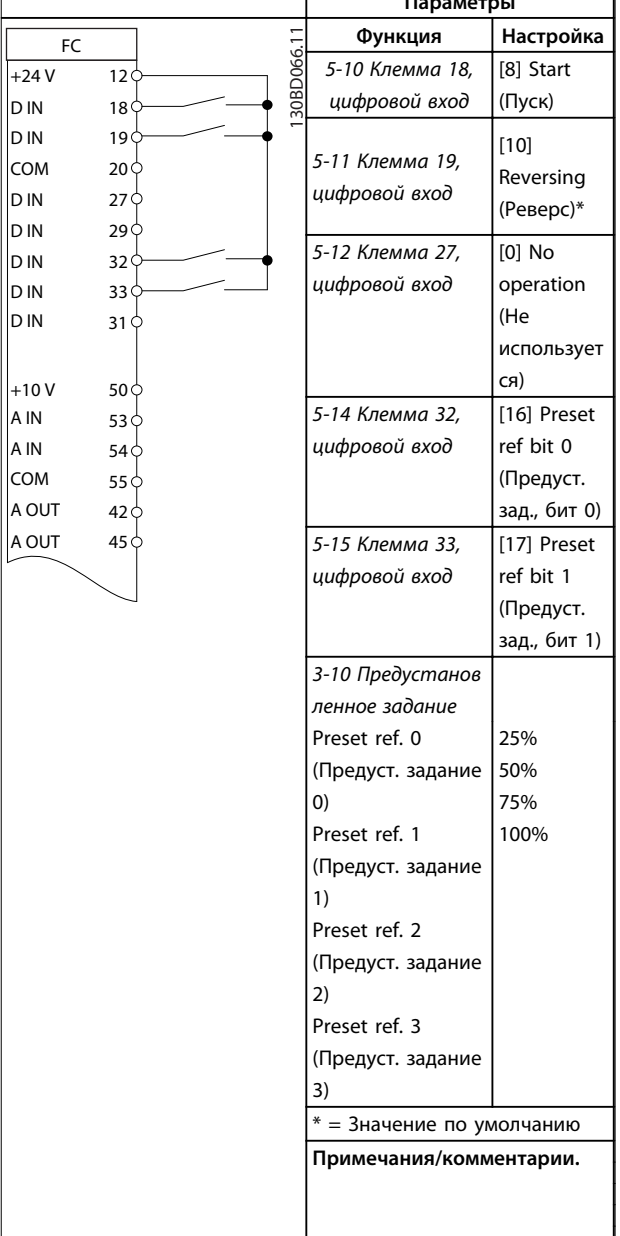

**Таблица 6.4 Пуск/останов с реверсом и 4 преду становленными скоростями**

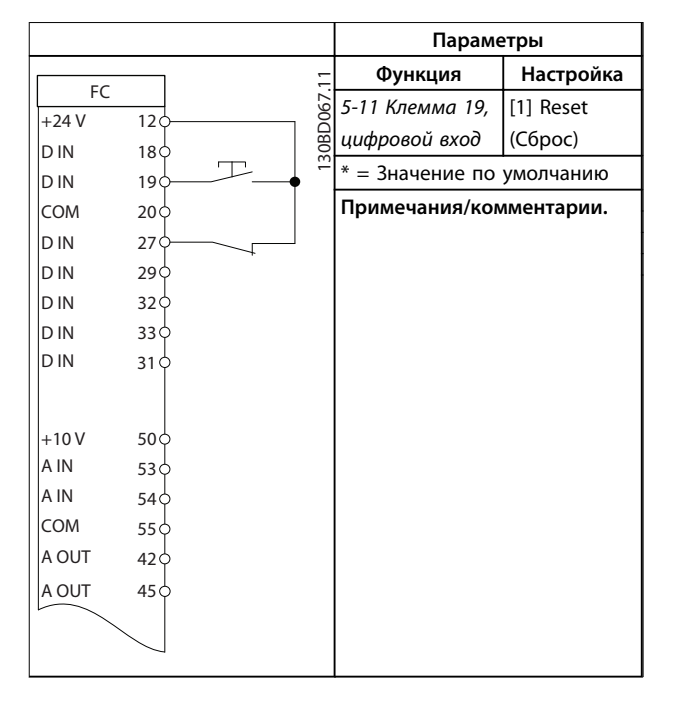

**Таблица 6.5 Внешний сброс аварийной сигнализации**

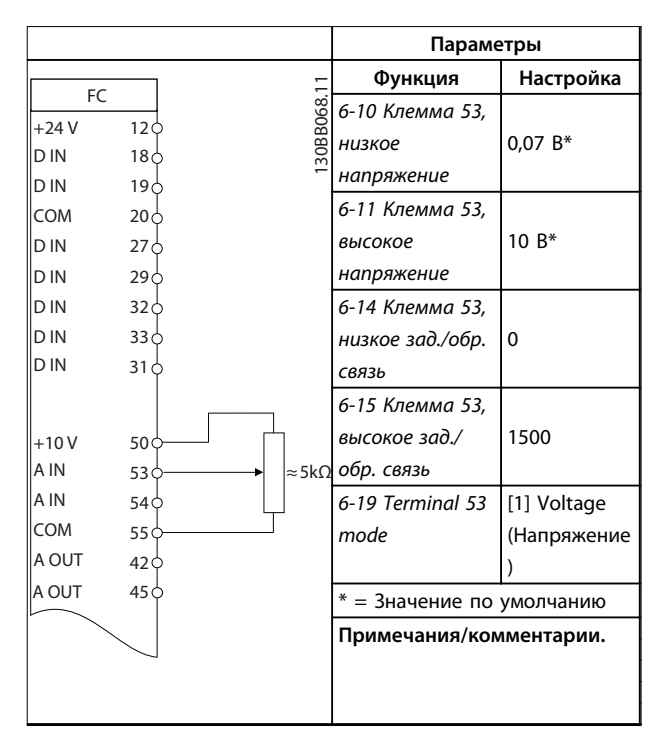

**Таблица 6.6 Задание скорости (с помощью ручного потенциометра)**

Г

#### **Примеры применения Руководство по проектированию**

٦

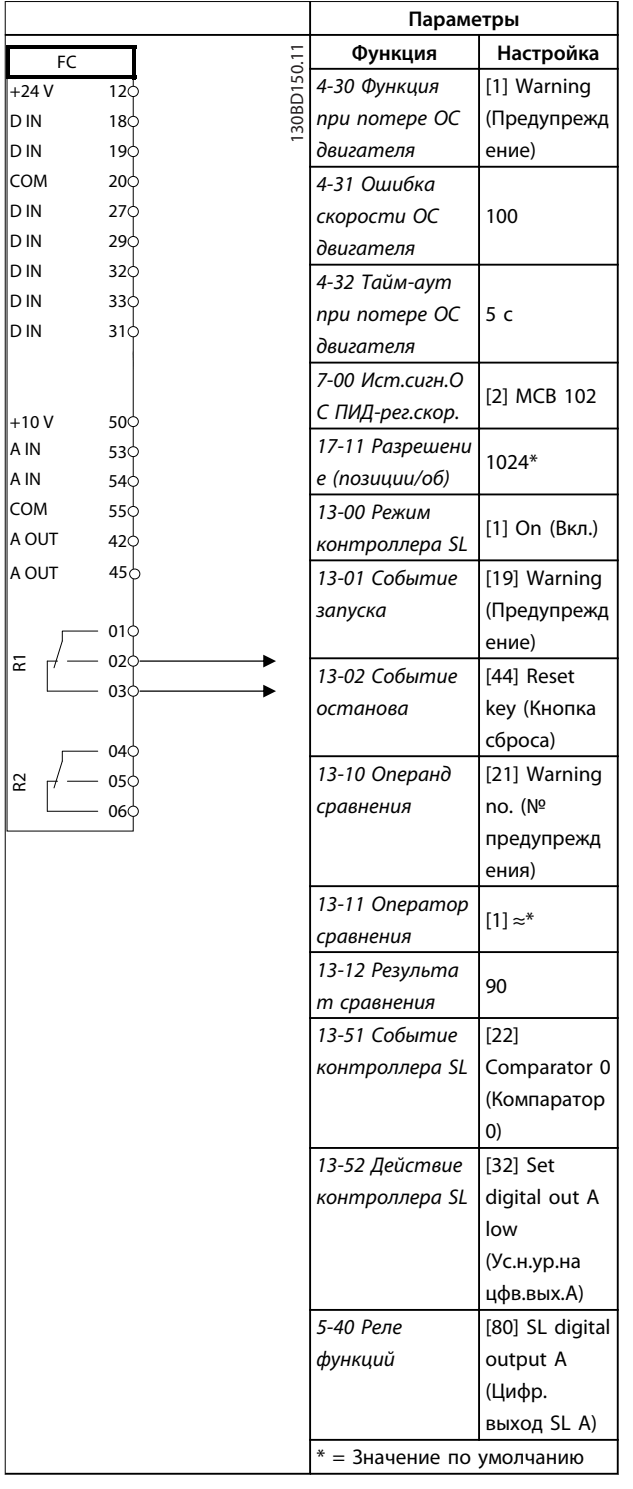

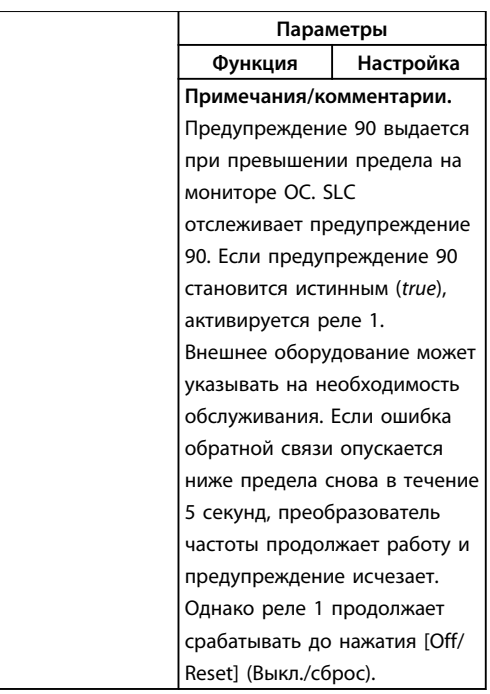

Danfoss

**Таблица 6.7 Использование SLC для настройки реле**

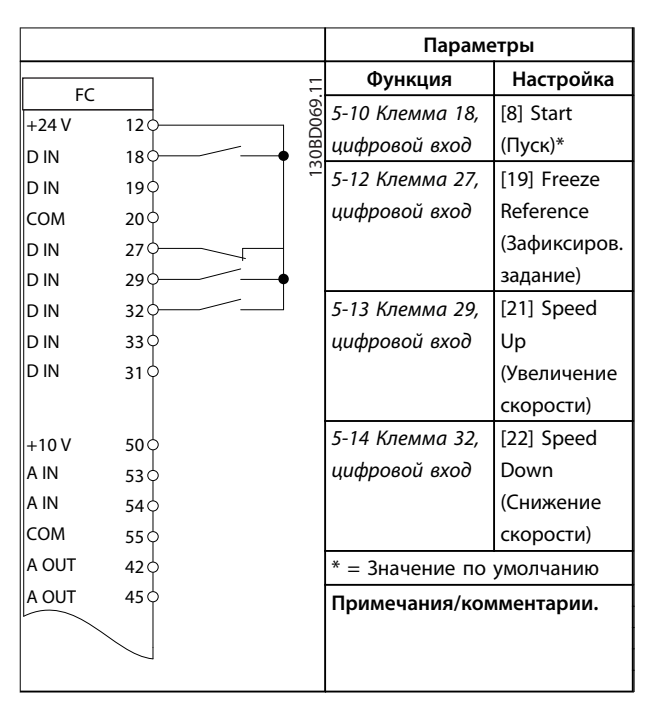

**Таблица 6.8 Увеличение/снижение скорости**

<span id="page-93-0"></span>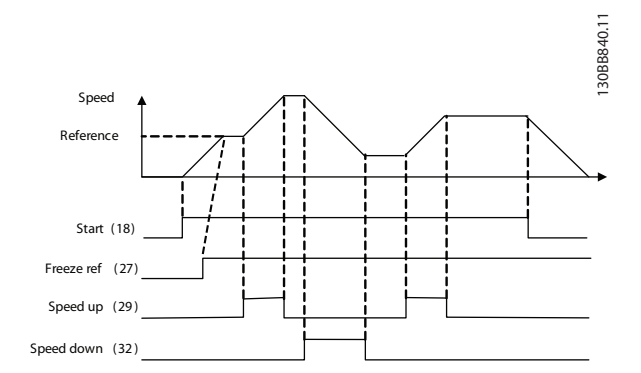

**Рисунок 6.1** 

# **АПРЕДУПРЕЖДЕНИЕ**

**В термисторах следует использовать усиленную/ двойную изоляцию в соответствии с требованиями к изоляции PELV.**

|            |                 |            | Параметры                                                                   |                |  |
|------------|-----------------|------------|-----------------------------------------------------------------------------|----------------|--|
|            |                 |            | Функция                                                                     | Настройка      |  |
|            | FC.             | 30BD070.   | 1-90 Тепловая                                                               | [2]            |  |
| $+24V$     | 12 <sub>0</sub> |            | защита                                                                      | Thermistor     |  |
| D IN       | 18Ò             |            | двигателя                                                                   | trip (Откл. по |  |
| D IN       | 19 C            |            |                                                                             | термистору)    |  |
| COM        | 20 ¢            |            | 1-93 Источник                                                               | [1] Analog     |  |
| D IN       | 27 <sub>0</sub> |            |                                                                             |                |  |
| D IN       | 29 O            |            | термистора                                                                  | input 53       |  |
| D IN       | 32 O            |            |                                                                             | (Аналоговый    |  |
| D IN       | 33 O            |            |                                                                             | вход 53)       |  |
| D IN       | 31 Ò            |            | 6-19 Terminal 53                                                            | [1] Voltage    |  |
|            |                 |            | mode                                                                        | (Напряжение    |  |
| $+10V$     | 50 <sup>c</sup> |            |                                                                             |                |  |
| A IN       | 53 C            |            | $* = 3$ начение по умолчанию                                                |                |  |
| A IN       | 54 C            |            |                                                                             |                |  |
| <b>COM</b> | 55 Ò            |            | Примечания/комментарии.<br>Если требуется только<br>предупреждение, следует |                |  |
| A OUT      | 42 O            |            |                                                                             |                |  |
| A OUT      | 45 ¢            |            |                                                                             |                |  |
|            |                 |            | выбрать [1] Thermistor warning                                              |                |  |
|            |                 |            | (Предупр.по термист.) в                                                     |                |  |
|            |                 |            | 1-90 Тепловая защита                                                        |                |  |
|            |                 |            |                                                                             |                |  |
|            |                 | двигателя. |                                                                             |                |  |

**Таблица 6.9 Термистор двигателя**

### 6.1.1 Подключение энкодера

Цель данного руководства состоит в упрощении настройки при подключении энкодера к преобразователю частоты. Перед настройкой энкодера отображаются базовые уставки для системы регулирования скорости с обратной связью.

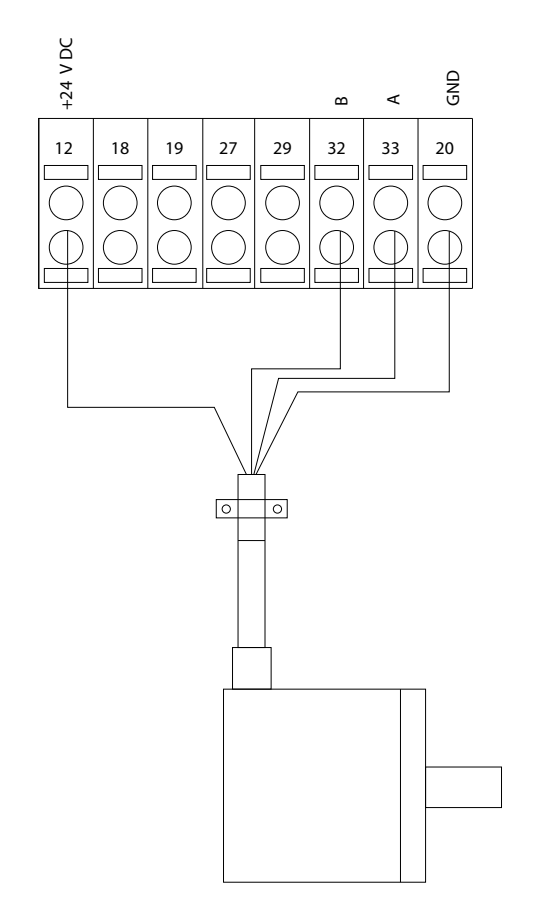

130BD366.12

Danfoss

**Рисунок 6.2 Энкодер 24 В или 10–30 В**

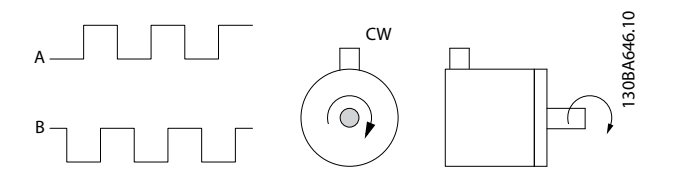

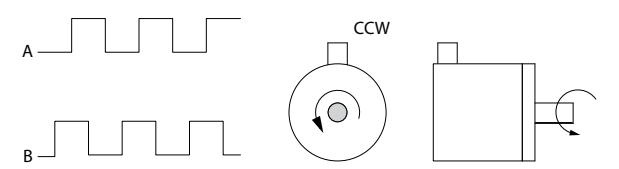

**Рисунок 6.3 Инкрементальный энкодер 24 В, макс. длина кабеля 5 м**

#### 6.1.2 Направление энкодера

Направление энкодера определяется порядком импульсов, поступающих на преобразователь частоты. Направление CW (по часовой стрелке) означает, что канал A опережает канал B на 90 электрических градусов.

Направление против часовой стрелки означает, что канал B на 90 градусов опережает канал A. Направление вращения определяется со стороны торца вала.

#### 6.1.3 Приводная система с обратной связью

#### **Приводная система, как правило, содержит еще несколько элементов, таких, как:**

- **•** Двигатель **•** Тормоз (Редуктор) (Механический тормоз)
- **•** Преобразователь частоты
- **•** Энкодер в качестве системы обратной связи
- **•** Тормозной резистор для динамического торможения
- **•** Силовая передача
- **•** Нагрузка

Для приложений, требующих управления механическим тормозом, обычно необходим тормозной резистор.

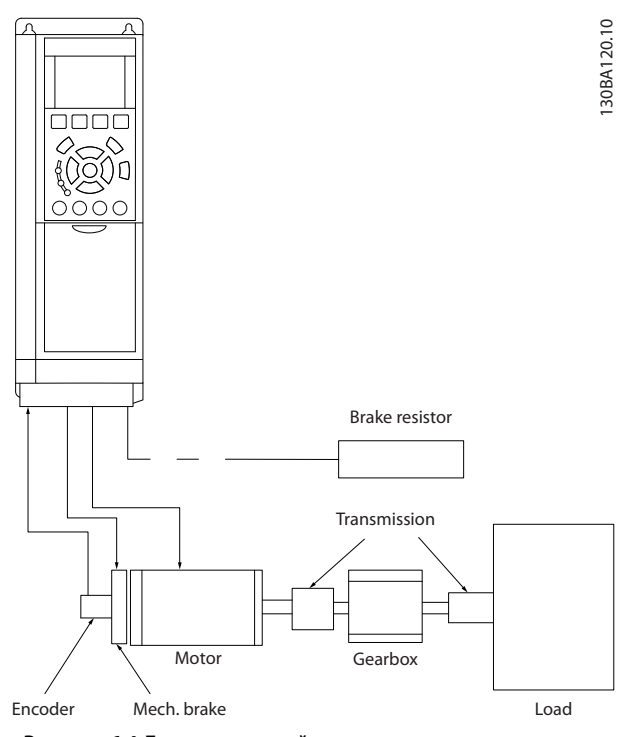

**Рисунок 6.4 Базовая настройка замкнутого контура управления скоростью**

Danfoss

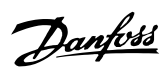

### Алфавитный указатель

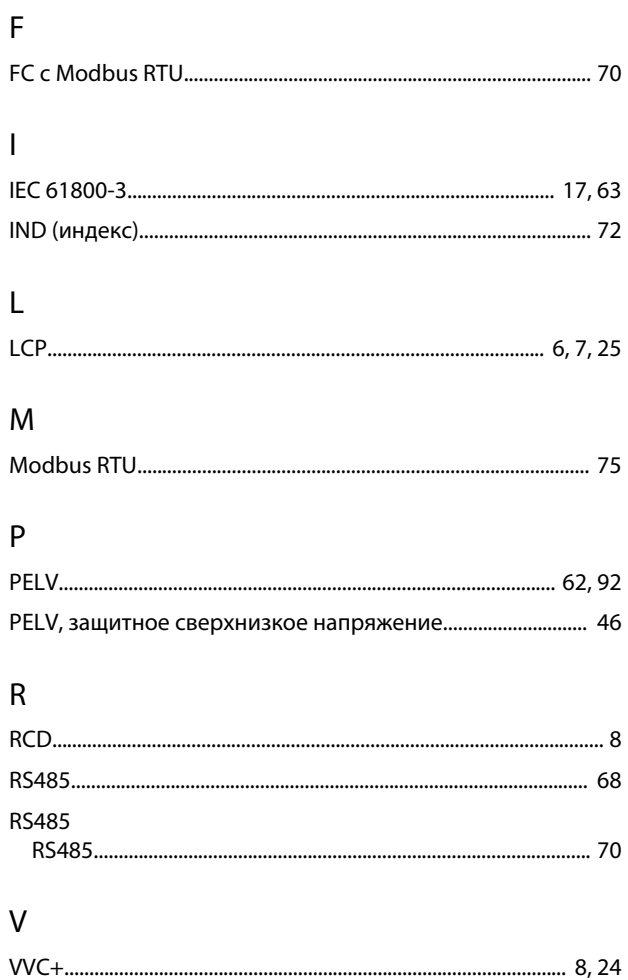

### $\overline{A}$

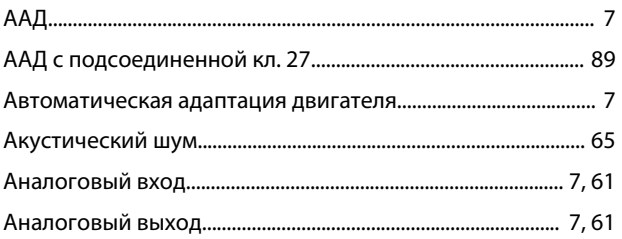

### $\overline{B}$

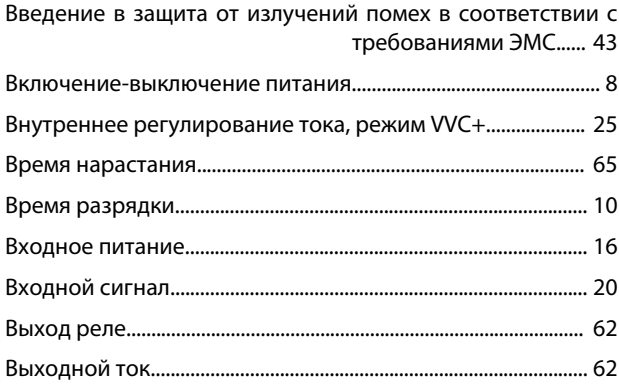

### Д

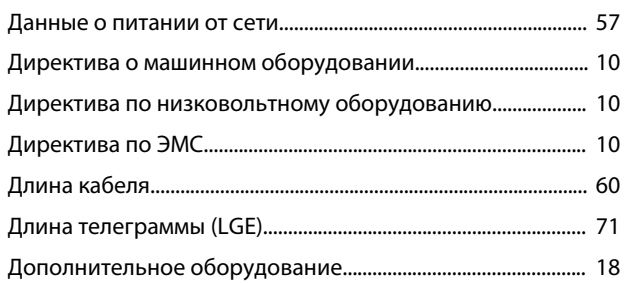

### $\overline{3}$

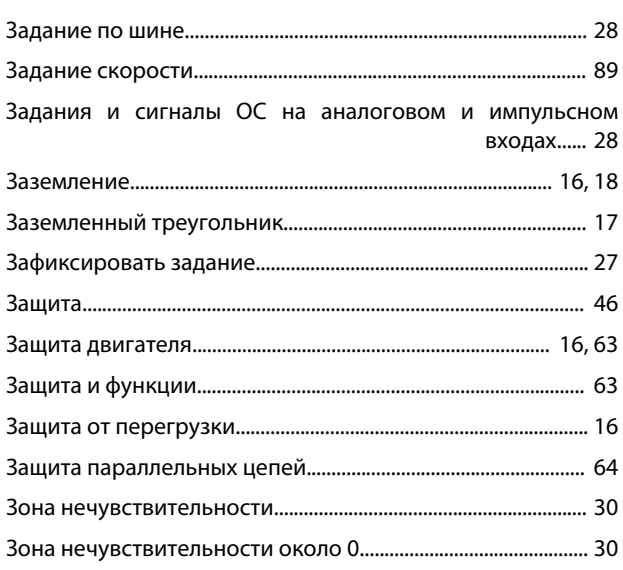

### И

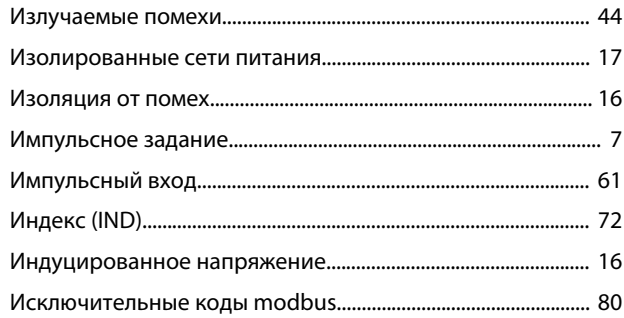

#### $\overline{\mathsf{K}}$

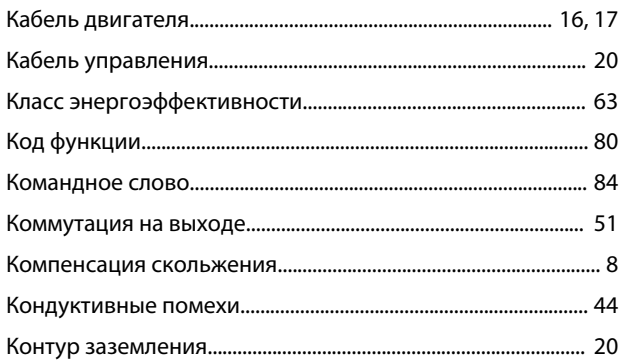

### Алфавитный указатель

#### Руководство по проектированию

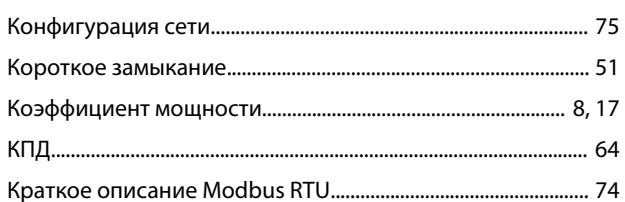

### $\mathsf{M}$

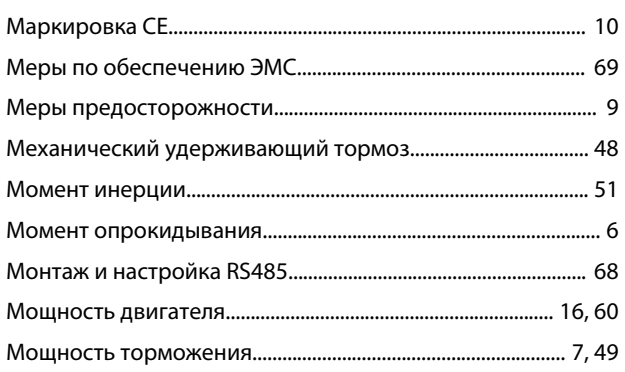

### $\mathsf H$

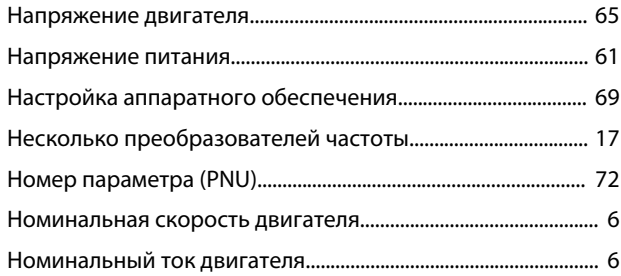

## $\circ$

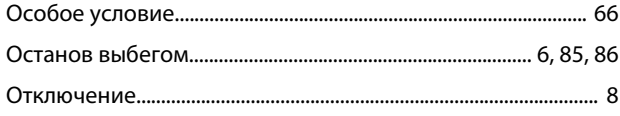

## $\bar{\Pi}$

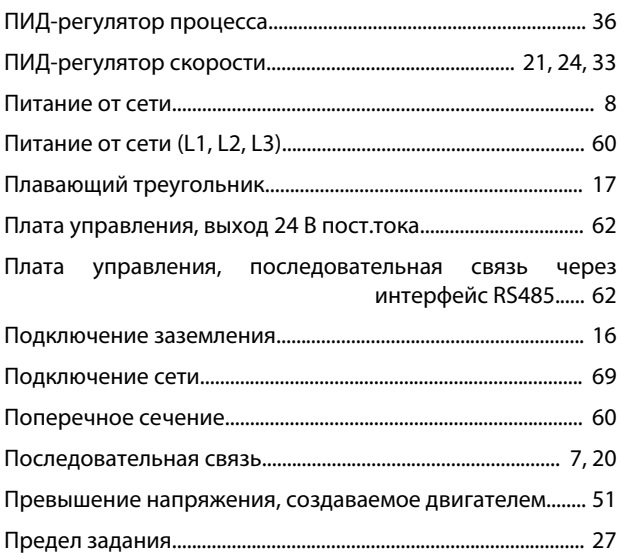

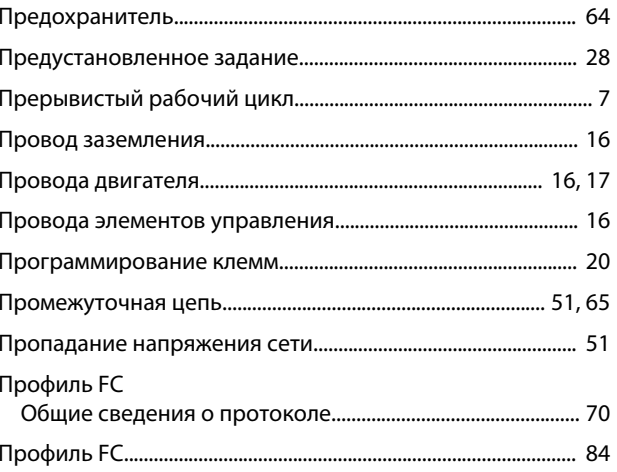

### $\mathsf{P}$

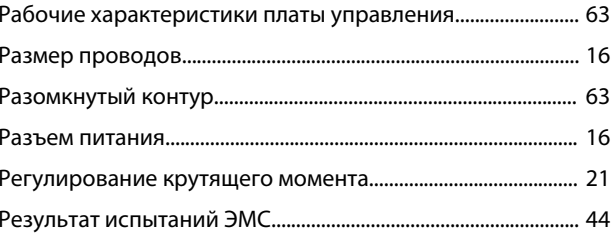

# $\mathsf C$

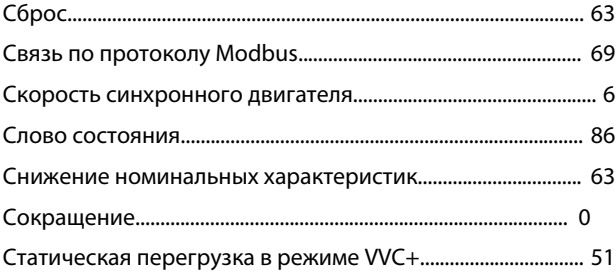

### $\bar{\mathbf{T}}$

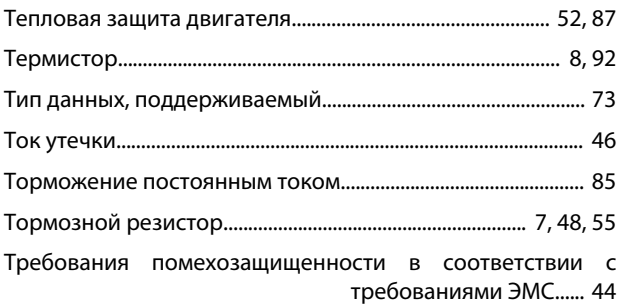

### $\mathsf{y}$

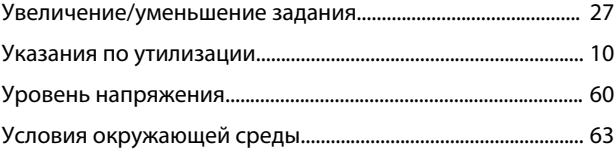

Danfoss

### $\Phi$

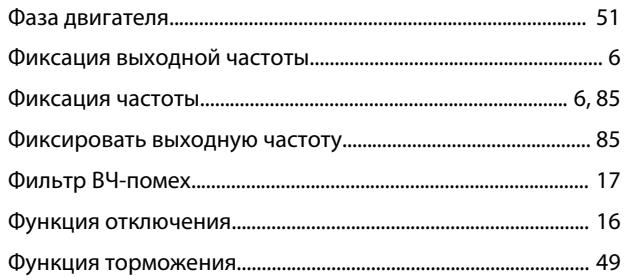

## $\mathsf X$

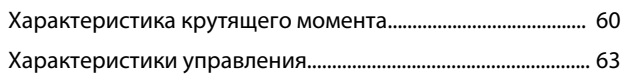

### Ц

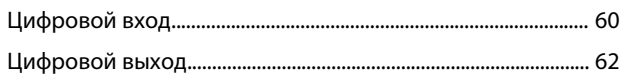

### $\overline{q}$

Чтение регистров временного хранения (03 16-ричн.).... 83

### $\overline{z}$

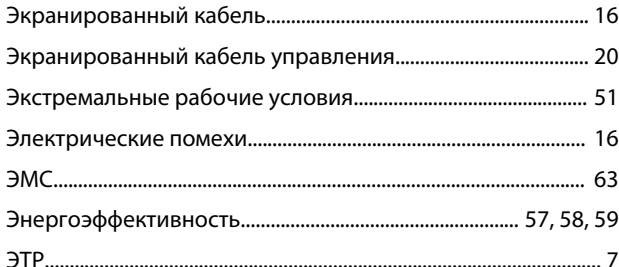

Danfoss

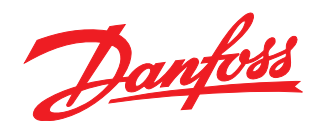

Компания «Данфосс» не несет ответственности за возможные опечатки в каталогах, брошюрах и других видах печатных материалов. Компания «Данфосс» оставляет за собой право на<br>изменение своих продуктов без предварительного изв

Danfoss A/S Ulsnaes 1 DK-6300 Graasten www.danfoss.com/drives

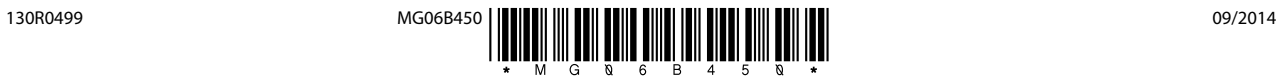